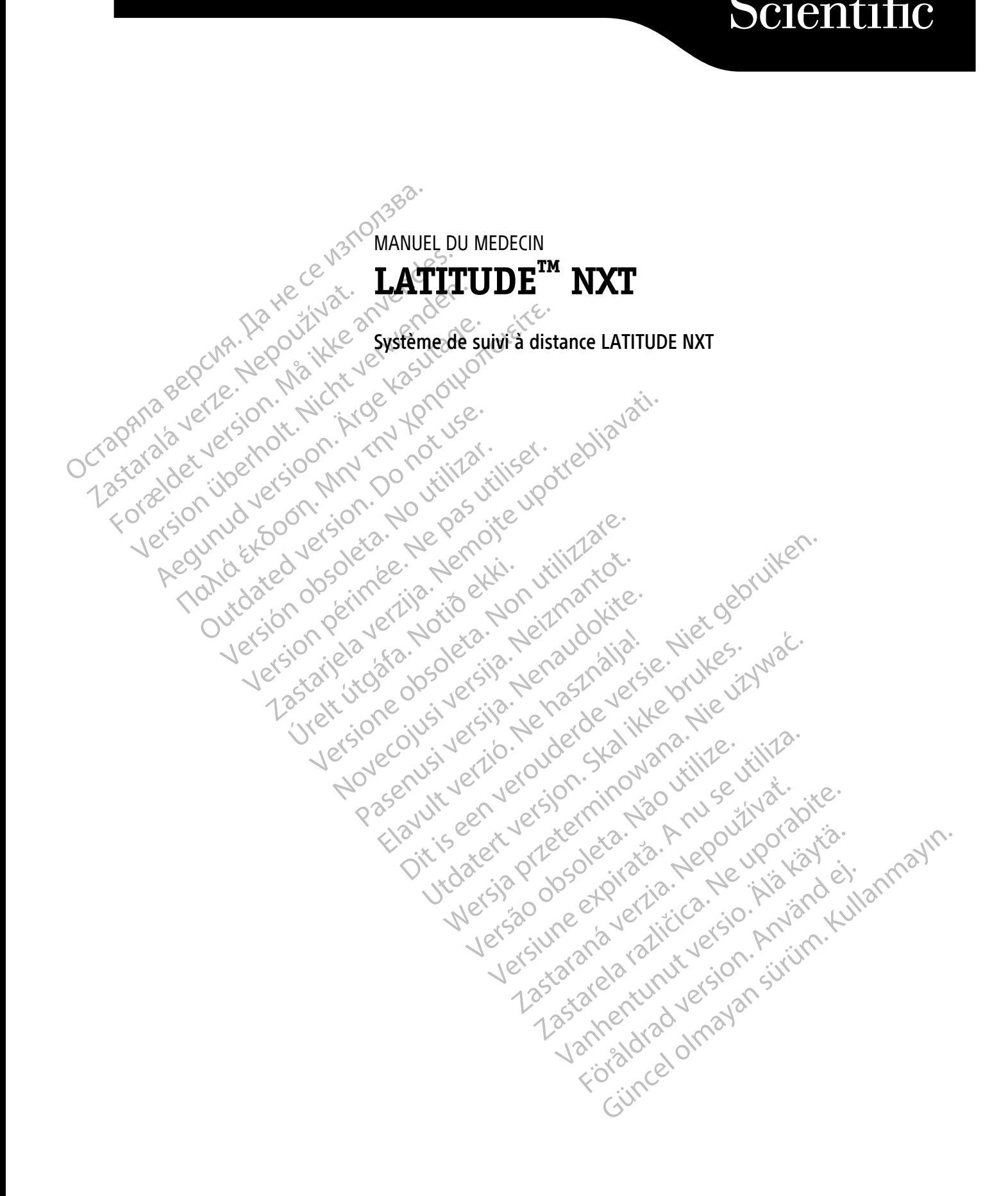

 $\Lambda$ Boston $\Lambda$ 

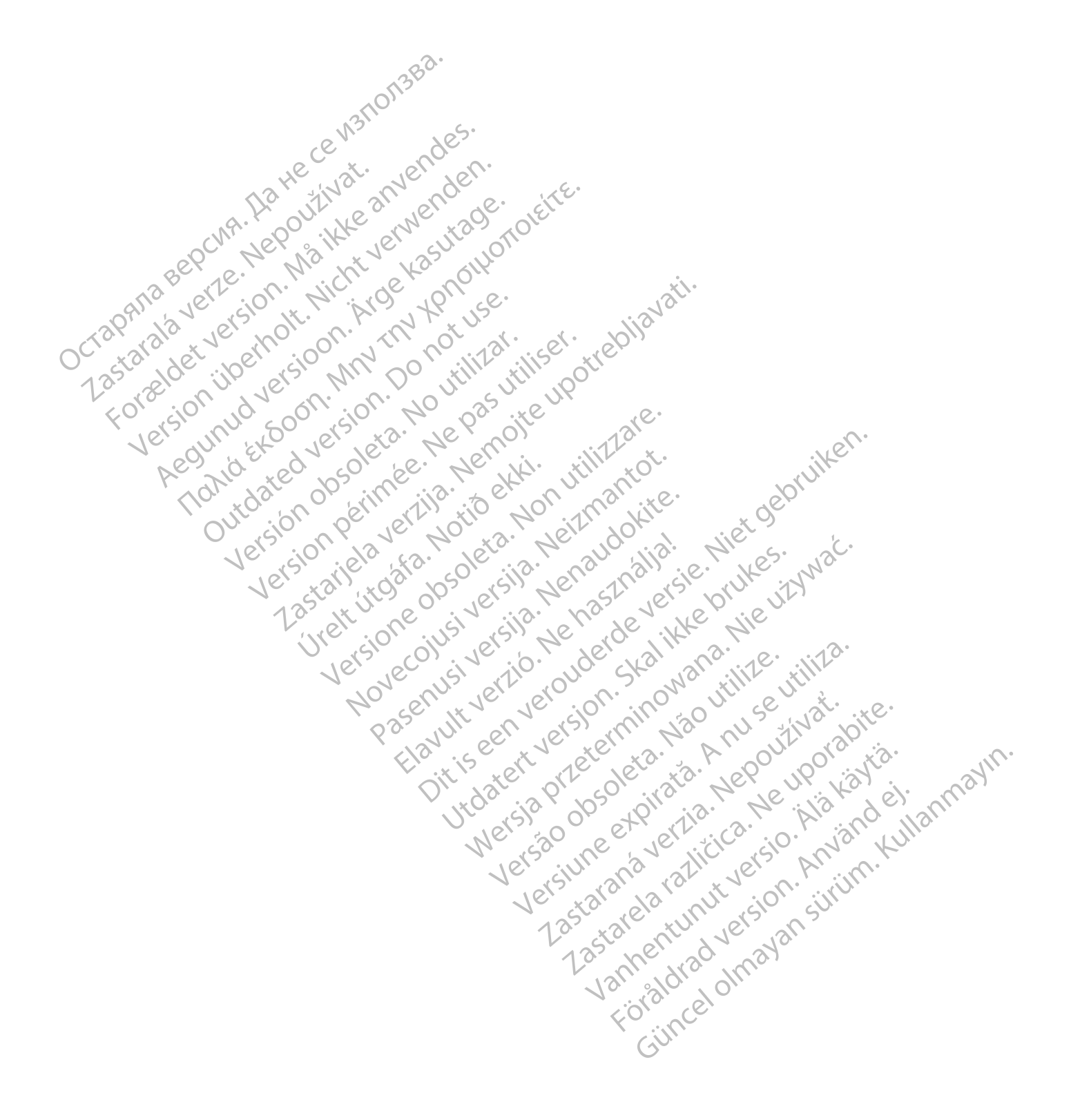

Ce manuel contient des informations sur le système de gestion patient LATITUDE NXT (« Système LATITUDE NXT »), qui comprend deux types de communicateurs différents : le COMMUNICATEUR SANS FIL À ONDES et le COMMUNICATEUR SANS FIL À ÉCRAN TACTILE. La disponibilité du COMMUNICATEUR SANS FIL À ÉCRAN TACTILE varie selon la région. Pour plus d'informations sur chaque modèle de Communicateur, voir ["Présentation du Communicateur](#page-10-0) [LATITUDE" en page 1-5](#page-10-0).

La plupart des informations contenues dans ce manuel s'appliquent aux deux types de Communicateur. Dans ce cas, il est simplement fait référence à « Communicateur » ou « Communicateur LATITUDE ». Cependant, les distinctions sont précisées lorsque des différences apparaissent dans la façon dont les deux types de Communicateurs, ainsi que les différents modèles du même type de Communicateur, interagissent avec le système LATITUDE NXT.

Tout au long de ce manuel, trois méthodes de connexion au serveur LATITUDE NXT sont évoquées : cellulaire, Internet et téléphonique standard. La disponibilité des méthodes de connexion varie en fonction du modèle et de la région. Pour plus d'informations, voir ["Présentation du Communicateur LATITUDE" en page 1-5](#page-10-0). La disponibilité des capteurs (balance et tensiomètre) et de l'adaptateur USB complémentaire varie selon la région. Communicateurs, ainsi que des la système LATITUDE NXT<br>
Tout au long de ce manuel, troitent et téléphonique standande la région.<br>
Public cible<br>
Public cible<br>
Public cible<br>
Public cible<br>
Public cible<br>
Public cible<br>
Public ci For a state of the past ete disponibles dans work expression.

# **Public cible**

Ce document est destiné aux médecins autorisés à utiliser le système de suivi à distance LATITUDE NXT.

Ce manuel porte sur LATITUDE NXT (Thérapie). Cependant, LATITUDE Clarity (Diagnostic) y est également largement évoqué en raison de l'interface utilisateur prévue du site Web LATITUDE. LATITUDE Clarity pourrait ne pas être disponible dans tous les pays. Ignorez les références à LATITUDE Clarity si elles ne sont pas disponibles dans votre centre. de la région. Pour plu<br>disponibilité des cap<br>région.<br>Public cible<br>Public cible<br> $\frac{1}{2}$ <br>Public cible<br> $\frac{1}{2}$ <br> $\frac{1}{2}$ <br> $\frac{1}{2}$ <br> $\frac{1}{2}$ <br> $\frac{1}{2}$ <br> $\frac{1}{2}$ <br> $\frac{1}{2}$ <br> $\frac{1}{2}$ <br> $\frac{1}{2}$ <br> $\frac{1}{2}$ <br> $\frac{1}{2}$ <br> $\frac{1}{2}$ <br> de la région. Pour plus d'informations,<br>disponibilité des capteurs (balance et<br>région.<br>Version de la région.<br>De la ce document est destiné aux médecin<br>disponible sur LATITUDE NXT (The pas être disponible dans tous les prof Aegunud versioon. Ärge kasutage. disponibilité des capteurs (balance et tensiomètre)<br>
(edocument est destiné aux médecins autorisés à<br>
(e document est destiné aux médecins autorisés à<br>
(e manuel porte sur LATITUDE NXT (Thérapie). Cep<br>
(disponibles dans v Ce document est destiné aux médecins a<br>
Ce manuel porte sur LATITUDE NXT (Théi<br>
dargement évoque en raison de l'interfac<br>
ne pas être disponible dans tous les pay<br>
disponibles dans votre centre.<br>
REMARQUE : Lorsque les inf Version of the sur LATITUDE NXT (There the pas être disponible dans tous les pays.<br>
Interface ne pas être disponible dans tous les pays.<br>
Interface disponibles dans votre centre.<br>
REMARQUE : Lorsque les informations<br>
LATIT Version periodici sur LATITUDE NXT (Thérapie). Certainment évoqué en raison de l'interface utilisate<br>
En pas être disponible dans tous les pays. Ignorez<br>
sponibles dans votre centre.<br>
EMARQUE : Lorsque les informations con Example de la constitution d'étrans utilisées dans ce manuel porte sur LATITUDE NXT (Thérapie). Cependant, LATITUD<br>ment évoqué en raison de l'interface utilisateur prévue du site disponible dans tous les pays. Ignorez les

**REMARQUE :** Lorsque les informations contenues dans ce manuel sont spécifiques à LATITUDE NXT ou LATITUDE Clarity, ces derniers sont directement évoqués. Lorsque les informations <sup>s</sup>'appliquent généralement aux deux, le manuel parle alors du site Web LATITUDE ou simplement, LATITUDE. dans votre centre.<br>
: Lorsque les informations contenues dans ce marity, ces derniers sont directement évoqués. Lorso<br>
manuel parle alors du site Web LATITUDE ou simple<br>
du site Meb LATITUDE ou simple l'écran du site inter Exercise informations contenues dans ce manuel sont spécifiques à LAT.<br>
Jers sont directement évoqués, Lorsque les informations s'appliques<br>
alors du site Web LATITUDE ou simplement, LATITUDE.<br>
Internet LATITUDE NXT. Les é

#### **Conventions du manuel**

Les représentations d'écrans utilisées dans ce manuel sont destinées à familiariser l'utilisateur à la disposition générale de l'écran du site Internet LATITUDE NXT. Les écrans réels observés lors de l'utilisation du site Internet LATITUDE NXT peuvent varier selon le modèle, la région et la langue. VIE: Loisque les miomations contracteurs<br>E Clarity, ces derniers sont directements<br>Septembre de l'écrain du site (Veb l'écrain du site litternet LATITUDE)<br>de l'écrain du site litternet LATITUDE<br>E NXT peuvent varier selon l Lorsque les informations contenues dans ce m<br>
et dérivers sont directement évoqués. Lorsq<br>
nuel parle alors du site Web LATITUDE ou simp<br>
ons d'écrans utilisées dans ce manuel sont des<br>
ran du site internet LATITUDE NXT. L Parle alors du site Web LATITUDE ou simple Elava utilisées dans ce manuel sont destinaires dans ce manuel sont destinaires dans rétérunt verzion le modèle da région et la language de la proposa de la proposa de la proposa de la proposa de la proposa de la proposa d Utilisées dans ce manuel sont destinées à familiaris<br>
ernet LATITUDE NXT. Les écrans réels observés lors<br>
selon le modèle da région et la langue.<br>
Le suite du langue de la langue de la langue.<br>
Le suite du langue de la lan Sides dans ce manuel sont destinées à familiariser l'utilisa<br>et LATITUDE NXT. Les écrans réels observés lors de l'utilisa<br>on le modèle da région et la langue.<br>Ex écrans sont fictifs. Toute ressemblance avec des persons<br>ex<br>

Les noms de patients figurant aux écrans sont fictifs. Toute ressemblance avec des personnes existantes ou avant existé est purement fortuite.

À l'exception des titres ou si l'auteur souhaite souligner un point, les mots en gras dans ce manuel représentent les termes exacts apparaissant sur le site Internet LATITUDE NXT. Example of the test of the test of the test of the test of the soultainte souligner un point, les mots en graissant sur le site Internet LATITUDE NXT. Version des terms interchangeables Exercise of the Boston Scientific Corporation Souligner un point, les mots en gras dans ce man

Dans ce manuel, « LATITUDE NXT » et « LATITUDE » sont des termes interchangeables pour désigner le même système, site Web, serveur, etc. Vanhen un point, les hiots engras dans de Hiam<br>Site Internet LATITUDE NXT.<br>
Sont des termes interchangeables pour désire<br>
Sont des termes interchangeables pour désire<br>
Record de la contration du de se For des termes interchangeables pour désign Experient LATITUDE NXT.<br>
des termes interchangeables pour désigner le même<br>
des termes interchangeables pour désigner le même<br>
Solon Scientific Corporation ou de ses filiales :<br>
e Boston Scientific Corporation ou de ses fi

#### **Marques**

Les marques suivantes sont des marques de commerce de Boston Scientific Corporation ou de ses filiales : LATITUDE, LATITUDE Clarity, PaceSafe et HeartLogic.

Les marques tierces mentionnées dans ce manuel sont reprises comme suit :

- Adobe et Reader sont des marques d'Adobe Systems Incorporated.
- Internet Explorer et Microsoft Edge sont des marques de Microsoft Corporation.
- Mozilla et Firefox sont des marques de The Mozilla Foundation.
- Apple, Safari, Mac, iPad et iPhone sont des marques d'Apple Inc.
- Google Chrome est une marque de Google LLC.
- Les logos et la marque Bluetooth® sont des marques déposées de la société Bluetooth SIG, Inc., toute utilisation de ces marques par Boston Scientific Corporation est soumise à une licence. Les autres marques et noms de commerce appartiennent à leurs propriétaires respectifs.

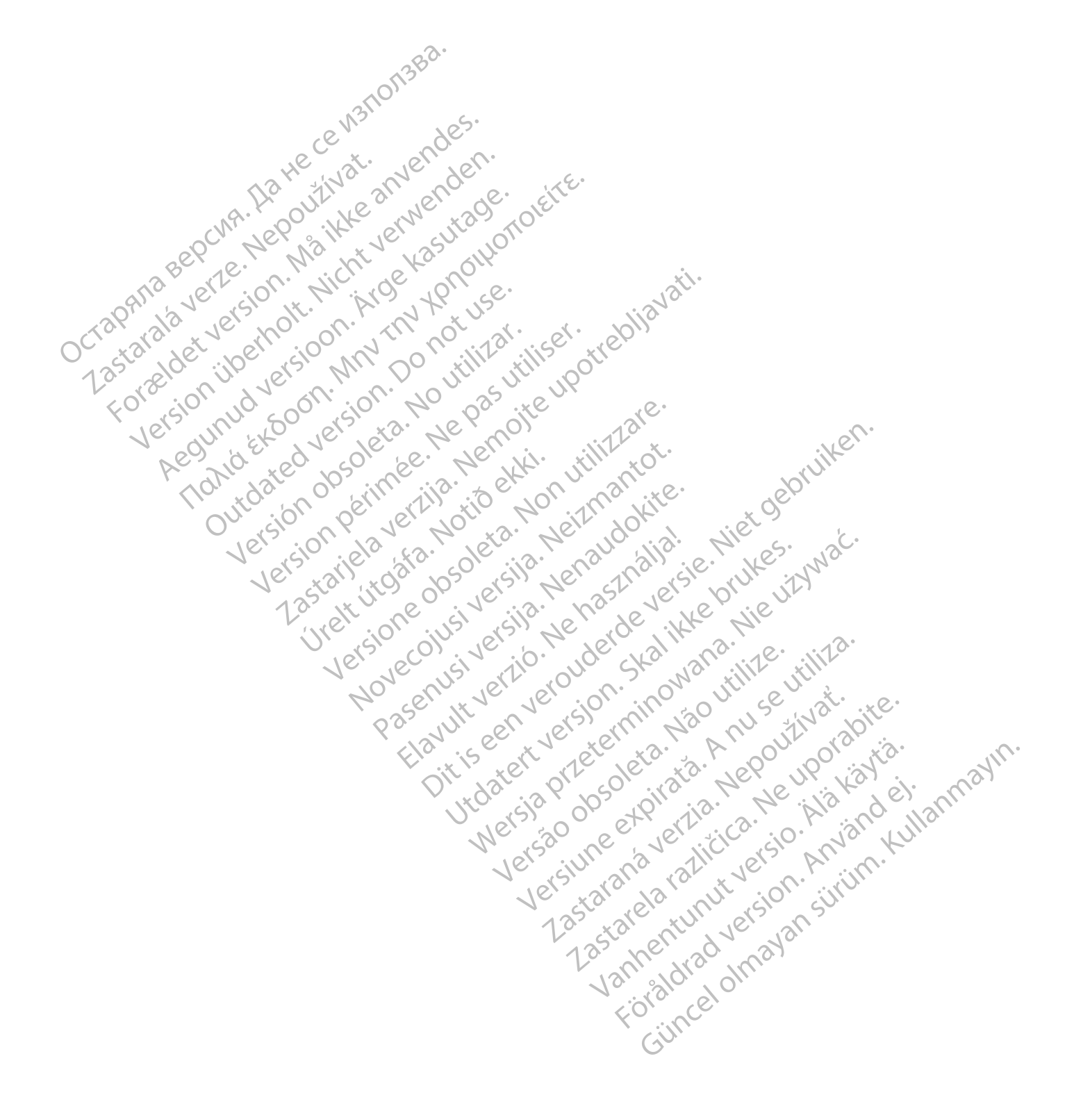

## **TABLE DES MATIÈRES**

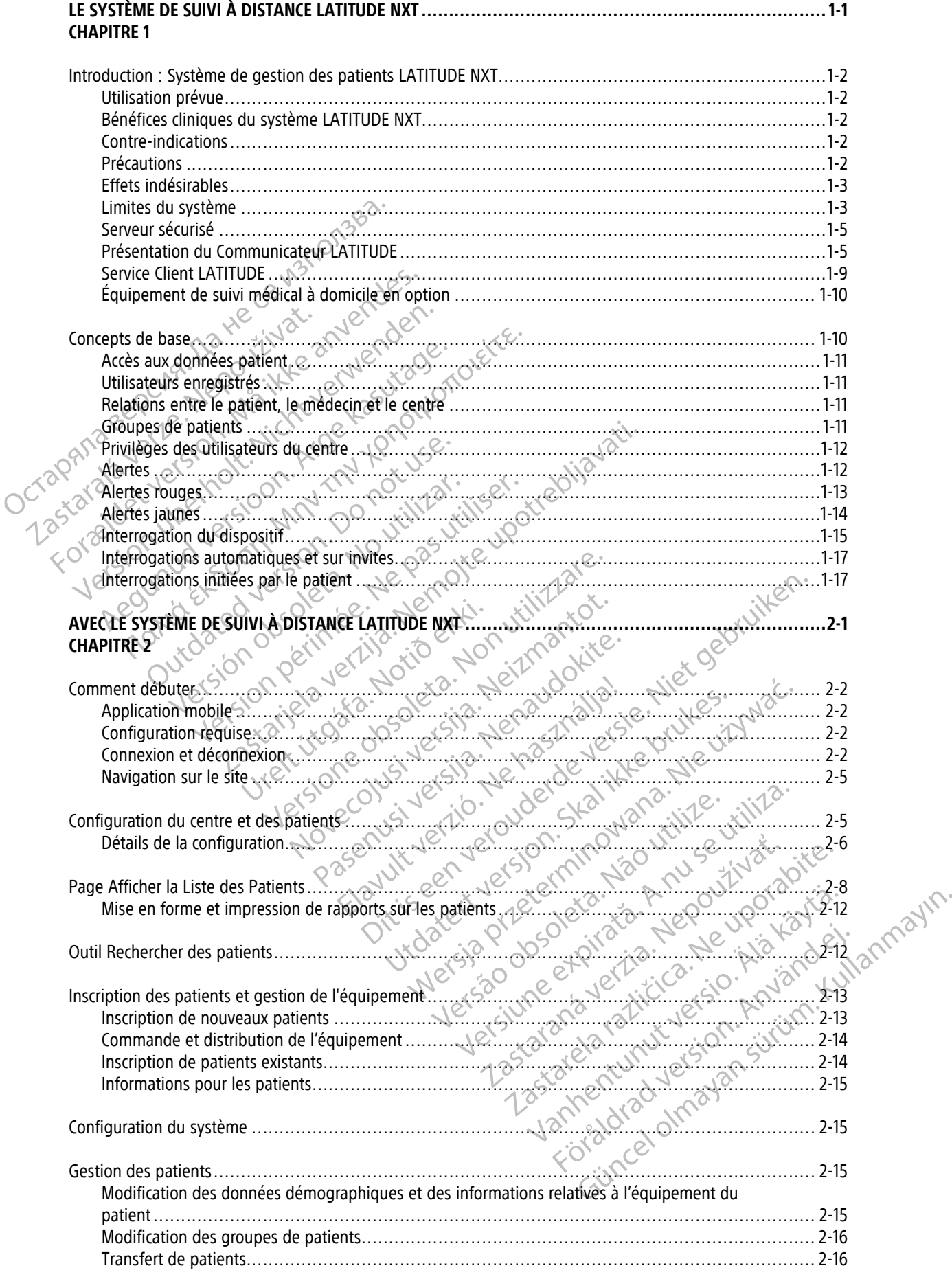

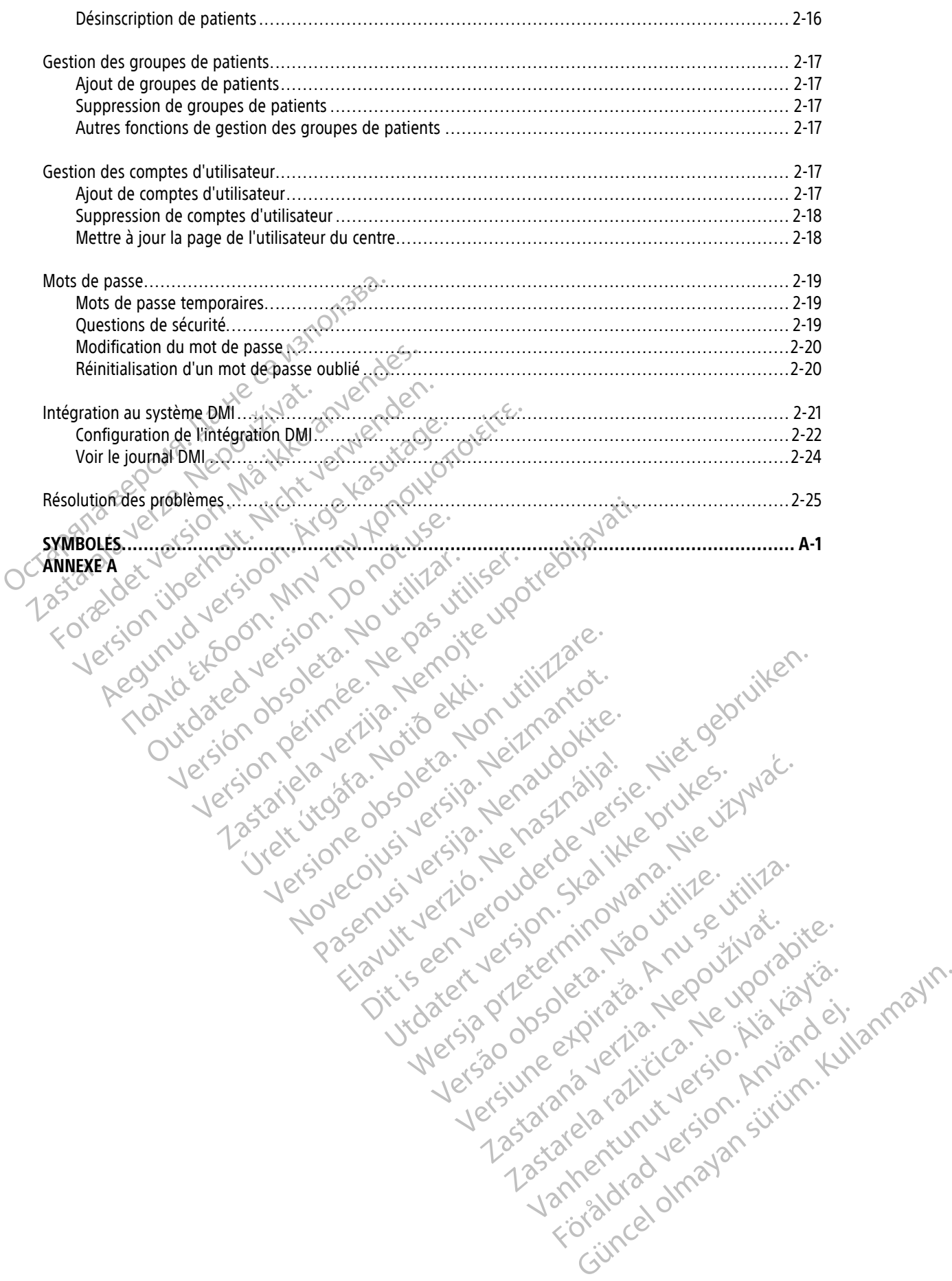

## <span id="page-6-0"></span>**LE SYSTÈME DE SUIVI À DISTANCE LATITUDE NXT**

### **CHAPITRE 1**

Zastaralá verzerindulation

Tokia det version. Må ikke anvendes.<br>For detailed version. Må ikke anvendes.<br>For det version. Må ikk verskaperion.<br>For det version. Må ikk verskaperion.<br>For det version. Må ikke anvende.<br>Må ikke border i de panoit.<br>Må ikke

Regunud versioon. Ärge kasutage.

France & Society in the penditive transportance in the control of the control of the control of the control of the control of the control of the control of the control of the control of the control of the control of the co

Jrelt útgåfa. Notið ekki.<br>A doseimerilig. Notið ekki.<br>Sion deimerilig. Notið ekki.<br>Astatiela. Notidelsija. Notid.<br>A dielsig. Notid.

outdated version. Do not use.<br>I rive yets on MN 100 not use.<br>Do not use of the poor intage.<br>Do the poor deta. Ne pass.<br>Outdated do pleime e. Ne pass.

Version überholt. Nicht verwenden.<br>Version überholt. Nicht verwenden.<br>Version überholt. Nicht verwenden.

Ce chapitre traite des sujets suivants :

• ["Introduction : Système de gestion des patients LATITUDE NXT" en page 1-2](#page-7-0)

Version ou eritor argumente under time de la de la de la de la de la de la de la de la de la de la de la de la de la de la de la de la de la de la de la de la de la de la de la de la de la de la de la de la de la de la de Version périnte-version internation de la contraction de la contraction de la contraction de la contraction de<br>Version périnte-via de la passion de la contraction de la contraction de la contraction de la contraction de la

Pasenuti versije. Nenaudokite.<br>Palesta. Nenaudokite.<br>Palesta. Nenaudokite.<br>Pasenusi versije. Nenasthatie.<br>Pasenusi versije. Nenaudok.<br>Pasenuti versije. Nenaudok.<br>Pasenuti versije.

Elazuk verzió. Ne használja:<br>Are dosokisia. Ne használja:<br>Peolusi verzió. Ne használja:<br>Elazuk verzió. Ne skalja:<br>Aszult verzio. Ne skalja:

Novecojusi versija. Neizmantot.

Videoja organizative, hanoutive, where of the state of the towards in the ville of the second the construction of the construction of the ville of the second the construction of the ville of the second of the construction

Utdatert verside verside verside verside verside verside verside verside verside verside verside verside versi<br>Usi verside New Yorke bruke brukes.<br>Usi verside skal ikke brukes.<br>Utdatert verside in New Yorkes.<br>Ki seen versi

Versão observativa de Nacional

Dit is are the residentite in the experimentation of the depthine in the control of the control of the control of the control of the control of the control of the control of the control of the control of the control of the

Netsija, Netalude Stratia, Netsija przez przez przez przez przez przez przez przez przez przez przez przez prz<br>Seczija, Netalude de Nikke prute używać.<br>Jerzija, Netouder, Skarjana. Nie używać.<br>Seczija przez przez przez prz

Versiune explorative expirative.<br>Sixty experimental province italistic<br>Sixty experimental province italistic<br>Sixty explorative. Negotitude.<br>Sixty explorative experimental<br>Negiune explorative.com. Antar

zksjon, indexninger<br>Jersierera, Nepoužívař, 1946<br>1946 verzia. Nepoužívař, 1946<br>1948 staraná verzičica. Napon<br>24 staraná verzinutur 1946, 1947<br>24 staraná verzinutur 1946, 1947<br>1948 starená verzian

Zastarela različica. Ne uporabite.

Lazionalist versio. Älä käytä.

Föräldrad version. Använd ej.

unau veralan sürüm. Kullanmayın.<br>Jaunau veralan sürüm. Kullanmayın.<br>Güncel olmayan sürüm.

2.4 starjela verzija. Nemotionalisti.<br>2.4 starjela verzija. Nemotionalistica.<br>2.6 starjela verzija. Nemotionalistica.<br>2.6 starjela verzija. Nemotionalistica.<br>2.6 starjela verzija. Nemotionalistica.<br>2.6 starjela verzija. Ne

• ["Concepts de base" en page 1-10](#page-15-1) Octapana bepcina, Na rece instrontsba.<br>Crapana bepcina, Na rece instrumentsba.<br>Octapana buetle: Jon, Na juliana de vasure.<br>Octapana buetle: Jon, Na juliana de vasure.

### <span id="page-7-0"></span>**INTRODUCTION : SYSTÈME DE GESTION DES PATIENTS LATITUDE NXT**

Le système de suivi à distance LATITUDE NXT (« système LATITUDE NXT ») permet aux membres autorisés d'un centre de surveiller régulièrement un patient et l'état de son dispositif implanté à distance. (Voir ["Alertes" en](#page-17-1) [page 1-12](#page-17-1) pour connaître les états du patient et du dispositif sous surveillance.)

Les données recueillies à partir du dispositif implanté peuvent être associées aux données provenant d'une balance ou d'un tensiomètre. En associant ces mesures internes et externes aux antécédents médicaux, les médecins peuvent utiliser le système LATITUDE NXT pour obtenir une meilleure compréhension de l'état de santé cardiaque du patient et de son dispositif implanté. Les utilisateurs du centre peuvent régulièrement surveiller les dispositifs et convoquer les patients au cabinet, et ce en fonction des mentions figurant sur l'étiquette du dispositif implanté ou lorsque cela est cliniquement approprié.

### <span id="page-7-1"></span>**Utilisation prévue**

Le système LATITUDE NXT permet de communiquer à distance avec un dispositif implanté Boston Scientific compatible et de transférer les informations vers une base de données centrale. Le système LATITUDE NXT fournit des données relatives au patient pouvant être utilisées pour l'examen clinique du patient. santé cardiaque du patient et de son d<br>surveiller les dispositifs et convoquer le<br>l'étiquette du dispositif implanté ou lor<br>**Utilisation prévue**<br>Le système LATITUDE NXT permet de compatible et de transférer les informa<br>fou

### <span id="page-7-2"></span>**Bénéfices cliniques du système LATITUDE NXT**

Lorsqu'il est utilisé comme indiqué conjointement avec une évaluation clinique en personne, le système Latitude NXT permet d'interroger à distance les dispositifs compatibles, ce qui, par rapport à une évaluation clinique en personne seule, peut réduire la nécessité d'interroger les dispositifs en personne. La surveillance à distance avec LATITUDE NXT permet une évaluation plus précoce des paramètres surveillés (y compris les événements cardiaques et les paramètres du dispositif) par rapport aux évaluations cliniques en personne uniquement. Le système LATITUDE NXT<br>
compatible et de transférer l'<br>
fournit des données relative<br> **Enéfices cliniques du système LAT<br>
Enéfices cliniques du système LAT<br>
L'ONSE LATITUDE NAT<br>
L'ONSE LATITUDE NAT<br>
L'ONSE LATITUDE NAT<br>
L** Formation prévue<br>Le système LATITUDE NXT permet de common compatible et de transférer les informations<br>fournit des données relatives au patient po<br>Fices cliniques du système LATITUDE NXT<br>Fices cliniques du système LATITUDE Le système LATITUDE NXT permet de commune compatible et de transférer les informations v<br>fournit des données relatives au patient pouv<br>es cliniques du système LATITUDE NXT<br>es cliniques du système LATITUDE NXT<br>Lorsqu'il est Le système LATITUDE NAT permet de communité des données relatives au patient pouvar<br>
fournit des données relatives au patient pouvar<br>
Cliniques du système LATITUDE NXT<br>
Lorsqu'il est utilisé comme indiqué conjointeme<br>
Lati Le système LATITUDE NXT permet de communiquer à dista<br>compatible et de transférer les informations vers une base<br>fournit des données relatives au patient pouvant être utilis<br>iniques du système LATITUDE NXT<br>Lorsqu'il est ut Example 11 est utilisé comme indiqué conjointeme<br>
titude NXT permet d'interroger à distance les<br>
nique en personne seule, peut réduire la néce<br>
tance avec LATITUDE NXT permet une évaluaire<br>
énements cardiaques et les param de NXT permet d'interroger à distance les dieux<br>le en personne seule, peut réduire la nécessité du distance les distances.<br>Ce avec LATITUDE NXT permet une évaluation de seule de la paramètres du disponent.<br>Persent de l'Uni Se duinse comme manque componiement avec un<br>VXT permet d'interroger à distance les dispositifs<br>in personne seule, peut réduire la nécessité d'int<br>avec LATITUDE NXT permet une évaluation plus p<br>mts cardiaques et les paramèt Système LATITUDE NXT<br>
Utilisé comme indiqué conjointement avec une évaluation clini<br>
permet d'interroger à distance les dispositifs compatibles, ce<br>
ersonne seule, peut réduire la nécessité d'interroger les dispositi<br>
ELAT

#### **Résumé sur la sécurité et les performances cliniques**

Pour les clients de l'Union européenne, utilisez le nom du dispositif figurant sur l'étiquetage pour rechercher le résumé de sa sécurité et de ses performances cliniques, qui est disponible sur le site web de la base de données européenne sur les dispositifs médicaux (Eudamed) : https://ec.europa.eu/tools/eudamed. Sécurité et les performances diniques<br>de l'Union européenne, utilisez le noturité et de ses performances diniques<br>renne sur les dispositifs médicaux (Européenne sur les dispositifs médicaux (Européenne sur les dispositifs The et les performances du dispositif) par rapport au<br>
Version européenne, utilisez le nom du dispositif figure.<br>
Union européenne, utilisez le nom du dispositif figure.<br>
Le sur les dispositifs médicaux (Eudamed) : https:/ e et les performances cliniques<br>
Son européenne, utilisez le nom du dispositif fig<br>
to de ses performances cliniques, qui est disponter les dispositifs médicaux (Eudamed) : https://<br>
NT est contre-indiqué pour une utilisat

### <span id="page-7-3"></span>**Contre-indications**

Le système LATITUDE NXT est contre-indiqué pour une utilisation avec tout dispositif implanté autre qu'un dispositif implanté compatible Boston Scientific. Certains dispositifs implantés Boston Scientific ne sont pas compatibles avec le système LATITUDE NXT. Pour connaître les contre-indications relatives au dispositif implanté, veuillez vous référer au Guide du système correspondant au dispositif implanté Boston Scientific en cours d'interrogation. Periodialistez le nom du dispositif figure<br>Pases performances cliniques, qui est dispositif figure<br>Pases dispositifs médicaux (Eudamed) : https://e<br>est contre-indiqué pour une utilisation avec to<br>tible Boston Scientific: C Elavult verzió. Ne használja sperformances cliniques, qui est disponitispositifs médicaux (Eudamed) : https://example.org/<br>Elavances cliniques (Eudamed) : https://example.org/<br>Contre-indique pour une utilisation avec to<br>Bo Enternances diniques<br>
Enternances diniques<br>
Enternances diniques<br>
Enternances cliniques<br>
Enternances cliniques<br>
Contribution and the dispositif figurant sur l'étiquetage pour reformances cliniques<br>
Contribution and the sta Utdatert version. Skal in the site web delabris medicaux (Eudamed) : https://eceuropa.eu/tools/eudamedits.medicaux (Eudamedit) : https://eceuropa.eu/tools/eudamedits.medicaux (Eudamedits.medicaux of the signal in the state Versão obsoleta. Não utilize. Versiune expirat<sup>ă</sup>. A nu se utiliza.

Tout incident grave lié à cet appareil doit être signalé à Boston Scientific et à l'autorité de réglementation locale compétente.

#### <span id="page-7-4"></span>**Précautions**

Les médecins doivent se connecter au site Internet LATITUDE NXT afin de recevoir les alertes. Des alertes peuvent apparaître quotidiennement sur le site Internet LATITUDE NXT. La principale notification des états d'alerte s'effectue par le biais de la page **Visualiser la Liste des Patients** sur le site Internet LATITUDE NXT. Bien que les notifications secondaires par e-mail ou SMS (Short Message Service) soient disponibles, ces alertes reposent sur des systèmes externes et peuvent être retardées ou ne jamais vous parvenir. Cette fonction de notification secondaire n'enlève pas ni ne diminue la nécessité de vérifier les alertes sur le site Internet LATITUDE NXT. (Les messages texte SMS ne sont pas disponibles dans tous les pays.) Example 18 contre-indications relatives au dispositif<br>
e correspondant au dispositif implanté Boston Science<br>
ale à Boston Scientific et a l'autorité de réglementative<br>
de à Boston Scientific et a l'autorité de réglementat Examples of Scientific et a Tautorité de réglementation<br>
Ston Scientific et a Tautorité de réglementation<br>
CE CANA d'Alité Canadia (1996)<br>
DE NXT afin de recevoir les alertes. Des alerte<br>
ATITUDE NXT. La principale notific Föräldrad version.<br>
För änder den en en sig bene andre version.<br>
För änder den en sig bene använd er en sig bene använd er etter använd er etter använd er etter den sig bene använd er etter använd er etter använd er etter Günfiffic et al autorité de réglementation locale<br>
Scientiffic et al autorité de réglementation locale<br>
Scientiffic et al autorité de réglementation locale<br>
De NXT. La principale notification des états<br>
DE NXT. La principa

Les données et les alertes relatives à un dispositif implanté sont généralement mises à votre disposition sur le site Internet LATITUDE NXT au cours des 15 minutes suivant une interrogation réussie. Cependant, le chargement des données peut prendre plus longtemps (jusqu'à 14 jours). Si le Communicateur ne parvient pas à interroger le dispositif implanté ou s'il ne réussit pas à se mettre en relation avec le serveur LATITUDE NXT

pour charger les données, 14 jours peuvent s'écouler avant que le serveur LATITUDE NXT ne détecte ces problèmes et que le site LATITUDE NXT n'informe l'utilisateur du centre qu'aucune surveillance n'est effectuée. Si ces deux problèmes se produisent en même temps, le délai de notification peut atteindre jusqu'à 28 jours. La notification des données et alertes du dispositif implanté peut être retardée ou ne jamais vous parvenir pour diverses raisons, notamment si :

- Il peut y avoir des limites du système. (voir ["Limites du système" en page 1-3\)](#page-8-1).
- Le Communicateur est débranché.
- Le Communicateur ne parvient pas à se connecter au serveur LATITUDE NXT par le biais de la méthode de connexion configurée.
- Le dispositif implanté et le Communicateur ne parviennent pas à établir ni à effectuer de séance de télémétrie.
- le Communicateur est endommagé ou présente une défaillance.
- Le patient ne respecte pas les normes d'utilisation ou n'utilise pas le système LATITUDE NXT en suivant les instructions du Manuel du Patient.

L'utilisateur du centre peut identifier les patients non surveillés comme cela est décrit ci-dessus, en utilisant le filtre **Non surveillé** de la page **Visualiser la Liste des Patients** (voir [Figure 2–4 Page Visualiser la Liste des](#page-31-1) Patients en page 2-8). Le Communicateur ne parvi<br>
connexion configurée.<br>
Le dispositif implanté et le<br>
télémétrie.<br>
Le Communicateur est ende<br>
le Communicateur est ende<br>
le Communicateur est ende<br>
le patient ne respecte pas<br>
le patient ne respec télémétrie. FRECAUTION : Assurez-vous que télémétrie.<br>
Ve Communicateur est endommage Ale Communicateur est endommagé.<br>
Le patient ne respecte pas les normes<br>
Alexandre instructions du Manuel du Patient.<br>
Alexandre post de la page Visualisé.<br>
Alexandre post de la page Visualisé.<br>
Alexandre page 2-8.<br>
Alexan (A) Perfectual format de la page Visualiser de la Page Visualiser de la Page Visualiser de la Page Visualiser de la Page Visualiser la Liste en Page Visualiser la Liste (A) Patients en page 2-8)<br>
PRECAUTION : Assurez-vous Cutilisateur du centre peut identifier les<br>
filtre Non surveillé de la page Visualise<br>
Patients en page 2-8)<br>
PRECAUTION : Assurez-vous que les p<br>
Outs de l'inscription du patient et le case<br>
PRECAUTION : Une mauvaise inte Filtre Non surveillé de la page Visualiser<br>
Patients en page 2-8)<br>
PRECAUTION : Assurez-vous que les parties<br>
lors de l'inscription du patient et, le cas éc<br>
PRECAUTION : Une mauvaise interpréta<br>
l'état du patient ou du di tre Non surveillé de la page Visualiser la Liste<br>stients en page 2-8)<br>RECAUTION : Assurez-vous que les paramètres<br>rs de l'inscription du patient et, le cas echéant, le<br>RECAUTION : Une mauvaise interprétation des<br>tat du pat Safeur du centre peut identifier les patients non surveillés comparent du centre peut identifier les patients non surveillés comparents (vonts en page 2-8)<br>
Non surveillé de la page Visualiser la Liste des Patients (vonts

PRECAUTION : Assurez-vous que les paramètres de configuration d'alerte de chaque patient sont appropriés lors de l'inscription du patient et, le cas échéant, lors du remplacement du dispositif implanté.

**PRECAUTION :** Une mauvaise interprétation des données présentées peut entraîner un diagnostic erroné de l'état du patient ou du dispositif. TION : Une mauvaise interprétation<br>patient ou du dispositif.<br>IION : Les risques de données mat<br>diagnostic de l'état du patient ou de<br>IION : La capacité maximum de pe Version du patient et, le cas échéant, lors du remplation du patient et, le cas échéant, lors du remplation du vient ou du dispositif.<br>Version du dispositif.<br>Version du dispositif.<br>Version du dispositif.<br>Version du disposi

**PRECAUTION :** Les risques de données manquantes ou incorrectes sur le dispositif peuvent entraîner un mauvais diagnostic de l'état du patient ou de l'état du dispositif.

**PRECAUTION :** La capacité maximum de pesée de la balance (en option) est de 200 kg (450 livres). Ne mettez rien sur la balance qui dépasse la capacité de pesée.

En Europe, selon le type de Communicateur, la capacité maximum de pesée de la balance est différente : 200 kg (450 livres) avec le COMMUNICATEUR SANS FIL À ONDES et de 150 kg (330 livres) avec le COMMUNICATEUR SANS FIL À ÉCRAN TACTILE. Une mauvaise interprétation des données pré<br>
sou du dispositif.<br>
Les risques de données manquantes ou incorretir de l'état du patient ou de l'état du dispositi<br>
La capacité maximum de pesée de la balance<br>
cie qui dépasse l du dispositif.<br>
Sa risques de données manquantes ou incorre<br>
de l'état du patient ou de l'état du dispositif.<br>
Capacité maximum de pesée de la balance (e<br>
qui dépasse la capacité de pesée.<br>
type de Communicateur, la capaci Sques de données manquantes ou incorre<br>L'état du patient ou de l'état du dispositif.<br>Dacité maximum de pesée de la balance (expressé la capacité de pesée.<br>Le dépasse la capacité de pesée.<br>Le Le Communicateur, la capacité m Financier de l'état du dispositif metation des données présentées peut entraîner un dispositif.<br>
Sostif :<br>
Sostif :<br>
Sostif :<br>
Sostif is es de données manquantes ou incorrectes sur le dispositif peuver<br>
at du patient ou de Ut datient ou de l'état du dispositif.<br>
Il patient ou de l'état du dispositif.<br>
Traximum de pesée de la balance (en option) est de la capacité de pesée.<br>
Communicateur, la capacité maximum de pesée de la la capacité de pes données manquantes ou incorrectes sur le dispositif peuvatient ou de l'état du dispositif.<br>
Satient ou de l'état du dispositif.<br>
Satient de pesée de la balance (en option) est de 200 kg (a capacité de pesée.<br>
Mucafieur, la Versão obsoleta. Não utilize. teur, la capacité maximum de pesée de la balance<br>sans FIL A onors et de 150 kg (330 livres) avec le Con<br>NXT n'a pas été évalue pour un usage pédiatrique<br>lit des effets psychologiques d'anxiété liés à la su

Le système de suivi à distance Latitude NXT n'a pas été évalué pour un usage pédiatrique

#### <span id="page-8-0"></span>**Effets indésirables**

Les patients peuvent également ressentir des effets psychologiques d'anxiété liés à la surveillance à distance des patients. SHL A ONDES et de 150 kg (330 livres) avec le Co A singles et de 150 kg (350 kmes) avec le communica Sis eté évalué pour un usage pédiatrique France Charles d'anxiété liés à la surveillance Güncel olmayı ve bediatrique tips and the pour un usage pédiatrique tips and the pour un usage pédiatrique tips and surveillance à distance<br>Apologiques d'anxiété liés à la surveillance à distance<br>Apologiques d'anxiété liés

#### <span id="page-8-1"></span>**Limites du système**

Le système LATITUDE NXT n'est pas conçu pour fournir de l'aide en cas d'urgence médicale. Les patients qui se sentent mal doivent appeler leur médecin ou le numéro des services d'urgence.

N'utilisez pas la surveillance à distance pour remplacer l'évaluation clinique en personne et sans dispositif. Des changements dans l'état du patient peuvent être manqués en raison d'un contact réduit avec le patient.

LATITUDE fournit des informations limitées sur le patient et ne doit pas être utilisé pour confirmer l'état de santé général du patient.

**Le système LATITUDE NXT n'assure pas une surveillance continue**. En tant que système de contrôle à distance, le système LATITUDE NXT fournit une surveillance périodique du patient en fonction des paramètres configurés par le médecin. Un grand nombre de facteurs internes et externes peuvent entraver, retarder ou empêcher l'acquisition et la transmission des informations relatives au dispositif implanté, au capteur et au patient, telles que celles-ci avaient été programmées par le médecin. Ces facteurs comprennent :

- **Horloge du dispositif implanté** Le rapport correct des notifications d'alertes et des données du dispositif implanté par le système LATITUDE NXT dépend de la programmation précise de l'horloge du dispositif implanté au moyen d'un Programmateur/enregistreur/moniteur (PEM). Ce rapport peut encore être affecté pendant quelque temps après la programmation correcte de l'horloge du dispositif implanté. Cela dépend de la quantité de données reçues comportant des informations horaires erronées et du décalage horaire lié à l'erreur de l'horloge du dispositif implanté.
- **Environnement du patient** Afin de transmettre des données, le Communicateur doit être branché à une prise électrique. Le Communicateur doit également maintenir une connexion régulière avec le serveur LATITUDE NXT. Le patient doit se trouver dans la plage du Communicateur aux moments opportuns. Les interférences des radiofréquences (RF) émises par des appareils électroniques peuvent brouiller les communications entre le dispositif implanté et le Communicateur. être affecté pendant quelque temp<br>
Cela dépend de la quantité de don<br>
décalage horaire lié à l'erreur de l'I<br>
• Environnement du patient — Afir<br>
prise électrique. Le Communicate<br>
LATITUDE NXT, Le patient doit se t<br>
interf prise électrique. Le Com<br>
LATITUDE NXT, Le patier<br>
interférences des radioficiens<br>
communications entre le<br>
communications entre le<br>
Méthodes de connexio<br>
Méthodes de compatibilité da<br>
CRIPS<br>
CRIPS<br>
CRIPS<br>
CRIPS<br>
CRIPS<br>
CR For Environnement du patient — Afin de prise électrique. Le Communicateur doit se trouvent<br>
LATITUDE NXT, Le patient doit se trouvent<br>
interférences des radiofréquences (RF)<br>
communications entre le dispositif implement<br>
c

#### • **Méthodes de connexion au système LATITUDE NXT :**

– **Système téléphonique** – Pour les patients utilisant une ligne téléphonique standard, des variations de compatibilité dans l'infrastructure des différents opérateurs téléphoniques, ainsi que de la qualité de la ligne téléphonique entre l'intérieur de la maison du patient, l'équipement de l'opérateur téléphonique et les stations de communication, peuvent nuire à la transmission des données vers le système LATITUDE NXT. Tout autre équipement relié à la ligne téléphonique du foyer du patient peut également nuire à la transmission des données. prise électrique. Le Communicateur doit é<br>LATITUDE NXT, Le patient doit se trouver<br>interférences des radiofréquences (RF) én<br>communications entre le dispositif implar<br>communications entre le dispositif implar<br>communication Explicit de la défréquences (RF) émission.<br>
Communications entre le dispositif implanté<br>
Communications entre le dispositif implanté<br>
Méthodes de connexion au système LATI<br>
de compatibilité dans l'infrastructure d<br>
de la l LATITUDE NXT, Le patient doit se trouver dans la plage<br>interférences des radiofréquences (RF) émises par des<br>communications entre le dispositif implanté et le Com<br>**Méthodes de connexion au système LATITUDE NXT**<br> $\frac{1}{2}$  S Système téléphonique – Pour les patitions de Compatibilité dans l'infrastructure de<br>
Ce la ligne téléphonique entre l'intérieure de<br>
téléphonique et les stations de commu<br>
Système LATITUDE NXT. Tout autre équ<br>
également nu de compatibilité dans l'infrastructure des différer<br>
de la ligne téléphonique entre l'intérieur de la m<br>
téléphonique et les stations de communication,<br>
système LATITUDE NXT. Tout autre équipement r<br>
également nuire à la t es de connexion au système LATITUDE NXT :<br>
déme téléphonique – Pour les patients utilisant une ligne téléphonique – Pour les patients utilisant une ligne téléphonique entre l'intérieur de la maison du patient,<br>
phonique et

– **Service de transmission des données cellulaires** – Pour les patients utilisant un réseau de données cellulaires, la couverture n'est pas garantie. Il peut s'avérer nécessaire de connecter un adaptateur cellulaire, le cas échéant. La couverture réelle peut varier en fonction du terrain, de la météo, du feuillage, des bâtiments ou d'autres constructions, de la force du signal et d'autres facteurs. de transmission des données cell<br>res, la couverture n'est pas garantie<br>re, le cas échéant. La couverture réell<br>le, des bâtiments où d'autres constru<br>vion internet — Pour les patients util<br>micateur dépend de la présence d'u VITTUDE NXT. Tout autre équipement relié à la tign<br>
duire à la transmission des données.<br>
Version des données cellulaires – Pour les<br>
la couverture n'est pas garantie. Il peut s'avérer ne<br>
e cas échéant. La couverture réel msmission des données cellulaires – Pour les<br>
ouverture n'est pas garantie. Il peut s'avérer nées échéant. La couverture réelle peut varier en fr<br>
bâtiments ou d'autres constructions, de la force<br>
ernet – Pour les patients Is des données cellulaires – Pour les patients utilisant un réseau n'est pas garantie. Il peut s'avérer nécessaire de connecter un addition du terrain de la météodique versier de la présence d'un service internet données l

– **Connexion Internet** — Pour les patients utilisant une connexion Internet, la performance du Communicateur dépend de la présence d'un service Internet actif. En cas d'utilisation d'un adaptateur Ethernet USB pour se connecter, l'adaptateur doit rester branché au routeur/modem utilisé.

Pour les patients utilisant la **fonction Hotspot** sur leur appareil mobile pour la connexion Internet sans fil (non disponible dans tous les pays), ils doivent activer la fonction Hotspot et la technologie sans fil Bluetooth<sup>®</sup> sur leur appareil mobile à proximité de leur Communicateur pendant au moins une heure par jour et pour les interrogations manuelles du dispositif. Parture n'est pas garantie. Il peut s'avérer néces<br>
chéant. La couverture réelle peut varier en fonces<br>
ments où d'autres constructions, de la force d<br> **net** — Pour les patients utilisant une connexion<br>
épend de la présenc nts où d'autres constructions, de la force d'un service la force d'un service internet acconnecter, l'adaptateur doit rester brancher d'un service internet acconnecter, l'adaptateur doit rester brancher de la fonction Hots de la présence d'un service internet actif. En cas d'utilisant une connexion internet, la pe<br>la présence d'un service internet actif. En cas d'utilisant<br>terre, l'adaptateur doit rester branché au routeur/m<br>fonction Hotspot utres constructions, de la force du signal et d'autres facte<br>
patients utilisant une connexion Internet, la performance<br>
résence d'un service Internet actif. En cas d'utilisation d'un<br>
d'un service internet actif. En cas d on Hotspot sur leur appareil mobile pour la<br>
Ses pays), ils doivent activer la fonction Hots<br>
il mobile à proximité de leur Communicate<br>
il mobile à proximité de leur Communicate<br>
téur — La capacité de stockage maximale d<br> Hotspot sur leur appareil mobile pour la connexion<br>pays), ils doivent activer la fonction Hotspot et la tobile à proximité de leur Communicateur pendant<br>ns manuelles du dispositif.<br>F — La capacité de stockage maximale de l

- **Capacité de mémoire du Communicateur** La capacité de stockage maximale de la mémoire du Communicateur, utilisée pour conserver les données relatives au dispositif implanté, peut être atteinte si le Communicateur ne parvient pas à se connecter au serveur LATITUDE NXT pendant une période prolongée.
- Si tel est le cas pour un COMMUNICATEUR SANS FIL À ONDES, le COMMUNICAteur efface de sa mémoire les données les plus anciennes recueillies depuis le dispositif implanté. Les données effacées ne contiennent pas d'alerte rouge et leur suppression permet d'enregistrer de nouvelles données. Si toutes les données du dispositif implanté comportent des alertes rouges, les plus anciennes sont alors effacées. S), ils doivent activer la fonction Hotspot et la<br>le à proximité de leur Communicateur penda<br>manuelles du dispositif.<br>La capacité de stockage maximale de la mém<br>nnées relatives au dispositif implanté, peut ê<br>r au serveur L Sassanti de leur Communicateur pendant au muelles du dispositif.<br>
Sapacité de leur Communicateur pendant au muelles du dispositif.<br>
Capacité de stockage maximale de la mémoire du<br>
es rélatives au dispositif implanté, peut Vanheimer version and the maintain and the stockage maximale de la mémoire du<br>
Veur LATITUDE NXT pendant une période proloner<br>
Veur LATITUDE NXT pendant une période proloner<br>
Des, le Communicateur efface de sa mémoire le<br> Ele stockage maximale de la mémoire du<br>tives au dispositif implanté, peut être atteint<br>re LATITUDE NXT pendant une période prolon<br>le Communicateur efface de sa mémoire les<br>lositif implanté, Les données effacées ne<br>ermet d' Estockage maximale de la mémoire du sau dispositif implanté, peut être atteinte si le<br>
Sau dispositif implanté, peut être atteinte si le<br>
ATITUDE NXT pendant une période prolongée.<br>
Communicateur efface de sa mémoire les<br>
	- Si tel est le cas pour un COMMUNICATEUR SANS FIL À ÉCRAN TACTILE, le Communicateur efface de sa mémoire les données les plus anciennes recueillies depuis le dispositif implanté ; leur suppression permet d'enregistrer de nouvelles données.
- **Environnement médical** Les mises en contact avec les médecins peuvent intervenir avec du retard pour diverses raisons, par exemple à cause d'un équipement informatique en réparation ou déconnecté, de

téléphones portables ne pouvant pas recevoir les messages texte d'alerte ou l'indisponibilité de l'équipe de suivi.

- **Les modifications de programme/configuration** Dans des conditions normales, le Communicateur du patient doit être branché en permanence et fonctionner correctement, comme cela est décrit dans le manuel du patient. Dans ces conditions normales d'utilisation, le délai d'application des modifications du calendrier ou des paramètres de configuration envoyés sur le Communicateur du patient peut aller jusqu'à huit jours.
- **Le traitement des données** L'acquisition et la transmission des données peuvent être retardées ou entravées pour les raisons suivantes :
	- Période d'indisponibilité temporaire, programmée et non programmée des serveurs.
	- Variations des délais de traitement et de chargement du serveur.
	- Autres problèmes de traitement des données.

### <span id="page-10-1"></span>**Serveur sécurisé**

Le serveur sécurisé LATITUDE NXT est une base de données informatique centralisée qui conserve les données patient, des dispositifs implantés et des capteurs provenant des Communicateurs LATITUDE NXT. Le serveur sécurisé LATITUDE NXT conserve également les informations de configuration relatives au centre et à ses utilisateurs. Le serveur sécurisé LATITUDE NXT fournit les données figurant sur le site Internet LATITUDE NXT, auquel les utilisateurs autorisés peuvent accéder à tout moment. Les données fournies sur le site Internet LATITUDE NXT comprennent les données les plus récemment reçues et provenant des dispositifs implantés et des capteurs, ainsi que les antécédents médicaux relatifs à des suivis à distance antérieurs pour le centre associé au dispositif implanté actuel. Le traitement des données<br>
entravées pour les raisons :<br>
Période d'indisponibili<br>
— Variations des délais d<br>
— Variations des délais d<br> **Serveur sécurisé**<br>
Serveur securisé LATITUDE N<br>
Le Serveur securisé LATITUDE N<br>
Sécur Variations d Formal Contract of Contract of Contract of Contract of Contract of Contract of Contract of Contract of Contract of Contract of Contract of Contract of Contract of Contract of Contract of Contract of Contract of Contract of Variations des délais de traitement<br>
erveur sécurise<br>
exposition des délais de traitement<br>
exposition des dispositifs implantés et de<br>
2018<br>
2018<br>
2018<br>
2018<br>
2018<br>
2019<br>
2019<br>
2019<br>
2019<br>
2019<br>
2019<br>
2019<br>
2019<br>
2019<br>
201 Autres problèmes de traitement<br>
Le serveur sécurisé LATITUDE NXT est un<br>
Le serveur sécurisé LATITUDE NXT est un<br>
Le serveur sécurisé LATITUDE NXT conserve égalem<br>
Le sécurisé LATITUDE NXT conserve égalem<br>
LATITUDE NXT com FORCULTES<br>
FORCULTES<br>
ELE SERVEUR SECUTISTE CONTRACTE CONTRACTES<br>
ELE SERVEUR SECUTISTE (ATITUDE NXT est une base de<br>
Contracte LATITUDE NXT conserve également les info<br>
sécuriste LATITUDE NXT conserve également les info<br> Le serveur securisé LATITUDE NXT est un<br>patient, des dispositifs implantés et des<br>sécurisé LATITUDE NXT conserve égalem<br>utilisateurs. Le serveur sécurisé LATITUD<br>auquel les utilisateurs autorisés peuvent<br>LATITUDE NXT compr Sécurisé LATITUDE NXT conserve également<br>
Catrisé LATITUDE NXT conserve également<br>
Cutilisateurs. Le serveur sécurisés peuvent a<br>
LATITUDE NXT comprennent les données<br>
des capteurs ainsi que les antécédents m<br>
associé au d Exercise LATITUDE NXT conserve également les influsteurs. Le serveur sécurisé LATITUDE NXT fourait de les utilisateurs autorisés peuvent accéder à<br>Version périeurs autorisés peuvent accéder à<br>VERTITUDE NXT comprennent les The monography and the dispositions of the monography and the dispositions of the Conference of the Conference is that the server securisé LATITUDE NXT fournit les données for the contreurs. Le serveur securisé peuvent acc

### <span id="page-10-0"></span>**Présentation du Communicateur LATITUDE**

#### <span id="page-10-2"></span>**Méthodes de connexion disponibles en fonction du modèle**

Un composant clé du système LATITUDE NXT est le Communicateur LATITUDE, un dispositif de suivi des patients à domicile. Le Communicateur lit les informations sur le dispositif implanté selon le calendrier configuré par le centre. Il envoie ensuite les données au serveur LATITUDE NXT via l'une des méthodes de connexion suivantes : cellulaire, Internet ou téléphonique standard. Les détails relatifs aux méthodes de connexion et la disponibilité par modèle sont repris comme suit : Expositi implante actuel:<br>
Amunicateur LATITUDE<br>
es de connexion disponibles en foi<br>
les de connexion disponibles en foi<br>
les domicile. Le Communicateur litles<br>
é par le centre. Il envoie ensuite les d<br>
par le centre. Il e XT comprennent les données les plus récemment r<br>
ispositif implanté actuel.<br> **unicateur LATITUDE<br>
de connexion disponibles en fonction du modèl<br>
de connexion disponibles en fonction du modèl<br>
de connexion disponibles en fo** Stiffimplante actuel.<br>
Cateur LATITUDE<br>
Connexion disponibles en fonction du modèle<br>
Le du système LATITUDE<br>
November de la Communicateur de la Communicateur<br>
centre. Il envoie ensuite les données au serveu<br>
disponibilité rexion disponibles en fonction du modèle<br>
lu système LATITUDE NXT est le Communicate<br>
lu système LATITUDE NXT est le Communicate<br>
lu système LATITUDE NXT est le Communicate<br>
lu système LATITUDE NXT est le Communicate<br>
le C ion disponibles en fonction du modèle<br>
ystème LATITUDE NXT est le Communicate<br>
Communicateur lit les informations sur le<br>
Il envoie ensuite les données au serveur<br>
cellulaire, Internet ou téléphonique standa<br>
ibilité par m antécédents médicaux relatifs à des suivis à distance antérieurs protestants antérieurs de la contrat de versier de la communicateur de la communicateur de la communicateur de la communicateur de la communicateur de la com Provides en fonction du modèle<br>
PLATITUDE NXT est le Communicateur LATITUDE, un disposit<br>
unicateur litles informations sur le dispositif implanté selon<br>
pie ensuite les données au serveur LATITUDE NXT via l'une d<br>
ce, Int

Consultez ["Modèles de communicateur selon le pays" en page 1-7](#page-12-0) et ["Méthodes de connexion selon le pays et](#page-13-0) [le modèle \(en dehors du pays de résidence\)" en page 1-8](#page-13-0) pour obtenir de plus amples informations spécifiques aux régions. met ou téléphonique standard. És détails relatifs au<br>dèle sont repris comme suit.<br>Que sont repris comme suit.<br>Purselon le pays" en page 17 et "Méthodes de conne<br>sidence)" en page 1-8 pour obtenir de plus amples inf<br>alidenc in le pays" en page 17 et "Méthodes de connexion s<br>J'én page 1-8 pour obtenir de plus amples informat<br>J'én page 1-8 pour obtenir de plus amples informat<br>2 x 10 0 0 0 0 10 110 10 110 110 110 110<br>2 0 0 0 0 10 110 110 110 110 age 1-8 pour obtenir de plus amples informations Güncel olmayan sürüm. Kullanmayına Sürüm. Kullanmayına Sürüm. Kullanmayına

Statistike Heritaten ej.<br>etgiserie: Ca. Najand Kill<br>anavaritica. Använd Kill<br>anavaritunutversion. Sirijm. Kull<br>annentunutversion. Sirijm.<br>annentunutversion. Sirijm.

COMMUNICATEUR SANS FIL À ONDES (modèles 6288/6290 – la disponibilité des modèles varie selon la région)

- Pour la connexion cellulaire, tous les modèles utilisent un :
	- Adaptateur cellulaire USB LATITUDE.
- Pour la connexion Internet, tous les modèles utilisent :
	- L'adaptateur Ethernet USB LATITUDE ou
	- La fonction Hotspot d'un appareil mobile (requiert un adaptateur USB complémentaire la disponibilité varie selon la région).
- Pour une connexion téléphonique standard, le cas échéant, tous les modèles :
	- Prennent uniquement en charge le mode de numérotation analogique par tonalité.

COMMUNICATEUR SANS FIL À ÉCRAN TACTILE (modèles 6468/6496 – la disponibilité des modèles varie selon la région)

- Pour la connexion cellulaire :
	- le modèle 6468 utilise un adaptateur cellulaire externe.
	- le modèle 6496 ne prend pas en charge une connexion cellulaire.
- Pour la connexion Internet :
	- Ne prend pas en charge la connexion Internet.
- Pour une connexion téléphonique standard :
	- Prend en charge le mode de numérotation analogique par tonalité et par impulsion.

Pour toute information complémentaire, les détails du Communicateur de chaque modèle sont inclus dans les guides de résolution des problèmes se trouvant à la page **Aide/Nous contacter** du site Internet LATITUDE NXT. Pour obtenir des informations sur le fonctionnement et la configuration des Communicateurs, consultez le Guide Quick Start ou le Manuel du patient applicable. Prement un<br>COMMUNICATEUR SANS FIL A E<br>
COMMUNICATEUR SANS FIL A E<br>
Pour la connexion<br>
le modèle 64<br>
le modèle 64<br>
le modèle 64<br>
le modèle 64<br>
le modèle 64<br>
le modèle 64<br>
le modèle 64<br>
le modèle 64<br>
le préfit des le modèle Zastaralá verze. Nepoužívatel<br>Zastaralá verze. Nepoužívatel<br>Zastaralá verze. Nepoužívatel<br>Zastaralá verze. Nepoužívatel<br>Zastaralá verze. Nepoužívatel verze. For a complementaire, les<br>
Four da connexión le modèle 6468 ut<br>
le modèle 6468 ut<br>
Pour da connexión linter<br>
Pour da connexión linter<br>
Pour da connexión linter<br>
Pour da connexión linter<br>
Pour da connexión linter<br>
Pour da c Version use is a model a charge temperature of the prend and charge temperature of the prend and charge temperature of the prend and charge temperature of the prend and charge temperature of the prend and charge temperatur The prend passen charge is the prend passen charge.<br>
Pour toute information complémentaire, les détailes de résolution des problèmes se trouvant<br>
Pour obtenir des informations sur le fonctionne<br>
Guide Quick Start ou le Man Pour la connexion litternet :<br>
Ne prend pas en charge la connexion<br>
Pour toute information complémentaire, les détails du Connexion<br>
Pour toute information complémentaire, les détails du Connexion<br>
Pour obtenir des inform

#### **REMARQUES** :

• Le Communicateur LATITUDE peut uniquement lire les informations contenues dans un dispositif implanté<br>
(et ne peut pas reprogrammer, commander de tests de sonde, ou modifier les fonctions de ce dispositif<br>
implanté. Le d et ne peut pas reprogrammer, commander de tests de sonde, ou modifier les fonctions de ce dispositif implanté. Le dispositif implanté ne peut être reprogrammé qu'au moyen d'un Programmateur/ enregistreur/moniteur (PEM). ur toute information complémentaire, les détailes de résolution des problèmes se trouvant<br>ur obtenir des informations sur le fonctionner<br>ide Quick Start ou le Manuel du patient applie<br>MARQUES<br>Le Communicateur LATITUDE peut S de résolution des problèmes se trouvant à<br>
botenir des informations sur le fonctionnem<br>
Quick Start ou le Manuel du patient applica<br>
RRQUES<br>
Communicateur LATITUDE peut uniqueme<br>
t ne peut pas reprogrammer, commander de<br> Présolution des problèmes se trouvant à la page<br>
Pair des informations sur le fonctionnement et la<br>
lick Start ou le Manuel du patient applicable.<br>
VES<br>
VES<br>
Peut pas reprogrammer, commander de tests de<br>
peut pas reprogram Formation complémentaire, les détails du Communicateur de<br>solution des problèmes se trouvant à la page Aide/Nous cont<br>des informations sur le fonctionnement et la configuration de<br>start ou le Manuel du patient applicable.<br> eur LATITUDE peut uniquement lire les informations<br>reprogrammer, commander de tests de sonde, ou<br>spositif implanté ne peut être reprogrammé qu'au<br>oniteur (PEM).<br>eur LATITUDE ne fournit pas de surveillance contin<br>municateur EXTITUDE peut uniquement lire les information<br>cogrammer, commander de tests de sonde, ou r<br>sitif implanté ne peut être reprogrammé qu'au<br>eur (PEM).<br>LATITUDE ne fournit pas de surveillance continuents définis par l'utilisat peut uniquement lire les informations contenues dans un disposition and the peut être reprogrammé qu'au moyen d'un Programmateur.<br>
té ne peut être reprogrammé qu'au moyen d'un Programmateur.<br>
Dispositions de surveillance c

- Le Communicateur LATITUDE ne fournit pas de surveillance continue. Il lit les informations sur le dispositif implanté aux moments définis par l'utilisateur du centre.
- Lorsque le Communicateur LATITUDE se connecte au serveur LATITUDE NXT, il reçoit des mises à jour régulières relatives au calendrier et à la configuration. Ces mises à jour sont saisies par l'utilisateur du centre sur le site Internet LATITUDE NXT. ammer, commander de tests de sonde, ou moi implanté ne peut être reprogrammé qu'au moi (PEM).<br>
(PEM).<br>
TITUDE ne fournit pas de surveillance continue<br>
s'aéfinis par l'utilisateur du centre.<br>
teur LATITUDE se connecte au se M).<br>
IDE ne fournit pas de surveillance continue<br>
finis par l'utilisateur du centre.<br>
TI LATITUDE se connecte au serveur LATITU<br>
Partier et à la configuration. Ces mises à ju<br>
LATITUDE NXT.<br>
Unicateur LATITUDE au patient a
- Le centre fournit le Communicateur LATITUDE au patient après l'inscription de celui-ci dans le système LATITUDE NXT. Une fois que le patient <sup>a</sup> activé le Communicateur, conformément aux instructions du manuel du patient, le Communicateur peut interroger le dispositif implanté du patient. (Voir "Interrogation du [dispositif"](#page-20-0) en page 1-15.) fournit pas de surveillance continue. Il lit les informar l'utilisateur du centre.<br>
UDE se connecte au serveur LATITUDE NXT, il reçoit et à la configuration. Ces mises à jour sont saisies.<br>
DE NXT.<br>
NUTE au partient après mit pas de surveillance continue. Il lit les informations su<br>
Suffisateur du centre.<br>
E se connecte au serveur LATITUDE NXT, il reçoit des mises<br>
E se connecte au serveur LATITUDE NXT, il reçoit des mises<br>
Ala configuratio Configuration. Ces mises à jour sont saisies<br>Configuration. Ces mises à jour sont saisies<br>Configuration.<br>Na activé le Communicateur, conformément à<br>leut interroger le dispositif implanté du pater<br>communication sans fil (de nnecte au serveur LATITUDE NXT, il reçoit des mis<br>
figuration: Ces mises à jour sont saisies par l'utili.<br>
DE au patient après l'inscription de celui-ci dans le<br>
tivé le Communicateur, conformément aux instructions<br>
interr
- Le Communicateur utilise un système de communication sans fil (de radiofréquence) pour communiquer avec le dispositif implanté du patient ainsi qu'avec la balance et le tensiomètre en option. Cette transmission peut être perturbée par des interférences électro-magnétiques. Les patients doivent éviter de placer leur Communicateur autour ou à proximité immédiate de tout autre élément sans fil (tel que des téléphones cellulaires) et source d'énergie électromagnétique (tels que des fours à micro-ondes ou des écrans d'ordinateur). Pour les patients ayant un S-ICD pris en charge sur LATITUDE, la communication sans fil entre le Communicateur et un S-ICD est sensible à l'orientation et à la distance. Dans certaines positions, le Communicateur peut nécessiter un rapprochement du S-ICD pour effectuer une interrogation. Veuillez contacter le Service Client LATITUDE si le patient <sup>a</sup> besoin d'aide pour trouver un emplacement adéquat pour son Communicateur ou si vous avez des questions relatives aux sources d'interférences potentielles. au patient après l'inscription de celui-ci dans<br>le Communicateur, conformément aux instrictions<br>rerroger le dispositif implanté du patient. (Voir le dispositif implanté du patient. (Voir la patient<br>munication sans fil (de Datient après l'inscription de celui-ci dans le systè<br>Communicateur, conformément aux instructions de<br>Seger le dispositif implanté du patient. (Voir "Internation sans fil (de radiofréquence) pour commun<br>Cla balance et le t Van unicateur, conformément aux instructions de dispositif implanté du patient. (Voir "Internations")<br>
Il e dispositif implanté du patient. (Voir "Internations")<br>

Units du patient de la conformément du patient de la commu Esposita impliante du pauent. (Voltrantenois)<br>
sans fil (de radiofréquence) pour communiq<br>
ance et le tensiomètre en option. Cette<br>
lectro-magnétiques. Les patients doivent évi<br>
liate de tout autre élément sans fil (tel qu ateur, conformément aux instructions du<br>positif implanté du patient. (Voir "Interrogation<br>Sositif implanté du patient. (Voir "Interrogation<br>Sositif implanté du patient. (Voir "Interrogation<br>Pe et le tensiomètre en option.
- L'utilisation du Communicateur LATITUDE est réservée à un seul patient uniquement. Dès qu'un Communicateur <sup>a</sup> été utilisé par un patient, il ne peut pas être reconfiguré ou distribué à un patient différent.

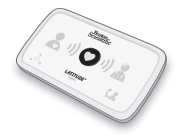

#### <span id="page-12-0"></span>**Modèles de communicateur selon le pays**

Le Communicateur LATITUDE, désigné par modèle tel que dans le tableau ci-après, est conçu pour fonctionner dans les pays suivants.

<span id="page-12-1"></span>**Tableau 1–1. Modèles de communicateur selon le pays**

| Pays                                   | Modèles de Communicateur sans fil à écran tactile |             | Modèles de Communicateur sans fil à ondes |                    |
|----------------------------------------|---------------------------------------------------|-------------|-------------------------------------------|--------------------|
|                                        | 6468                                              | 6496        | 6288                                      | 6290               |
| Australie et Nouvelle-Zélande          |                                                   | $\mathsf X$ | $\mathsf X$                               | $\mathsf X$        |
| Autriche                               | $\pmb{\mathsf{X}}$                                |             | $\mathsf X$                               | $\mathsf X$        |
| Belgique                               | $\pmb{\chi}$                                      |             | $\mathsf X$                               | $\mathsf X$        |
| Chine*                                 |                                                   |             |                                           | $\pmb{\mathsf{X}}$ |
| République Tchèque                     |                                                   |             | $\pmb{\mathsf{X}}$                        | $\mathsf X$        |
| Danemark                               |                                                   |             | $\mathsf X$                               | $\mathsf X$        |
| Finlande                               |                                                   |             | $\pmb{\mathsf{X}}$                        | $\pmb{\mathsf{X}}$ |
| France-                                |                                                   |             | $\pmb{\mathsf{X}}$                        | $\mathsf X$        |
| Allemagne                              |                                                   |             | $\pmb{\mathsf{X}}$                        | $\mathsf X$        |
| Grèce                                  |                                                   |             | $\pmb{\mathsf{X}}$                        | $\mathsf X$        |
| Hong Kong                              |                                                   |             |                                           | $\mathsf X$        |
| Hongrie                                |                                                   |             | $\pmb{\mathsf{X}}$                        | $\mathsf X$        |
| Islande*                               |                                                   |             |                                           | $\mathsf X$        |
| République d'Irlande                   | X.                                                |             | $\mathsf X$                               | $\mathsf X$        |
| Italie                                 |                                                   |             |                                           | $\mathsf X$        |
| Koweït*                                |                                                   |             |                                           | $\mathsf X$        |
| Liban*                                 |                                                   |             |                                           | $\mathsf X$        |
| $\textsf{Malaisie}\ensuremath{^\star}$ |                                                   |             |                                           | $\mathsf X$        |
| Pays-Bas                               |                                                   |             |                                           | $\mathsf X$        |
| Norvège                                |                                                   |             |                                           | $\mathsf X$        |
| Pologne                                |                                                   |             |                                           | $\mathsf X$        |
| Portugal                               |                                                   |             |                                           | $\pmb{\mathsf{X}}$ |
| Qatar*                                 |                                                   |             |                                           | $\pmb{\mathsf{X}}$ |
| Arabie saoudite*                       |                                                   |             |                                           | Χ                  |
| $\textsf{Singapour}^{\star}$           |                                                   | C           |                                           |                    |
| Slovaquie                              |                                                   |             |                                           | $\mathsf X$        |
| Afrique du Sud*                        |                                                   |             |                                           | $\mathsf X$        |
| Corée du Sud*                          |                                                   |             |                                           | $\mathsf X$        |
| Espagne                                | $\pmb{\mathsf{X}}$                                |             | X                                         | $\mathsf X$        |
| Suède                                  | $\mathsf X$                                       |             |                                           | $\mathsf X$        |
| Suisse                                 | $\mathsf X$                                       |             | $\pmb{\mathsf{X}}$                        | $\mathsf X$        |
| Thaïlande*                             |                                                   |             |                                           | $\mathsf X$        |
| Émirats arabes unis*                   |                                                   |             |                                           | $\mathsf X$        |
| Royaume-Uni                            | $\pmb{\mathsf{X}}$                                |             | $\mathsf X$                               | $\mathsf X$        |

**REMARQUE :** Les pays marqués d'une astérisque ne prennent pas en charge les paramètres des interrupteurs pour une connexion téléphonique.

#### <span id="page-13-0"></span>**Méthodes de connexion selon le pays et le modèle (en dehors du pays de résidence)**

Le Communicateur LATITUDE d'un patient est conçu pour fonctionner dans son pays de résidence (pays du centre envoyant le Communicateur), tel que décrit dans ["Méthodes de connexion disponibles en fonction du](#page-10-2) [modèle" en page 1-5](#page-10-2), mais peut également fonctionner dans d'autres pays, en fonction du modèle et de la méthode de connexion. Les tableaux suivants sont organisés par pays de résidence et expliquent comment un Communicateur fonctionne en dehors de ce même pays. Veuillez contacter le Service Client LATITUDE pour de plus amples informations.

#### **Australie et Nouvelle-Zélande**

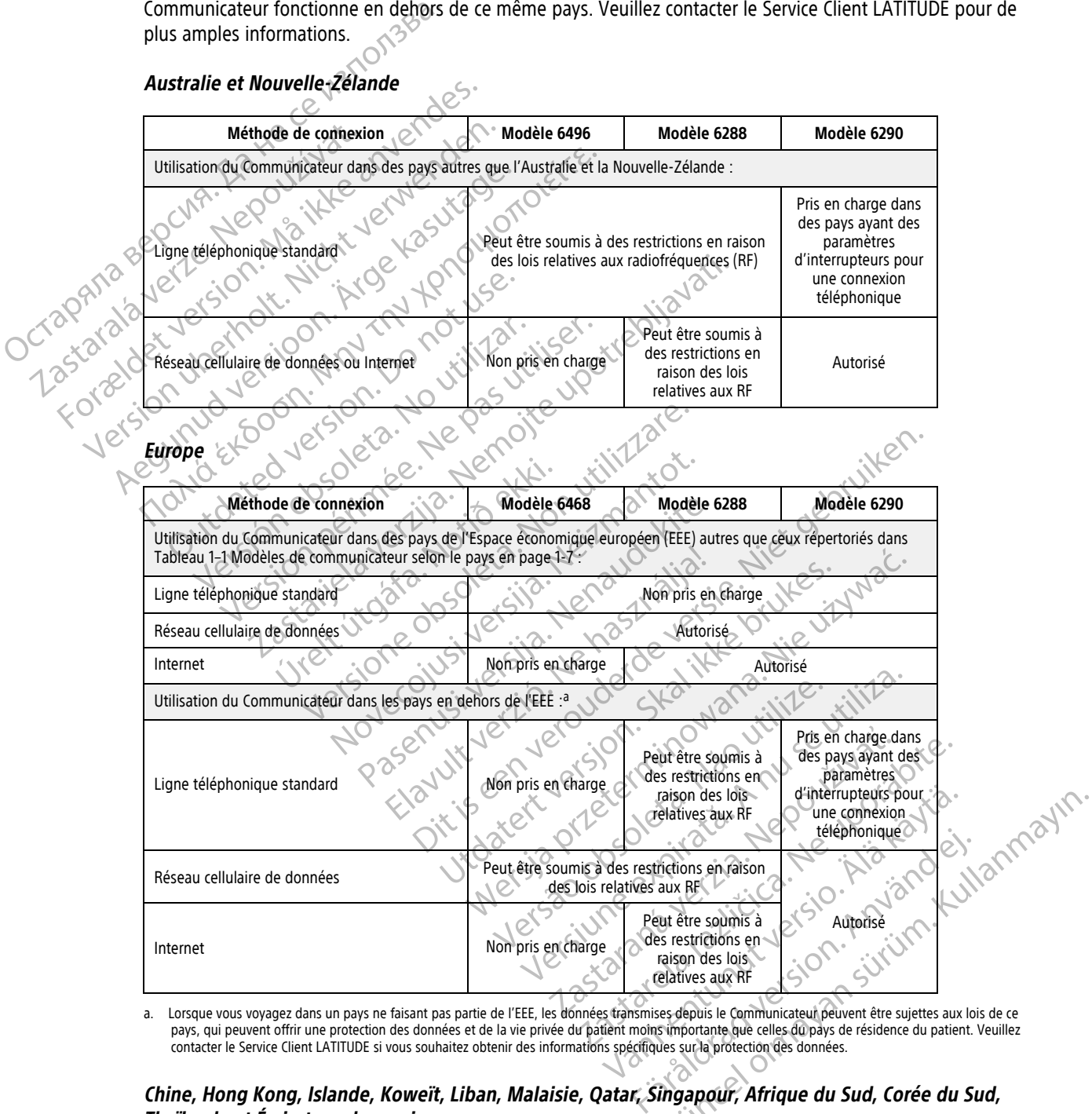

<span id="page-13-1"></span>a. Lorsque vous voyagez dans un pays ne faisant pas partie de l'EEE, les données transmises depuis le Communicateur peuvent être sujettes aux lois de ce pays, qui peuvent offrir une protection des données et de la vie privée du patient moins importante que celles du pays de résidence du patient. Veuillez contacter le Service Client LATITUDE si vous souhaitez obtenir des informations spécifiques sur la protection des données.

#### Chine, Hong Kong, Islande, Koweït, Liban, Malaisie, Qatar, Singapour, Afrique du Sud, Corée du Sud, **Thaïlande et Émirats arabes unis**

Le modèle 6290 de Communicateur LATITUDE est conçu pour fonctionner en Chine, Hong Kong, Islande, Koweït, Liban, Malaisie, Qatar, Singapour, Afrique du Sud, Corée du Sud, Thaïlande, et les Émirats arabes unis mais son utilisation est également autorisée dans d'autres pays. Veuillez contacter le Service Client LATITUDE pour de plus amples informations.

#### **Arabie saoudite**

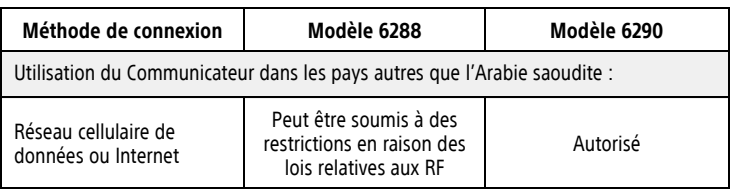

### <span id="page-14-0"></span>**Service Client LATITUDE**

Le Service Client LATITUDE fournit une aide générale et technique en matière d'entretien aux clients utilisant le système LATITUDE NXT.

Les numéros de téléphone du Service Client LATITUDE figurent dans le tableau suivant.

**Tableau 1–2. Numéros de téléphone du Service Client LATITUDE**

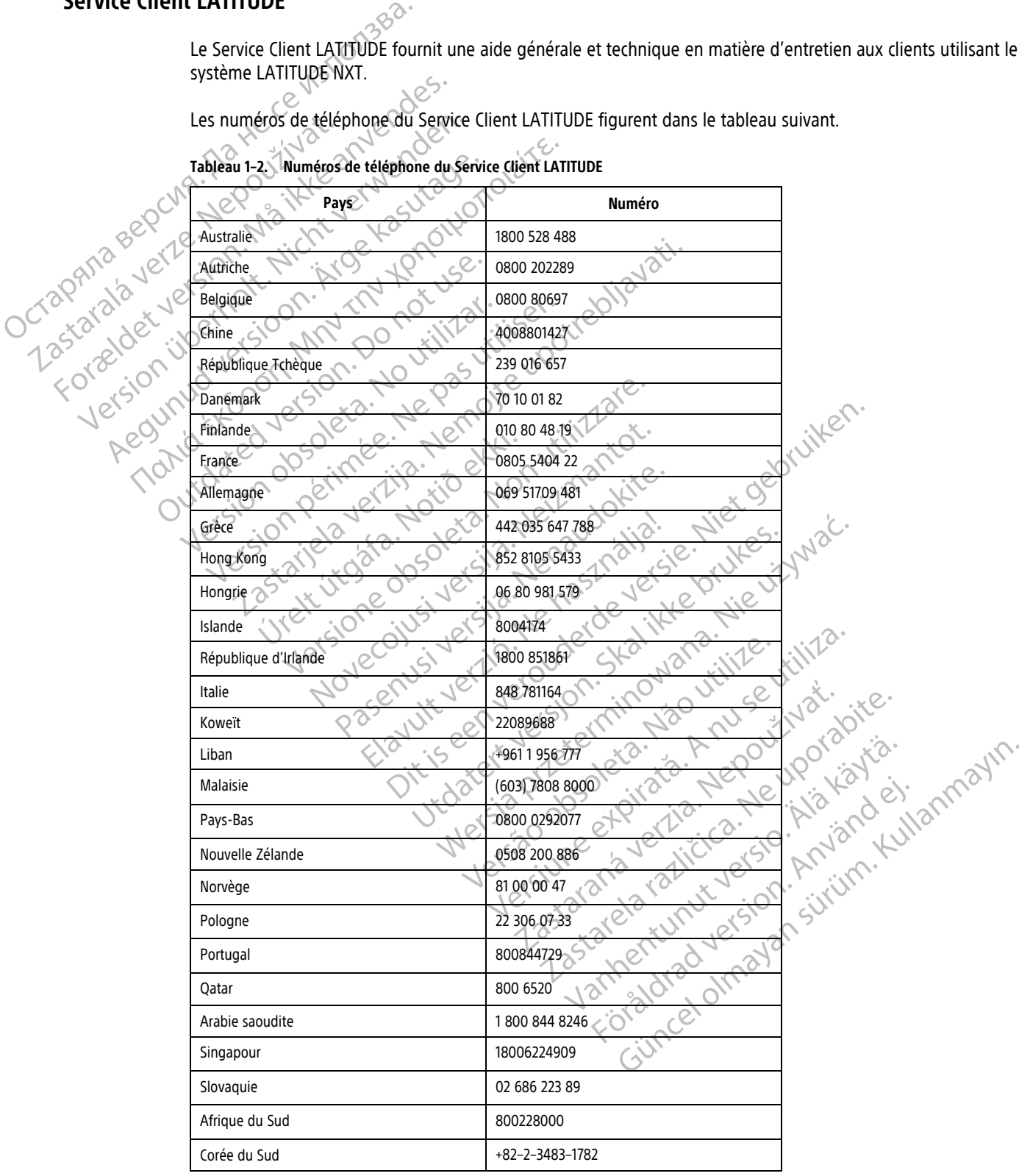

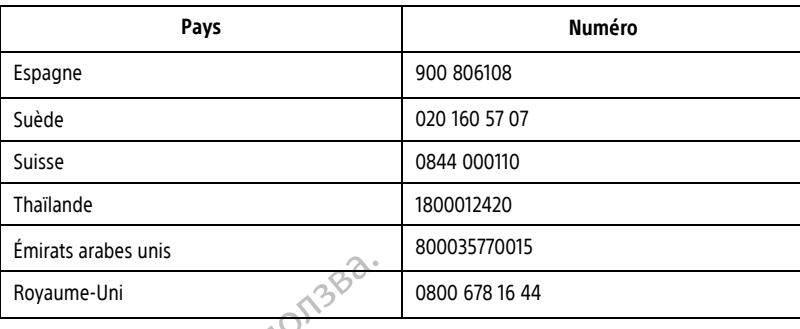

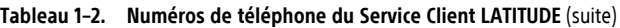

Boston Scientific peut contacter le centre concernant le système LATITUDE NXT et/ou les patients gérés dans le système.

### <span id="page-15-0"></span>**Équipement de suivi médical à domicile en option**

La balance LATITUDE et le tensiomètre LATITUDE sont des éléments optionnels du système LATITUDE NXT. Ces éléments seront désignés sous le nom de capteurs. Ils permettent d'envoyer des mesures au Communicateur du patient par le biais d'une connexion sans fil. Pour le COMMUNICATEUR SANS FIL À ONDES, un adaptateur USB complémentaire fourni doit être branché au Communicateur afin que celui-ci puisse communiquer avec les capteurs du patient. Les capteurs ne sont pas disponibles dans tous les pays. Emmas anales annume.<br>
Royaume-Uni<br>
Boston Scientific peut contacter le cent<br>
système.<br> **Équipement de suivi médical à domicile en<br>
La balance LATITUDE et le tensiomètre<br>
défenents seront désignés sous le nom<br>
du patient pa** Zastaralá verze. Nepoužívat. Boston Scientific peut contacter le centre consistème.<br> **Système.**<br> **Consistènce de suivrimédical à domicile en opt<br>
La balance LATITUDE et le tensiomètre LATITUDE et le tensiomètre LATITUDE et le tensiomètre LATITUDE et l** Systeme.<br>
The suivi médical à domicile en option de suivi médical à domicile en option de la balance LATITUDE et le tensiomètre LATITUDE d'Éléments seront désignés sous le nom de cap<br>
du patient par le biais d'une connexio The Suivi medical a domicile en option<br>La balance CATITUDE et le tensiomètre LATITUD<br>éléments seront désignés sous le nom de capte<br>du patient par le biais d'une connexión sans fil.<br>complémentaire fourni doit être branché a de suivi médical à domicile en option<br>La balance LATITUDE et le tensiomètre LATITUDE sont des<br>éléments seront désignés sous le nom de *capteurs*. Ils per<br>du patient par le biais d'une connexion sans fil. Pour le Co<br>complém

Le Communicateur envoie automatiquement ces mesures au serveur LATITUDE NXT, où le médecin pourra les consulter. Lorsqu'elles sont détectées, les alertes de poids sont envoyées vers le serveur LATITUDE NXT. Pour le COMMUNICATEUR SANS FIL À ONDES, sauf si une alerte est détectée, les mesures reçues peuvent être transmises lors de la prochaine connexion programmée au serveur LATITUDE NXT (cela peut prendre jusqu'à sept jours). Pour le COMMUNICATEUR À ÉCRAN TACTILE, les mesures reçues peuvent être transmises chaque jour. Padent par le blas d'une connexion sans in.<br>
mplémentaire fourni doit être branché au Conteurs du patient. Les capteurs ne sont pas di<br>
Communicateur envoie automatiquement ces<br>
municateur consqu'elles sont détectées, les Version of the Capteurs and particular test<br>
International control of the Capteurs of the Conservative Conservative<br>
International connection programmete au serveur L<br>
International action of the Conservative Conservative du patient. Les capteurs ne sont pas disponibles<br>
unicateur envoie automatiquement ces mesures<br>
Lorsqu'elles sont détectées, les alertes de poids<br>
TEUR SANS FIL À ONDES, sauf si une alerte est détectée<br>
TEUR À ÉCRAN TACTIL The bials of une connexión sans fil. Pour le Communicateur sans files d'une connexión sans fil. Pour le Communicateur sans files fourni doit être branché au Communicateur afin que celui-<br>Datient Les capteurs ne sont pas di

La balance et le tensiomètre sont conçus pour être utilisés par un seul patient uniquement. La balance et le tensiomètre d'un patient ne peuvent pas être reconfigurés et distribués à un autre patient.

Bien que le patient puisse utiliser la balance et le tensiomètre à tout moment, un seul relevé quotidien est transmis vers le site Internet LATITUDE NXT. Le relevé affiché correspond au dernier relevé, effectué au cours d'une intervalle de 20 minutes, à compter du premier relevé de la journée. L'objectif de cet intervalle de temps est de permettre aux patients de prendre à nouveau leurs mesures si nécessaire. CRAN TACTILE, les mesures reçues peuve<br>tensiomètre sont conçus pour être un<br>n patient ne peuvent pas être reconfient<br>peut puisse utiliser la balance et le tensite litternet LATITUDE NXT. Le releva<br>de 20 minutes, à compter Version and the state of détectée, les mesures in a A ONDES, sauf si une alerte est détectée, les mesures internation programmée au serveur LATITUDE NXT (cela processionne de la présence propriétie transmise signalisation Musika et al serveur Extribución (eta permitida en la serveur esperantista)<br>Neitre sont conçus pour être utilisés par un seul<br>At ne peuvent pas être reconfigurés et distribué<br>Sie utiliser la balance et le tensiomètre à tou re sont conçus pour être utilisés par un seul particular experiences et distribués de peuvent pas être reconfigurés et distribués utiliser la balance et le tensiomètre à tout moit de la lourné du prémier relèvé de la journ

Un écart de poids de plus de 9,1 kg (20 lb) depuis la veille constitue une mesure non valable. Si aucune mesure n'est disponible pour la veille, un écart de poids de plus de 13,6 kg (30 lb) depuis le relevé le plus récent (jusqu'à sept jours) n'est pas considéré comme un résultat valable. L'annulation de valeurs indiquant une forte variation n'est pas possible avec les mesures de la tension artérielle. euvent pas etre reconniques et gistribues<br>Ser la balance et le tensiómètre à tout mo<br>ATITUDE NXT. Le relevé affiché corresponde, à compter du premier relevé de la journ<br>de prendre à nouveau leurs mesures si né<br>de prendre à née au serveur LATITUDE NXT (cela peut prendre jusqu'à sept jours<br>sures reçues peuvent être transmises chaque jour.<br>conçus pour être utilisés par un seul patient uniquement. La balaisent pas être reconfigurés et distribués balance et le tensiomètre à tout moment, un seul relieve affiché correspond au dernier relevé de la journée. L'objectif de<br>noter du premier relevé de la journée. L'objectif de<br>note à nouveau leurs mesures si nécessaire.<br>20 Selle lectrifiques et distinués a un adue patient.<br>
Ance et le tensiomètre à tout moment, un seul relèvé quo<br>
IXT. Le relèvé affiché correspond au dernier relèvé, effect<br>
et du premier relèvé de la journée. L'objectif de c Vépuis la veille constitue une mesure non violas de plus de 13,6 kg (30 lb) depuis de remetar en plus de la tension artérielle.<br>
Se la tension artérielle.<br>
Se la tension artérielle.<br>
Se la tension artérielle.<br>
Se la tensio Veau leurs mesures si necessaire.<br>
Sus la veille constitue une mesure non valable. Si s<br>
de plus de 13,6 kg (30 lb) depuis de relevé le plu<br>
un résultat valable. L'annulation de valeurs indiquelle la tension artérielle.<br>
d E plus de 13,6 kg (30 lb) depuis de relevé le présultat valable. L'annulation de valeurs indifferent<br>résultat valable. L'annulation de valeurs indifferentielle.<br>rémplacement, son Communicateur doit d'at<br>mesures prises avec Sasakuta različica. L'annulation de valeurs indiquant union artérielle.<br>
L'annulation de valeurs indiquant union artérielle.<br>
Salance (en option) est de 200 kg (450 livres).<br>
Modance (en option) est de 200 kg (450 livres).

**REMARQUE :** Si un patient reçoit un capteur de remplacement, son Communicateur doit d'abord se connecter au serveur LATITUDE NXT avant que les mesures prises avec ce nouveau capteur ne soient acceptées.

**PRECAUTION :** La capacité maximum de pesée de la balance (en option) est de 200 kg (450 livres). Ne mettez rien sur la balance qui dépasse la capacité de pesée.

En Europe, selon le type de Communicateur, la capacité maximum de pesée de la balance est différente : 200 kg (450 livres) avec le COMMUNICATEUR SANS FIL À ONDES et de 150 kg (330 livres) avec le COMMUNICATEUR SANS FIL À ÉCRAN TACTILE. Martérielle.<br>
Cement, son Communicateur doit d'abord se<br>
Se prises avec ce nouveau capteur ne soient ac<br>
lance (en option) est de 200 kg (450 livres). Ne<br>
aximum de pesée de la balance est différente<br>
de 150 kg (330 livres ment, son Communicateur doit d'abord se<br>
risés avec ce nouveau capteur ne soient acce<br>
e (en option) est de 200 kg (450 livres). Ne i<br>
mum de pesée de la balance est différente :<br>
50 kg (330 livres) avec le Communicateur s elle.<br>
t, son Communicateur doit d'abord se<br>
s'avec ce nouveau capteur ne soient acceptées.<br>
en option) est de 200 kg (450 livres). Ne mettez<br>
m de pesée de la balance est différente :<br>
kg (330 livres) avec le Communicateu

#### <span id="page-15-1"></span>**CONCEPTS DE BASE**

Les sections suivantes abordent les concepts de base du système de suivi à distance LATITUDE NXT.

#### <span id="page-16-0"></span>**Accès aux données patient**

Le système LATITUDE NXT recueille les données patient, qui sont des données de santé à caractère personnel. L'accès aux données patient n'est fourni qu'aux utilisateurs du centre autorisés, où est inscrit le patient. Les utilisateurs du centre peuvent être affectés à un groupe de patients dont le patient est membre. Le personnel désigné de Boston Scientific a également accès aux données patient. Toutes les procédures d'accès aux données patient du système LATITUDE sont consignées.

#### <span id="page-16-1"></span>**Utilisateurs enregistrés**

Boston Scientific se réserve le droit de désactiver tout utilisateur ou compte dont l'utilisation ou l'accès au système LATITUDE NXT irait à l'encontre du Contrat de licence LATITUDE, des politiques relatives à LATITUDE ou de toute loi ou réglementation de protection des données et de la vie privée. Boston Scientific se réserve le d<br>système LATITUDE NXT irait à l'<br>de toute loi ou réglementation<br>Les utilisateurs qui ne se sont p<br>peuvent être supprimés.<br>**Relations entre le patient, le médecin<br>Se les surveillance des pat** 

Les utilisateurs qui ne se sont pas connectés durant une longue période sont considérés comme inactifs et peuvent être supprimés.

### <span id="page-16-2"></span>**Relations entre le patient, le médecin et le centre**

La surveillance des patients via le système LATITUDE NXT se base sur la relation entre les patients et les centres. Chaque utilisateur du centre participant au système LATITUDE NXT possède un compte d'utilisateur associé à un centre particulier. Les utilisateurs gui n<br>
peuvent être supprince<br>
Relations entre le patient, le<br>
Cas unveillance des p<br>
centres. Chaque utilis<br>
Cassocié à un centre p<br>
Cassocié à un centre p<br>
Cassocié à un centre p<br>
Cassocié à un centre p<br> de toute loi ou réglementation de p<br>Les utilisateurs qui ne sesont pas de<br>peuvent être supprimés.<br>**Relations entre le patient, le médecin et**<br>**Relations entre le patient, le médecin et**<br>la surveillance des patients via le Les utilisateurs qui ne se sont pas contraiteurs.<br>
elations entre le patient, le médecin et le<br>
entres Chaque utilisateur du centre p<br>
Cla surveillance des patients via le systementes.<br>
Chaque patient particulier.<br>
Chaque France des patients via le systèmes.<br>
Als surveillance des patients via le systèmes de la contres.<br>
Chaque patient particulier.<br>
A deux groupes de patients différents de la contre de la contre de patients de la contre de l

Chaque patient participant au système LATITUDE NXT peut être associé à deux centres différents maximum ou à deux groupes de patients différents dans un centre :

- **Centre (ou groupe de patients) de référence** (comprend généralement un médecin implanteur) Ce centre est généralement responsable de la surveillance du dispositif implanté d'un patient, et notamment de la programmation régulière des examens de suivi du dispositif. Ce centre est également responsable de la prise en charge de toute alerte rouge détectée lorsque le dispositif implanté du patient est interrogé. Le centre principal prend aussi sous sa responsabilité la gestion des alertes jaunes si leur notification a été configurée. Afin d'être surveillés, tous les patients du système LATITUDE NXT doivent être affectés à un centre de référence. Peuvent être supprimes.<br>
Ins entre le patient, le médecin et le centre<br>
La surveillance des patients via le système LATITUD<br>
Centres. Chaque utilisateur du centre participant au<br>
Cassocié à un centre particulier.<br>
Chaque Centres. Chaque utilisateur du centre par<br>
Cassocié à un centre particulier.<br>
Chaque patient particular au système La deux groupes de patients différents da<br>
deux groupes de patients différents da<br>
centre (ou groupe de pat Version de la cityle participant au système LA<br>
à deux groupes de patients différents dans<br>
de la programmation régulière des ex<br>
de la programmation régulière des ex<br>
de la programmation régulière des ex<br>
la prise en char Version périent participant au système LATITUDE d'aux groupes de patients différents dans un centre les généralement responsable de la suite de la programmation régulière des examens de la programmation régulière des exame reillance des patients via le système LATITUDE NXT se base si<br>
Ss. Chaque utilisateur du centre participant au système LATITU<br>
lé à un centre particulier.<br>
Le patient particulier.<br>
Le patient particulier.<br>
Le patient parti re est généralement responsable de<br>
i programmation régulière des examise en charge de toute alerte rouge de<br>
re principal prend aussi sous sa responsable.<br>
Afin d'être surveillés, tous les<br>
re de référence.<br>
re (ou groupe (ou groupe de patients) de référence (comprendst généralement responsable de la suiveillance du<br>ogrammation régulière des examens de suivi du di<br>en charge de toute alerte rouge détectée forsque<br>rincipal prend aussi sous sa énéralement responsable de la surveillance du<br>
immation régulière des examens de suivi du distance de toute alerte rouge détectée lorsque le<br>
ipal prend aussi sous sa responsabilité la gestic<br>
Afin d'être surveillés, tous e patients) de référence (comprend généralement un médecin in exponsable de la suivellance du dispositif implanté d'un patient<br>régulière des examens de suivi du dispositif. Ce centre est égalem<br>toute alerte rouge détectée
	- **Centre (ou groupe de patients) secondaire** (en règle générale, présence d'un cardiologue ou d'un spécialiste du cœur) — Un patient peut également être affecté à un centre secondaire. Ce centre n'est pas prévenu des alertes rouges, mais il peut surveiller les situations d'alertes jaunes en fonction du type de soins qu'il apporte à ce patient. En particulier, pour un patient souffrant d'insuffisance cardiaque, ce centre peut accueillir le spécialiste qui surveille son état par le biais de son poids, de sa tension artérielle et des tendances pertinentes mesurées par son dispositif implanté. ge de toute alerte rouge détectée forsque le c<br>prend aussi sous sa responsabilité la gestion<br>a d'être surveillés, tous les patients du systèmente.<br>Price.<br>Price.<br>Price.<br>Constants du systèment de patients du systèment.<br>Const etre surveillés, tous les patients du systèment et de patients) secondaire (en règle géné<br>
	et de patients) secondaire (en règle géné<br>
	et de patient peut également être affects<br>
	s'ouges, mais il peut surveiller les situatio The Theorem States of the Branch of the Branch of the Branch of the Branch of the Branch of the Branch of the Branch of the Branch of the Galerica street of the Galerica street is attent. En particulier, pour un patient so Vies, tous les patients du système LATITUDE NXT doivent<br>
	Ints) secondaire (en règle générale, présence d'un cardictient peut également être affecté à un centre secondaire<br>
	mais il peut surveiller les situations d'alertes j

#### <span id="page-16-3"></span>**Groupes de patients**

Un centre se compose d'un ou de plusieurs Groupes de patients créés pour la gestion efficace des patients. Par exemple, les groupes de patients peuvent être organisés par un médecin et/ou en fonction d'un lieu. Les utilisateurs du centre peuvent être affectés à un, plusieurs ou tous les groupes de patients. Les utilisateurs du centre affectés à un groupe de patients ont accès à tous les patients inscrits dans ce groupe. Les responsables LATITUDE du centre ont accès à tous les patients, dans tous les groupes de patients. S il peut surveiller les situations d'alertes ja<br>
En particulier, pour un patient souffrant d'is<br>
surveille son état par le biais de son poids,<br>
par son dispositif implanté<br>
par son dispositif implanté<br>
par son dispositif Europa de particulier les situations d'alertes jaunes en franciques de situations d'alertes jaunes en franciques de particulier, pour un patient souffrant d'insuffisance de la tense par le particulier de la tense de partie E son état par le biais de son poids, de sa ter<br>
in dispositif implanté<br>
In dispositif implanté<br>
Croupes de patients créés pour la gestion et<br>
de l'accès à tous les patients inscrits dans ce gro<br>
tients, dans tous les grou ispositif implanté<br>
ispositif implanté<br>
ispositif implanté<br>
Cas de patients créés pour la gestion efficace do<br>
organisés par un médécin et/ou en fonction d'u<br>
in plusieurs ou tous les groupes de patients. Les<br>
les à tous l Vanhende version of the particular and the particular and the particular and the particular of the particular of the particular of the particular of the particular of the particular density of a density of a defect of a de For patients créés pour la gestion efficace des<br>sés par un médecin et/ou en fonction d'un l'<br>ieurs ou tous les groupes de patients. Les ut<br>us les patients inscrits dans ce groupe. Les n<br>s tous les groupes de patients.<br>tes Calients créés pour la géstion efficace des patients. Par<br>parun médecin et/ou en fonction d'un lieu. Les<br>s ou tous les groupes de patients. Les utilisateurs du<br>les patients inscrits dans ce groupe. Les responsables<br>us les

Les groupes de patients offrent des paramètres d'alertes et de configuration de calendrier par défaut pour tous les patients qui leur sont associés. Il est possible d'attribuer des paramètres personnalisés à un patient ; ces paramètres différeront des paramètres par défaut du groupe de patients.

**PRECAUTION :** Assurez-vous que les paramètres de configuration d'alerte de chaque patient sont appropriés lors de l'inscription du patient et, le cas échéant, lors du remplacement du dispositif implanté.

Les centres qui séparent les patients en groupes de patients peuvent associer un patient à deux groupes de patients. Le premier groupe de patients est considéré comme le groupe de référence et prend en charge le

dispositif du patient ; le deuxième groupe de patients constitue le groupe secondaire et surveille aussi l'état du patient.

#### <span id="page-17-0"></span>**Privilèges des utilisateurs du centre**

Il existe trois types de niveaux de privilège accordés aux utilisateurs du centre qui contrôlent l'accès aux données du patient. Ils sont décrits ci-dessous. Les fonctions utilisables par chacun sont répertoriées dans le tableau suivant.

- **Accès en lecture seule** Destiné aux utilisateurs devant travailler avec les données patient mais n'étant pas responsables du suivi des patients dans le système. L'accès est limité aux patients des groupes de patients concernés.
- **Accès limité** À l'attention des utilisateurs responsables de la gestion des patients. Ces utilisateurs peuvent intégralement gérer les patients, mais leur accès est limité aux patients des groupes de patients concernés.
- **Accès total** (responsables du centre) Destiné à l'utilisateur responsable de la gestion du centre, de ses utilisateurs et de ses patients. Le responsable peut avoir accès à tous les patients de tous les groupes de patients. Le responsable LATITUDE du centre peut créer des comptes d'utilisateur. Accès en lecture seule – Destiné à<br>pas responsables du suivi des patients<br>patients concernés.<br><br>**Accès limité** – Al'attention des utili<br>peuvent intégralement gére les patients<br>concernés.<br><br>**Accès total** (responsables du cent

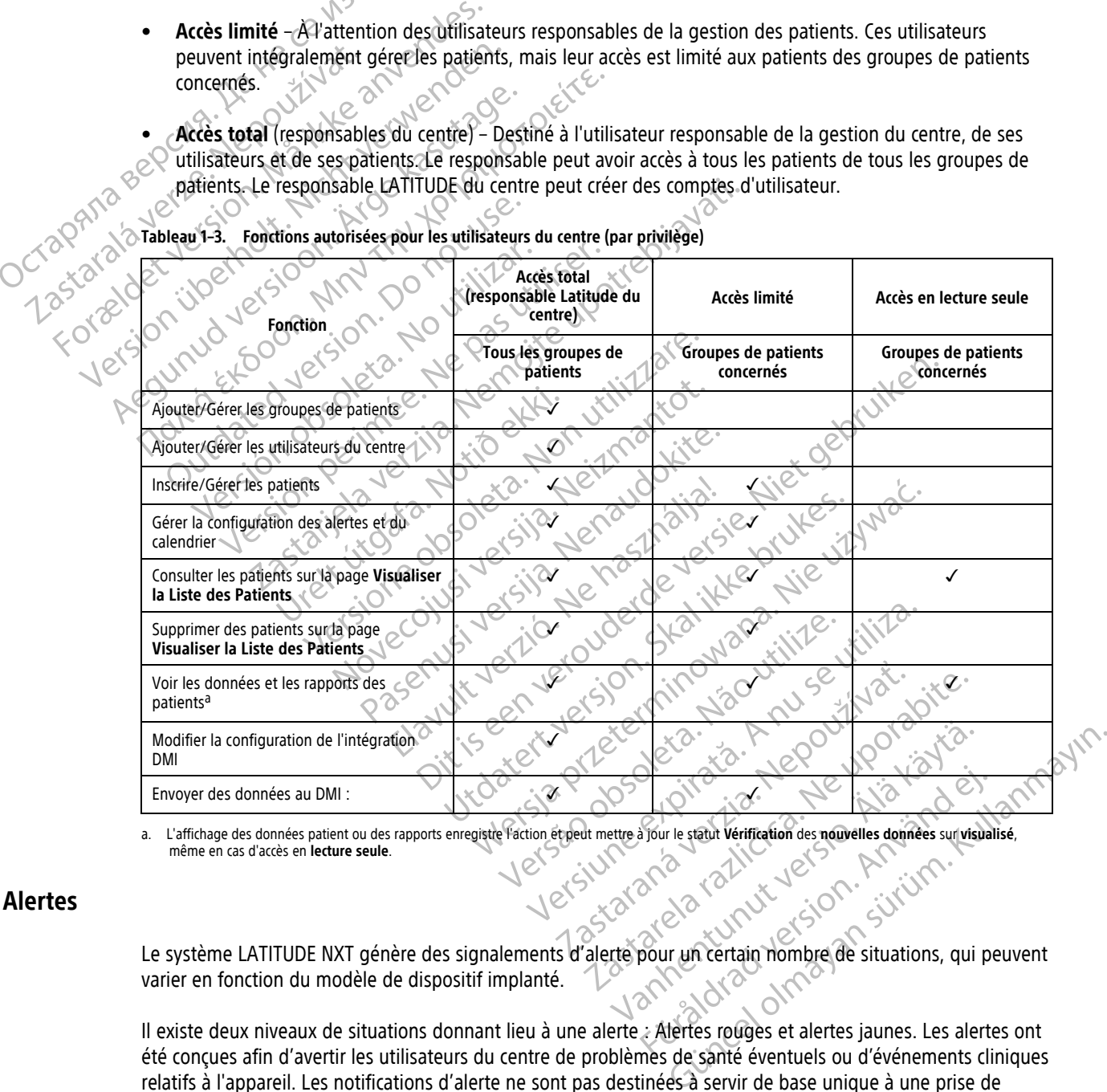

**Tableau 1–3. Fonctions autorisées pour les utilisateurs du centre (par privilège)**

<span id="page-17-2"></span>a. L'affichage des données patient ou des rapports enregistre l'action et peut mettre à jour le statut **Vérification** des **nouvelles données** sur **visualisé**, même en cas d'accès en **lecture seule**.

### <span id="page-17-1"></span>**Alertes**

Le système LATITUDE NXT génère des signalements d'alerte pour un certain nombre de situations, qui peuvent varier en fonction du modèle de dispositif implanté. För le statut Verification des nouvelles données survisualis<br>Solo de la version des nouvelles données survisualis<br>De la version de la version de la version de la version de la version de la version de la version de la vers

Il existe deux niveaux de situations donnant lieu à une alerte : Alertes rouges et alertes jaunes. Les alertes ont été conçues afin d'avertir les utilisateurs du centre de problèmes de santé éventuels ou d'événements cliniques relatifs à l'appareil. Les notifications d'alerte ne sont pas destinées à servir de base unique à une prise de décision concernant les soins médicaux du patient. Les alertes peuvent être examinées en accédant aux renseignements figurant sur le site Internet LATITUDE NXT et en utilisant un Programmateur/enregistreur/ moniteur (PEM) afin d'étudier les informations diagnostiques supplémentaires enregistrées sur le dispositif implanté.

Les situations d'alerte peuvent être détectées au cours des vérifications d'alertes quotidiennes telles que déterminées par le calendrier configuré, des interrogations de suivi hebdomadaires, des interrogations de suivi programmées, et des **interrogations initiées par le patient**. Le système LATITUDE NXT avertit les médecins du patient s'il détecte des situations d'alerte.

La notification des alertes s'effectue par le biais de la page **Visualiser la Liste des Patients** sur le site Internet LATITUDE NXT ([Figure 2–4 Page Visualiser la Liste des Patients en page 2-8](#page-31-1)). Le système LATITUDE NXT envoie une notification lorsqu'il détecte une situation d'alerte. Pour la plupart des alertes, il n'envoie pas de notifications d'alerte pour la même situation, à moins que celle-ci ne soit plus détectée puis réapparaisse au cours d'une activité ultérieure de recueil de données.

Le personnel désigné de Boston Scientific peut également envoyer des notifications de situations d'alerte remplaçant celles fournies par le site Internet LATITUDE NXT. Si le système LATITUDE NXT ne parvient pas à fournir les données relatives à l'appareil implanté, le site Internet LATITUDE NXT ou le personnel de Boston Scientific peut envoyer des notifications d'alerte. Il est possible que le centre soit contacté à propos de données qui ne sont actuellement pas disponibles sur le site Internet LATITUDE NXT. Par exemple, s'il existe une situation d'alerte qui ne peut pas être extraite et affichée automatiquement par le site Internet LATITUDE NXT, le personnel de Boston Scientific peut contacter le centre pour l'informer de l'alerte. For the personnel designé de Boston<br>
Le personnel désigné de Boston<br>
remplaçant celles fournies par l<br>
fournir les données relatives à l<br>
Scientific peut envoyer des notiques<br>
situation d'alerte qui ne peut p<br>
le personnel France Commission.<br>
Format del termine and the statives are stressed than the solution of alerte gui ne peut pas et<br>
structure peut pas et<br>
structure peut pas et<br>
le personnel de Boston Scientific pe<br>
et le personnel de Bo

**REMARQUE :** La plupart des mesures quotidiennes et des diagnostics journaliers sont activés nominalement dans le dispositif implanté. Néanmoins, si ces fonctions sont désactivées dans le dispositif implanté, le système LATITUDE NXT ne générera pas d'alerte liée à la ou aux fonction(s), même si **l'alerte** LATITUDE correspondante est activée. Le dispositif implanté doit d'abord mesurer et enregistrer des données avant que le système LATITUDE NXT détecte et génère une alerte rouge ou une alerte jaune. Scientific peut envoy<br>
qui ne sont actuellen<br>
situation d'alerte qui<br>
situation d'alerte qui<br>
situation d'alerte qui<br>
exposition d'alerte dispositif im<br>
dans le dispositif im<br>
dans le dispositif im<br>
c'est activée. Le dispo Scientific peut envoyer des notification<br>
qui ne sont actuellement pas disponib<br>
situation d'alerte gui ne peut pas être<br>
le personnel de Boston Scientific peut<br>
le personnel de Boston Scientific peut<br>
dans le dispositif i Situation d'alerte gui ne peut pas être existiuation d'alerte gui ne peut pas être existiuation d'alerte gui ne peut pas être existent d'annuncier d'annuncier des des activées. Le dispositif implanté doit des activées de l qui ne sont actuellement pas disponibles sur le situation d'alerte qui ne peut pas être extraite et alerte contre le personnel de Boston Scientific peut contacter le de personnel de Boston Scientific peut contacter le dans dans le dispositif implanté. Néanmoins,<br>CATITUDE NXT ne générera pas d'alerte le est activée. Le dispositif implanté doit d'<br>CATITUDE NXT défecte et génère une ale<br>CATITUDE NXT défecte et génère une ale<br>CATITUDE NXT défect

### <span id="page-18-0"></span>**Alertes rouges**

Les situations présentant potentiellement le risque de priver le patient du traitement délivré par le dispositif implanté entraînent le signalement d'une alerte rouge.

Le site Internet LATITUDE NXT a été conçu afin d'avertir les utilisateurs du centre, affectés au groupe de patients primaire, si une alerte rouge est détectée par le Communicateur et envoyée sur le serveur LATITUDE NXT. Il n'est pas possible de désactiver les notifications d'alerte rouge (sauf pour le signal ventriculaire droit non physiologique détecté et les alertes de changement brusque de l'impédance de la sonde de stimulation ventriculaire droite). Si le Communicateur ne parvient pas à se connecter et à transférer les données relatives à l'alerte rouge en moins de 24 heures, l'un des indicateurs du Communicateur s'allume, indiquant que le patient doit prendre contact avec son centre. est activée. Le dispositif implanté doit d'a<br>
LATITUDE NXT détecte et génère une alen<br>
Les situations présentant potentiellement<br>
l'implanté entraînent le signalement d'une<br>
Le site Internet LATITUDE NXT a été conçu<br>
patie Exactivée. Le dispositif implanté doit d'abord me<br>
NTITUDE NXT détecte et génère une alerte rouge<br>
Situations présentant potentiellement le risque<br>
planté entraînent le signalement d'une alerte rouge<br>
site Internet LATITUD RRQUE : CLa plupart des mesures quotidiennes et des diagnosités dispositif implanté. Néanmoins, si ces fonctions sont désact<br>UDE NXT ne générera pas d'alerte liée à la ou aux fonction(s),<br>civée. Le dispositif implanté doit tions presentant potentiellement le rentraînent le signalement d'une ale<br>ternet LATITUDE NXT a été conçu afit<br>primaire, si une alerte rouge est déte<br>E NXT. Il n'est pas possible de désact<br>aire droit non physiologique détec Sis présentant potentiellement le risque de priver le<br>traînent le Signalement d'une alerte rouge<br>net LATITUDE NXT a été conçu afin d'avertir les utili<br>naire, si une alerte rouge est détectée par le Comm<br>XT. Il n'est pas po résentant potentiellement le risque de priver le<br>
nent le Signalement d'une alerte rouge<br>
LATITUDE NXT a été conçu afin d'avertir les utiliers<br>
e, si une alerte rouge est détectée par le Comm<br>
Il n'est pas possible de désa ITUDE NXT a été conçu afin d'avertir les utilisations<br>
i une alerte rouge est détectée par le Communest pas possible de désactiver les notifications<br>
on physiologique détecté et les alertes de charculaire droite). Si le Co e alerte rouge est détectée par le Communes possible de désactiver les notifications<br>physiologique détecté et les alertes de charge d'alertes. I'un de<br>laire droite). Si le Communicateur ne parvet<br>et rouge en moins de 24 he Dispute de l'inclusion de la faible capacité des batteries. Experience de la faible capacité des batteries.<br>
Saible de désactiver les notifications d'alerte fouge<br>
l'ogique détecté et les alertes de changement bruse<br>
voire en moins de 24 heures, l'un des indicateurs du<br>
prendré con wige est détectée par le Communicateur et envoyée sur le<br>Die de désactiver les notifications d'alerte fouge (sauf pour<br>que détecté et les alertes de changement brusque de l'in<br>el Si le Communicateur ne parvient pas à se co Intact avec son centre.

Les notifications d'alerte rouge surviennent dans les situations suivantes, en fonction du modèle de l'appareil : Francisco de la tentative de sonde de choc basse détectée lors de la tentative d'administration d'un choc lors de la plage<br>
• Impédance de sonde de choc bors de la plage<br>
• Impédance de sonde de choc bors de la plage<br>
• Im

- Contrôle à distance désactivé en raison de la faible capacité des batteries
- Tension trop basse pour la capacité restante envisagée
- Impédance de sonde de choc hors de la plage
- Examples Situations suivantes, en fonction du<br>
de la faible capacité des batteries.<br>
tante envisagée<br>
a plage<br>
a plage<br>
etectée lors de la tentative d'administration d'
- Impédance de sonde de choc élevée détectée lors de la tentative d'administration d'un choc
- Impédance de la sonde de stimulation du ventricule droit ou d'une cavité cardiaque hors de la plage de valeurs recommandées The result of the state of the state of the capacite des batteries. albie capacite des batteries. Editor de la tentative d'administration d'un choc Evente despertenes.<br>
See To Curcilian survey to Curcilian survey to Curcilian survey to Curcilian survey to Curcilian survey to Curcilian survey to Curcilian survey of the Curcilian survey of the Curcilian survey of the Cu
- Changement brusque de l'impédance de la sonde de stimulation ventriculaire droite

**REMARQUE :** Si plus de 14 jours <sup>s</sup>'écoulent entre les contrôles d'alerte, certaines données peuvent ne pas être évaluées pour la situation d'alerte.

• Signal ventriculaire droit non physiologique détecté

- Mode Tachy V réglé sur une valeur différente de Surveillance + Traitement
- Dysfonctionnement possible du dispositif
- Haute tension détectée au niveau de la sonde de choc lors de la charge
- Dispositif en Mode sécurité
- Dispositif en mode Protection du bistouri électrique

Pour les dispositifs S-ICD, les notifications d'alerte rouge surviennent dans les situations suivantes :

- La batterie du dispositif a atteint sa fin de vie (FDV)
- Impédance de l'électrode élevé
- Traitement off
- Dysfonctionnement possible du dispositif

### <span id="page-19-0"></span>**Alertes jaunes**

La notification des alertes jaunes est configurable et peut être choisie par l'un des groupes de patients du patient au système LATITUDE NXT. Un groupe de patients peut être configuré de façon à recevoir certaines, toutes ou aucune des alertes jaunes. Pour les dispositifs S-ICD, les notification Impédance de l'électrod For Example du dispositive and the Version of the Traitement of the Traitement of the Version of the Version of the Version of the Version of the Version of the Version of the Version of the Version of the Version of the V Impédance de l'électrode élevée Fraitement off - Traitement off The metric and a système LATITUDE NXT. Un groupe different au système LATITUDE NXT. Un groupe different des alertes jaunes. ification des alertes jaunes est configurable<br>
tau système LATITUDE NXT. Un groupe de<br>
sou aucune des alertes jaunes.<br>
ou aucune des alertes jaunes.<br>
Un groupe de l'appareil :<br>
le de l'appareil :<br>
dicateur d'explantation a ation des alertes jaunes est configurable et peut<br>
I système LATITUDE NXT. Un groupe de patients<br>
aucune des alertes jaunes.<br>
Cations des alertes jaunes.<br>
Cations des alertes jaunes peuvent être configure<br>
el'appareil :<br>
d Example 12 and the startes in the startes in the startes in the startes in the startes in the startes in the startes in the startes in the startes in the startes in the startes in the startes in the startes in the startes

Les notifications des alertes jaunes peuvent être configurées pour les situations suivantes, en fonction du modèle de l'appareil : Exercis jaunes peuvent être configurées pour les<br>il :<br>il antation atteint<br>diseque ventricule droit é ou simple chambre hors<br>il de du ventricule droit détecté comme étant > à l'a<br>intrinsèque hors de la plage de valeurs reco Supervent être configurées pour les situations suivantes, en fonctions<br>
internations du simple chambre hors de la plage de valeurs reconsiderations du simple chambre hors de la plage de valeurs reconsiderations du ventricu

• Indicateur d'explantation atteint

- Amplitude intrinsèque ventriculaire droite ou simple chambre hors de la plage de valeurs recommandées Variantation atteint<br>
(explantation atteint<br>
thrinseque ventriculaire droite ou sin<br>
atique du ventricule droit détecté col November 1997 on atteint<br>
ventriculaire droité ou simple chambre hors de<br>
ventricule droit détecté comme étant > à l'ample<br>
que hors de la plage de valeurs recommandée<br>
e de stimulation du ventricule gauche hors de<br>
ventricule gauche dé Itriculaire droite ou simple chambre hors contributed roit détecté comme étant > à l'amplier<br>
Phors de la plage de valeurs recommandée<br>
Estimulation du ventricule gauche hors de<br>
Estimulation du ventricule gauche hors de<br> droite ou simple chambre hors de la plage de valeurs recentive de la plage de valeurs recommendées<br>
in plage de valeurs recommandées<br>
in plage de valeurs recommandées<br>
on du ventricule gauche hors de la plage de valeurs re
- Seuil automatique du ventricule droit détecté comme étant > à l'amplitude programmée ou suspendu<sup>1</sup>
- Amplitude VG intrinsèque hors de la plage de valeurs recommandées
- Impédance de la sonde de stimulation du ventricule gauche hors de la plage de valeurs recommandées The district comme etant > à l'amplitude program<br>
La plage de valeurs recommandées<br>
Union du ventricule gauche hors de la plage de valeurs<br>
Ution du ventricule gauche hors de la plage de valeurs<br>
us de la plage de valeurs du ventricule gauche hors de la plage de va<br>
detecté comme étant > à l'amplitude program<br>
plage de valeurs recommandées<br>
atriale hors de la plage de valeurs recomma<br>
etant plus important que l'amplitude prog Ventricule gauche hors de la plage de valeurs recordination de la plage de valeurs recordination de la plage de valeurs recommandées
- Seuil automatique du ventricule gauche détecté comme étant > à l'amplitude programmée ou suspendu<sup>1</sup> E comme étant > à l'amplitude programmée Examplify de la plage de valeurs recommandées<br>
La plage de valeurs recommandées<br>
Examplify de la plage de valeurs recommandées<br>
Examplify de la plage de valeurs recommandées<br>
Examplify de la plage de valeurs recommandées<br>
- Amplitude atriale intrinsèque hors de la plage de valeurs recommandées
- Impédance de la sonde de stimulation atriale hors de la plage de valeurs recommandées
- Seuil automatique atrial détecté comme étant plus important que l'amplitude programmée ou suspendu<sup>1</sup> Par plage de valeurs recommandées Parties of the transfer of the state of the state of the state of the state of the state of the state of the state of the state of the state of the state of the state of the state of the state of the state of the state of COMMANDERS COMMANDERS COMMANDERS COMMANDERS COMMANDERS COMMANDERS COMMANDERS COMMANDERS COMMANDERS COMMANDERS COMMANDERS COMMANDERS COMMANDERS COMMANDERS COMMANDERS COMMANDERS COMMANDERS COMMANDERS COMMANDERS COMMANDERS CO
- Traitement par choc ventriculaire délivré pour convertir une arythmie
- Traitement par stimulation antitachycardique (ATP) délivré pour convertir une arythmie
- Épisode d'arythmie ventriculaire accélérée
- Épisodes TV ( $V > A$ )
- 1. Bien que le dispositif possède une fonction de capture automatique par le biais de la fonction PaceSafe, le système LATITUDE NXT n'évalue pas la capture ou la perte de capture et donnera uniquement l'alerte si la situation répond à certains critères et si l'alerte est détectée depuis le dispositif.

• Charge d'arythmie atriale au cours d'une période de 24 heures (au-delà d'une limite définie par l'utilisateur)

**REMARQUE :** Si plus de 14 jours <sup>s</sup>'écoulent entre les contrôles d'alerte, certaines données peuvent ne pas être évaluées pour la situation d'alerte.

- Événement mémorisé déclenché par le patient
- Épisode(s) non soutenu(s) d'arythmie ventriculaire
- Indice d'insuffisance cardiaque HeartLogic égal ou supérieur (un seuil défini par l'utilisateur)

**REMARQUE :** Lorsqu'une alerte survient, une interrogation quotidienne peut être configurée de sorte à se produire jusqu'à ce que la situation soit résolue.

• Pourcentage de stimulation du traitement par resynchronisation cardiaque (< à un pourcentage sélectionné par l'utilisateur) Indice d'insuffisance cardiale Pourcentage de FOREMARQUE : Lorsqu'une ale Pourcentage de stimulation du tra

**REMARQUE :** Cette situation ne génère pas d'alerte si le paramètre de la cavité de stimulation du dispositif implanté est programmé sur ventriculaire droit (VD) uniquement.

• Pourcentage de stimulation ventriculaire droite (> à un pourcentage sélectionné par l'utilisateur)

- 
- e Mode Brady du dispositif désactivé Erreur sur l'historique des traitements
- Prise de poids (au-delà d'une limite sélectionnée par l'utilisateur durant un certain nombre de jours défini par l'utilisateur) Par L'utilisateur)<br>
AemaRQUE : Cette situation ne g<br>
dispositif implanté est programmé s<br>
Alexandre de stimulation ventricu<br>
Alexandre Brady du dispositif désactivé.<br>
Alexandre Brady du dispositif désactivé.<br>
Alexandre Bra - Pourcentage de stimulation du traitement par<br>
Four l'utilisateur)<br>
- Contra l'utilisateur<br>
- dispositif implanté est programmé sur ventriculaire<br>
- dispositif implanté est programmé sur ventriculaire<br>
- Contra l'utilisa Pourcentage de stimulation ventricu Mode Brady du dispositif désactivé Mode Brady du dispositif désactivé.<br>
Mode Brady du dispositif désactivé.<br>
Erreurs utilisateur.<br>
Prise de poids fau-delà d'une dimite sélections<br>
part utilisateur.<br>
Diagnostic du dispositif du moniteur d'artefact<br>
Diagnosti Uspositit implante est programme sur ventriculaire droit (VD) u<br>
ourcentage de stimulation ventriculaire droite (> à un pourcen<br>
Aode Brady du dispositif désactivé<br>
rreun sur l'historique des traitements<br>
rise de poids (au Version de des traitements<br>
version de la d'une dimite sélectionnée par l'utilizateur)<br>
version de la d'une dimite sélectionnée par l'utilizateur)<br>
version de la dispositif a reçu l'Indicateur de remplacement<br>
par choc dél a d'une dimite sélectionnée par l'utilisateur durant un certain nome<br>dit du moniteur d'artefact du signal (MAS)<br>les notifications des alertes jaunes peuvent être configurées pour<br>les notifications des alertes jaunes peuven
	- Diagnostic du dispositif du moniteur d'artefact du signal (MAS)

Pour les dispositifs S-ICD, les notifications des alertes jaunes peuvent être configurées pour les situations suivantes : Sue polos (au-dela d'une amile selectricitations)<br>
Inostic du dispositif du moniteur d'artifications<br>
dispositifs S-ICD, les notifications des November 1997<br>November 1997<br>November 1998<br>November 1998<br>November 1998<br>November 1998<br>November 1998<br>November 1998<br>November 1998<br>November 1998<br>November 1998<br>November 1998<br>November 1998<br>November 1998<br>November 1998<br>November 199 Pasenusi versija. Nenaudokite. ED, les notifications des alertes jaunes peu Net Limited and the state of the state of the contigures both the contigures both the state of the state of the state of the state of the state of the state of the state of the state of the state of the state of the state

- La batterie du dispositif a reçu l'Indicateur de remplacement électif (IRE)
- Traitement par choc délivré pour convertir une arythmie
- Épisode non traité
- Détection non complètement optimisée
- Mesures de FA au cours d'une période de 24 heures (au-delà d'une limite définie par l'utilisateur) versiumsee of 25 extra no utilize. Villa. zksion indexnation du dispositif Chaque
- SMART Pass désactivé

#### <span id="page-20-0"></span>**Interrogation du dispositif**

Le Communicateur peut effectuer plusieurs types d'interrogation du dispositif. Chaque type d'interrogation varie quant à la quantité et au type de données recueillies, comme indiqué dans le tableau suivant :<br>
El propone de la comme de la propone de la propone de la propone de la propone de la propone de la propone de<br>
El propon relation of dispositic Chaque type d'interrogation du dispositic Chaque type d'interrogation du dispositic Chaque type d'interrogation du dispositic Chaque type d'interrogation du dispositic Chaque type d'interrogation du Redirect Canadian d'une limite définie par l'utilis. Fes (au-delà d'une limite définie par l'utilisat Gündelà d'une limite définie par l'utilisateur)

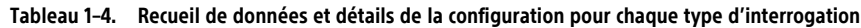

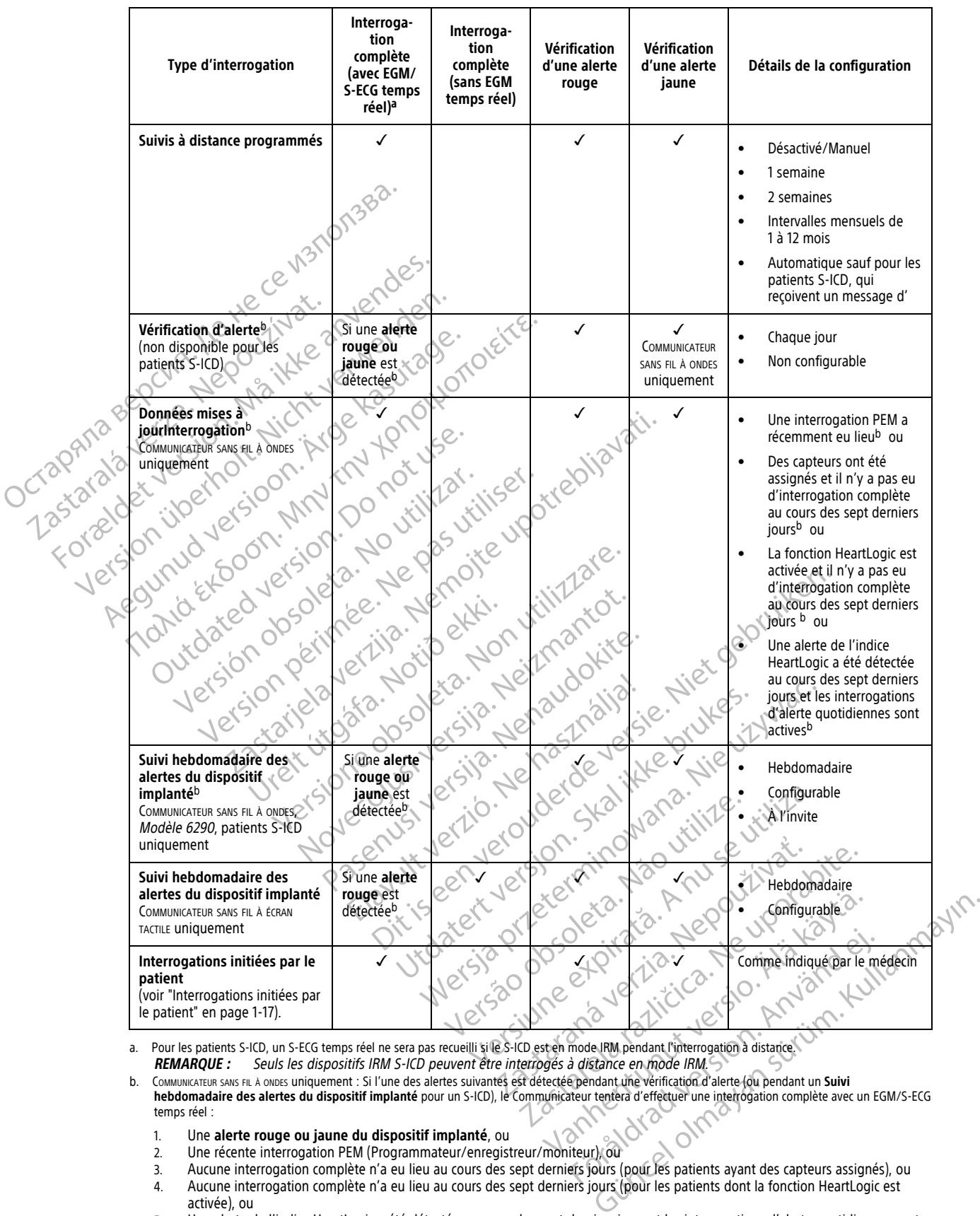

<span id="page-21-0"></span>a. Pour les patients S-ICD, un S-ECG temps réel ne sera pas recueilli si le S-ICD est en mode IRM pendant l'interrogation à distance.

<span id="page-21-1"></span>b. COMMUNICATEUR SANS FIL À ONDES uniquement : Si l'une des alertes suivantes est détectée pendant une vérification d'alerte (ou pendant un **Suivi hebdomadaire des alertes du dispositif implanté** pour un S-ICD), le Communicateur tentera d'effectuer une interrogation complète avec un EGM/S-ECG temps réel :

- 1. Une **alerte rouge ou jaune du dispositif implanté**, ou
- 2. Une récente interrogation PEM (Programmateur/enregistreur/moniteur), ou
- 3. Aucune interrogation complète n'a eu lieu au cours des sept derniers jours (pour les patients ayant des capteurs assignés), ou 4. Aucune interrogation complète n'a eu lieu au cours des sept derniers jours (pour les patients dont la fonction HeartLogic est
- activée), ou 5. Une alerte de l'indice HeartLogic a été détectée au cours des sept derniers jours et les interrogations d'alerte quotidiennes sont actives.

COMMUNICATEUR SANS FIL À ÉCRAN TACTILE uniquement : Si une **alerte rouge** est détectée, le Communicateur tentera également d'effectuer une interrogation complète avec un EGM en temps réel.

**REMARQUE :** Le personnel de Boston Scientific peut contacter le centre si un dispositif implanté utilise trop de télémétrie RF lors des interrogations à distance.

#### <span id="page-22-0"></span>**Interrogations automatiques et sur invites**

Les interrogations automatiques se produisent sans aucun voyant d'indication sur le Communicateur et ne nécessitent aucune intervention du patient. Dans la plupart des cas, le patient ne sait pas qu'une interrogation se produit. Cependant, les interrogations sur demande exigent l'intervention du patient.

Les interrogations sur invites sont indiquées par un bouton blanc clignotant sur le Communicateur. Pour le COMMUNICATEUR SANS FIL À ONDES, le patient doit appuyer sur le bouton blanc clignotant pour lancer l'interrogation. Pour le COMMUNICATEUR SANS FIL À ÉCRAN TACTILE, le patient appuie également sur le bouton « Interroger » qui s'affiche sur l'écran. (Pour plus d'informations sur le Communicateur, consultez le manuel du patient connexe). Les interrogations sur invites so<br>
COMMUNICATEUR SANS FIL À ONDES, le P<br>
Pour le COMMUNICATEUR SANS FIL À ÉC<br>
sur l'écran. (Pour plus d'informateur)<br>
En général, la plupart des patie<br>
patients S-ICD, toutes les invite<br>
pat

En général, la plupart des patients sont configurés pour des interrogations automatiques. Cependant, pour les patients S-ICD, toutes les invites d'interrogation sont indiquées par le clignotement du bouton Cœur blanc.

**REMARQUE :** Un bouton blanc clignotant peut également indiquer que le communicateur est incapable de terminer l'interrogation. Comme indiqué dans le Manuel du patient, le patient est invité à appuyer sur le bouton chaque fois que celui-ci clignote. En général, la plupar<br>
patients S-ICD, toute<br>
patients S-ICD, toute<br>
terminer l'interrogation<br>
control de la partie de la partie<br>
Communicateur p<br>
Communicateur p<br>
Communicateur p<br>
fournissent les mêmes sur l'écran. (Pour plus d'information En général, la plupart des patients sortigites d'internations d'internations d'Alexandre des parties d'internations d'alexandre de la context d'alexandre de la context de la context de la context de la context de la contex Patents 3-kg, toutes les livres d'internet Parameters S-ICD, toutes les invites d'interrogation sometiment de la continue d'interrogation. Comme indiqué dans le M<br>
Couton chaque fois que celui-ci clignote.<br> **Gations initiées par le patient de la communicateur de la** 

### <span id="page-22-1"></span>**Interrogations initiées par le patient**

Le Communicateur prend en charge les **interrogations initiées par le patient** (IIP) non programmées, qui fournissent les mêmes données que les interrogations de suivi programmées avec un EGM/S-ECG en temps réel. tions initiées par le patient Ve Communicateur prend en charge les informations données que les informations données que les intélieurs données que les intélieurs de les intélieurs de les intélieurs de les intélieurs de les intélieurs de les intélieurs Version per la pas unit de la pas de la pas de la pas utiliser de la pas utiliser de la pas utiliser de la pas<br>
El communicateur l'imite le nombre des interrogations<br>
Communicateur l'imite le nombre des interrogations<br>
Cin Etiées par le patient<br>
mmunicateur prend en chargé les interrogations initiées par les mêmes données que les interrogations de suivi propriet des mêmes données que les interrogations de suivi propriet des montres des parte

Le Communicateur limite le nombre des **interrogations initiées par le patient** à l'une des valeurs suivantes, comme indiqué sur le site Internet LATITUDE NXT :

• Cinq par semaine (si la fonction est activée)

• Zéro (si la fonction est désactivée)

Les utilisateurs du centre affectés à un groupe de patients et qui disposent d'un accès complet ou limité à leurs données peuvent activer ou désactiver les IIP. Les IIP sont configurées pour tous les patients appartenant à un groupe de patients ou pour chaque patient via leur page **Modifier/afficher la configuration du calendrier et des alertes**. nunicateur limite le nombre des internations<br>
ndiqué sur le site Internet LATITUDE<br>
par semaine (si la fonction est activé<br>
si la fonction est désactivée)<br>
ateurs du centre affectés à un group<br>
peuvent activer ou désactive Versione obsoleta. Non utilizzare. Publimite le nombre des interrogations initiées me (si la fonction est activée) Est désactivée)<br>
The affectés à un groupe de patients et qui<br>
et ou désactive les IIP. Les IIP. sont config<br>
pour chaque patient via leur page **Modifi**<br>
pour chaque patient via leur page **Modifi**<br>
et ou que leur limite heb

Si les IIP sont désactivées ou que leur limite hebdomadaire a été atteinte, un utilisateur du centre peut autoriser une IIP en sélectionnant le bouton **Permettre une interrogation initiée par le patient** sur la page **Modifier/afficher la configuration du calendrier et des alertes du patient**. Avant de recommander une IIP, il est conseillé aux médecins de s'assurer que l'état du patient est stable, non symptomatique et que le patient est en mesure d'effectuer une IIP. Se reporter à "Précautions" en page 1-2 et ["Limites du système" en page 1-3.](#page-8-1) e nombre des interrogations initiées par le patient à l'une des<br>
Internet LATHUDE NXT<br>
La fonction est activée)<br>
La fonction est activée)<br>
La fonction est activée)<br>
La fonction est activée)<br>
La fonction est activée)<br>
La fo sactivée)<br>
Crés à un groupe de patients et qui disposent d'un<br>
désactiver les IIP Les IIP sont configurées pour tous<br>
haque patient via leur page **Modifier/afficher la** co<br>
que leur limite hebdomadaire a été atteinte, un u Exercitive de partients et qui disposent d'un accès concitiver les IIP. Les IIP. sont configurées pour tous les patientes du patient via leur page Modifier/afficher la configurat de patient via leur page Modifier/afficher patient via leur page Modifier/afficheela Es in sont engances pour course pour contraited and their via lear page **Modifier/afficheria contrigural**<br>
The technology and the experiment of the parties of the contribution<br>
of the parties of the state of the state of t Primettre une interrogation initiée par l'état du patient et des alertes du patient. Avant de<br>
Remettre une interrogation initiée par l'état du patient est stable, non symptomer à "Précautions" en page 1-2 et "Limites du<br> Example de la stéciente de la universida rendre par le partier et des alertes du patient. Avant de récomment<br>le par le partier et des alertes du patient. Avant de récomment<br>le par le partier et des alertes du patient. Avan

Les patients déclenchent une interrogation en appuyant sur le bouton Cœur du Communicateur sans FIL À ONDES ou en appuyant sur le bouton bleu du COMMUNICATEUR SANS FIL À ÉCRAN TACTILE. (Pour plus d'informations sur le Communicateur, consultez le manuel du patient connexe). Le Communicateur ne procèdera pas à l'interrogation si cette fonction n'est pas activée ou si la limite a été atteinte. ettre une interrogation initiée par le patier<br>
r et des alertes du patient. Avant de récomment du patient est stable, non symptomatique et<br>
récautions " en page 1-2 et "Limites du système<br>
Duyant sur le bouton Cœur du Comm Patient est stable, non symptomatique et dations" en page 1-2 et "Limites du système"<br>
Int sur le bouton Cœur du Communication sans<br>
EILA ÉCRAN TACTILE. (Pour plus d'informations su<br>
EILA ÉCRAN TACTILE. (Pour plus d'inform

Si le paramètre de configuration IIP est modifié, il prendra effet à la prochaine connexion du Communicateur avec le serveur LATITUDE NXT. Une période maximale de huit jours peut s'écouler avant que le Communicateur n'appelle le serveur LATITUDE NXT. Si les IIP sont désactivées au niveau du Communicateur et que le patient tente d'effectuer une interrogation, le Communicateur appellera le serveur LATITUDE NXT afin de vérifier la présence d'informations mises à jour. The Interrogation influee partie patient sui la page<br>
S'alertes du patient. Avant de recommander une IIP,<br>
atient est stable, non symptomatique et que le patient<br>
ons'' en page 1-2 et "Limites du système" en page 1-3.<br>
Sur

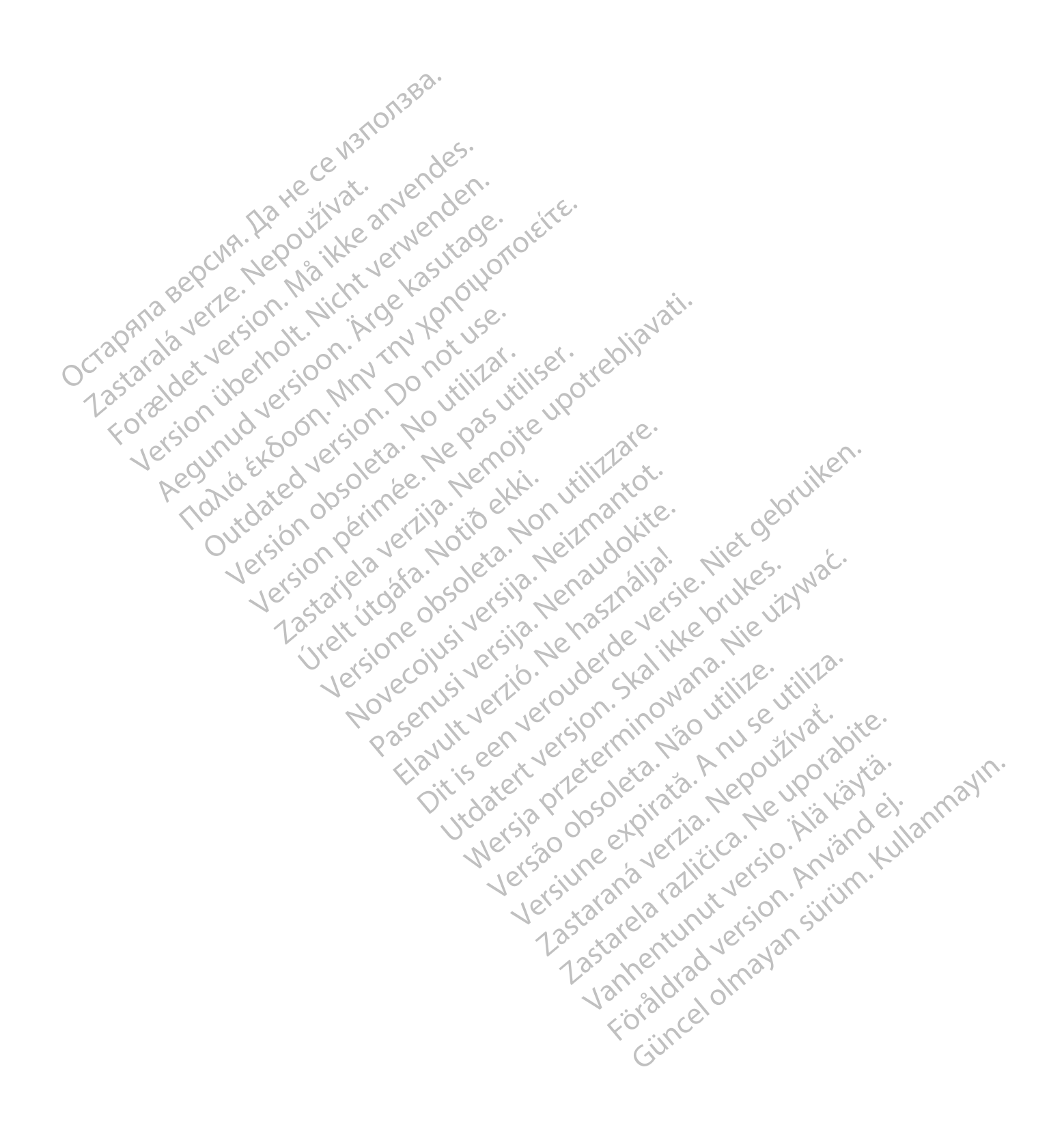

### <span id="page-24-0"></span>**AVEC LE SYSTÈME DE SUIVI À DISTANCE LATITUDE NXT**

### **CHAPITRE 2**

Ce chapitre traite des sujets suivants :

- ["Comment débuter" en page 2-2](#page-25-0)
- ["Configuration du centre et des patients" en page 2-5](#page-28-1)
- ["Page Afficher la Liste des Patients" en page 2-8](#page-31-0)
- ["Outil Rechercher des patients" en page 2-12](#page-35-1)
- ["Inscription des patients et gestion de l'équipement" en page 2-13](#page-36-0)<br>
"Configuration du système" en page 2-15<br>
"Gestion des patients" en page 2-15<br>
CONSIDER LES "Gestion des grounes"

Elazuki verzió. Ne használja:<br>Are dosokisia. Ne használja:<br>Peolusi verzió. Ne használja:<br>Elazuki verzió. Ne skalja:<br>Aszult verzio. Ne skalja:

Utdatert verside verside verside verside verside verside verside verside verside verside verside verside versi<br>Usi verside New Yorke bruke brukes.<br>Usi verside skal ikke brukes.<br>Utdatert verside in New Yorkes.<br>Ki seen versi

Versão observativa de Nacional

Netsija, Netalude Stratia, Netsija przez przez przez przez przez przez przez przez przez przez przez przez prz<br>Seczija, Netalude de Nikke prute używać.<br>Jerzija, Netouder, Skarjana. Nie używać.<br>Seczija przez przez przez prz

Versiune explorative expirative.<br>Sixty experimental province italistic<br>Sixty experimental province italistic<br>Sixty explorative. Negotitude.<br>Sixty explorative experimental<br>Negiune explorative.com. Antar

zksjon, indexninger<br>Jersierera, Nepoužívař, 1946<br>1946 verzia. Nepoužívař, 1946<br>1948 staraná verzičica. Napon<br>24 staraná verzinutur 1946, 1947<br>24 staraná verzinutur 1946, 1947<br>1948 starená verzian

Zastarela različica. Ne uporabite.

Lazionalist versio. Älä käytä.

Föräldrad version. Använd ej.<br>Linienium version. Använd ej.

unaulel olmayan sürüm. Kullanmayın.<br>Juanulel olmayan sürüm. Kullanmayın.<br>Güncel olmayan sürüm.

- ["Configuration du système" en page 2-15](#page-38-1) Page Afficher la tiste des<br>
"Outil Rechercher des patients et<br>
"Configuration du système"<br>
Configuration du système<br>
"Gestion des groupes de p<br>
CONGER DES CONGERENCES DU The Configuration desi Formulation des patients"<br>
Formulation des patients et ges<br>
Må ikke anvendes patients et ges<br>
Må ikke anvendes groupes de patients<br>
ARRENTE VERTIGHT des groupes de patients<br>
ARRENTE VERTIGHT des groupes de patients<br>
ARRENT Inscription des patients et gestion Action. Action. Action. Action. Action. Action. Action. Action. Action. Action. Action. Action. Action. Action. Action. Action. Action. Action. Action. Action. Action. Action. Action. Action. Action. Action. Action. Action
	- "Gestion des patients" en page 2-15
	- "Gestion des groupes de patients" en page 2-17 Gestion des groupes de patients" en page 2-17<br>Gestion des comptes d'utilisateur" en page 2-17<br>Costion des comptes d'utilisateur" en page 2-17<br>Mots de passe" en page 2-19<br>Antégration au système DMI" en page 2-21<br>Antégration
	- "Gestion des comptes d'utilisateur" en page 2-17
	- I'Mots de passe" en page 2-19
	- "Intégration au système DMI" en page 2-21 et Solit us d'Amégration aussieme Dim empage 2-18 villages en page 2-18 villages en page 2-18 villages en page 2-25 villages en page 2-25 villages en page 2-25 villages en page 2-25 villages en page 2-25 villages en page 2 Outdated version. Do not use. Version des comptes d'utilisateur" en page 2 Were one of the state of the state of the state of the state of the state of the state of the state of the state of the state of the state of the state of the state of the state of the state of the state of the state of th neutrine en versien industriken.<br>Die een versie versies in die versies in die versies in die versies van die versies van die versies van die ve<br>Die der sie beraude versie. Nie vin wat in die versies van die versies van die
		- Version i version ferauride by Net debruite. Novecoiusi versija. Nehatokalia. Pasenuti versija. Nenaudokite.<br>Pasenusi versija. Nenaudokite.<br>Pasenusi versija. Nenaudokita.<br>Pasenusi versija. Nenasznajia.<br>Pasenusi versija. Nenaudokit.

### <span id="page-25-0"></span>**COMMENT DÉBUTER**

Le site Internet LATITUDE NXT offre aux médecins une manière pratique et sûre d'étudier les données provenant du dispositif implanté d'un patient et recueillies à leur demande par le Communicateur. Ce site fournit également des outils d'analyse et d'orientation.

Le site Internet LATITUDE NXT est accessible au personnel du centre à condition que celui-ci ait autorisé ces personnes à utiliser le site Internet LATITUDE NXT. Ces membres du personnel sont appelés utilisateurs du centre sur le site Internet LATITUDE NXT.

#### <span id="page-25-1"></span>**Application mobile**

Europe uniquement : Les médecins autorisés à utiliser le site Internet LATITUDE NXT ont également la possibilité d'utiliser l'application mobile LATITUDE NXT accessible sur un appareil numérique mobile ™ iPhone™ d'Apple. Les médecins peuvent utiliser cette application mobile uniquement en anglais pour accéder aux informations patient uniquement en lecture seule et générer des rapports au format PDF (Portable Document Format), consultables via le navigateur ou via le logiciel Adobe™ Reader™. Une connexion Internet est requise. Application mobile<br>
Europe uniquement : Les médecins aux<br>
possibilité d'utiliser l'application mobile<br>
iPhone™ d'Apple. Les médecins peuve<br>
aux informations patient uniquement<br>
Document Format), consultables via le<br>
est re Phone™ d'Apple. Les méde Europe uniquement : Les médecins autorise<br>possibilité d'utiliser Fapplication mobile LA<br>iPhone™ d'Apple. Les médecins peuvent u<br>aux informations patient uniquement en le<br>Document Format), consultables via le navig<br>est req Phone™ d'Apple. Les médecins peuvent utilit<br>aux informations patient uniquement en lecture<br>Document Formati), consultables via le navigation est requise<br>est requise<br>est requise<br> $\sim$  http://www.bostonscientific.com/latitud Spourpfus d'informations, depuis votre iPhone, aux informations patient uniquement en lecture seule et de Document Format), consultables via le navigateur ou via le est requise<br>
Pour plus d'informations, depuis votre iPhone, naviguez via le est requise<br>
Pour plus d'i

Pour plus d'informations, depuis votre iPhone, naviguez vers :

• http://www.bostonscientific.com/latitudenxt-mobile-europe

### <span id="page-25-2"></span>**Configuration requise**

site Web LATITUDE a été développé de manière à prendre en charge les navigateurs Internet suivants<sup>1</sup> :

• Internet Explorer™ Navigateur Internet

**REMARQUE :** Si les versions 8 et 9 d'Internet Explorer sont prises en charge pour la plupart des fonctions du site Internet, les utilisateurs peuvent toutefois rencontrer certains problèmes de performance, notamment des capacités graphiques réduites. Afin d'éviter ce problème, l'utilisation de la dernière version d'Internet Explorer est fortement conseillée. http://www.bostonscientific.com/latitudenx<br>
equise<br>
site Web LATITUDE a été développé de manie<br>
Internet Explorer™ Navigateur Internet<br>
REMARQUE : Si les versions 8 et 9 d'Internet<br>
fonctions du site Internet les utilisat Vise<br>
Veb LATIFUDE a été développé de manière<br>
Veb LATIFUDE a été développé de manière<br>
terriet Explorer™ Navigateur Internet<br>
EMARQUE : Si les versions 8 et 9 d'Internet<br>
potamment des capacités graphiques réduite Version périod (Maria Comparadorum monte de la LATITUDE a été développé de manière à prendre Explorer ™ Navigateur Internet<br>ARQUE : Si les versions 8 et 9 d'Internet Explorer<br>ions du site Internet les utilisateurs peuvent nformations, depuis votre iPhone, naviguez vers :<br>
ww.bostonscientific.com/latitudenxt-mobile-europe<br>
2<br>2<br>2<br>2<br>ATITUDE à été développé de manière à prendre en charge les<br>
Explorer™ Navigateur Internet<br>
Explorer™ Navigateur Noter™ Navigateur Internet<br>
Si les versions 8 et 9 d'Internet<br>
Les capacités graphiques réduites.<br>
Replorer est fortement conseillée.<br>
Replorer est fortement conseillée.<br>
Replorer est fortement conseillée.<br>
Replorer Micro DE à été développé de manière à prendre en charge<br>
Si les versions 8 et 9 d'Internet Explorer sont pris<br>
Si les versions 8 et 9 d'Internet Explorer sont pris<br>
e Internet les utilisateurs peuvent toutefois rencons<br>
capacit Navigateur Internet<br>
les versions 8 et 9 d'Internet Explorer sont prise<br>
ternet les utilisateurs peuvent foutefois renconsactés<br>
propriet d'éviter ce pro<br>
est fortement conseillée.<br>
Microsoft Edge<br>
Microsoft Edge<br>
Microsof Versions 8 et 9 d'Internet Explorer sont prises<br>
net les utilisateurs peuvent toutefois rencontr<br>
tés graphiques réduites. Afin d'éviter ce proble<br>
fortement conseillée.<br>
Sateur Internet<br>
es navigateurs Internet Mac III, j EM IF Internet<br>
S 8 et 9 d'Internet Explorer sont prises en charge pour la plupart<br>
utilisateurs peuvent toutefois rencontrer certains problèmes de p<br>
phiques réduites. Afin d'éviter ce problème, l'utilisation de la deriva<br>
e ques reduites. Afin d'eviter de probleme. Putilisation Werstellies. Afin d'évier ce problème. l'utilisation de la de

- Navigateur Internet Microsoft Edge
- Mozilla Firefox™ Navigateur Internet
- Apple™ Safari™ sur les navigateurs Internet Mac™, iPad™ et iPhone™
- Navigateur Google Chrome™

Si vous utilisez un navigateur non pris en charge, le site Web LATITUDE peut ne pas fonctionner comme prévu.

Le logiciel Adobe™ Reader™ ou tout autre logiciel de lecture de PDF compatible est requis pour visionner les rapports au format PDF. Versão de Standar et iPhone di literatura de la Constitución Version of Machine experience in the state of the Real Property of the Control of Control of the Control of Control of Control of Control of Control of Control of Control of Control of Control of Control of Control of Cont WacTM, dPadTM et iPhone TM<br>Les Site Web LATITUDE peut ne pas fonctionne What is ethnope who suited in the web LATITUDE peut ne pas fonctionner comments Veb LATITUDE peut ne pas fonctionner comme<br>Veb LATITUDE peut ne pas fonctionner comme<br>cture de PDF compatible est requis pour vision<br>andée. 20 KUM VEC-10 R. SUM<br>STORE CREW VEC-10 R. PLATITUDE peut ne pas fonctionner comme p<br>e de PDE compatible est requis pour visionne<br>e de PDE compatible est requis pour visionne<br>e de de la Calindrad de San Silicitat TITUDE peut ne pas fonctionner comme prévente

L'utilisation d'un programme antivirus à jour est recommandée.

#### <span id="page-25-3"></span>**Connexion et déconnexion**

Connectez-vous au site Internet LATITUDE en procédant comme suit

- 1. Lancez votre navigateur Internet et saisissez l'adresse Web de LATITUDE :
- 1. Le site Web Internet LATITUDE a été développé avec les navigateurs les plus couramment utilisés lors de sa conception et peut ne pas fonctionner correctement avec des versions plus récentes de ces navigateurs. Veuillez contacter le Service Client LATITUDE afin d'obtenir la liste des navigateurs Internet pris en charge.

http://www.latitude.bostonscientific.com

La page d'accès initiale s'affiche, comme illustrée sur la figure suivante.

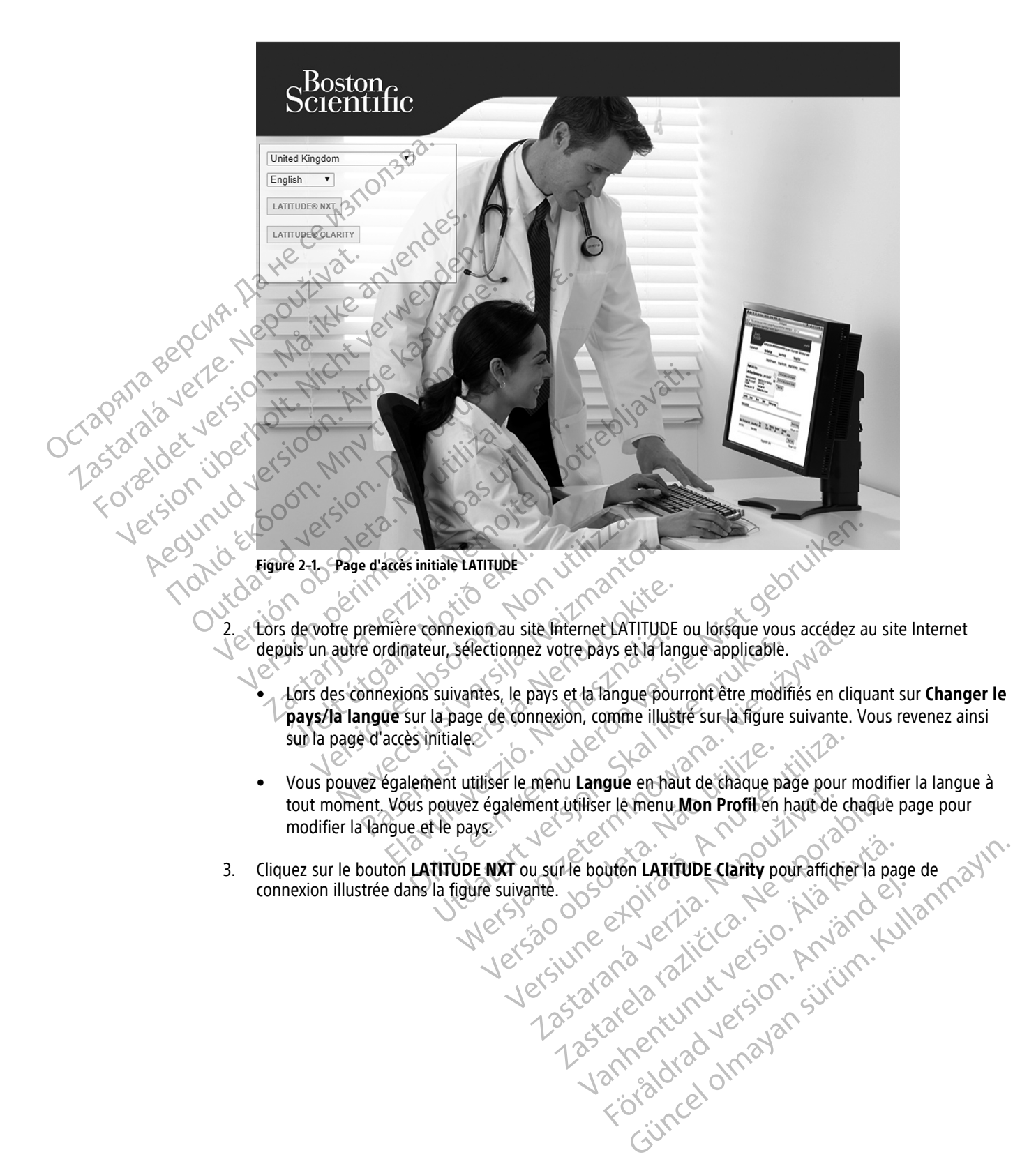

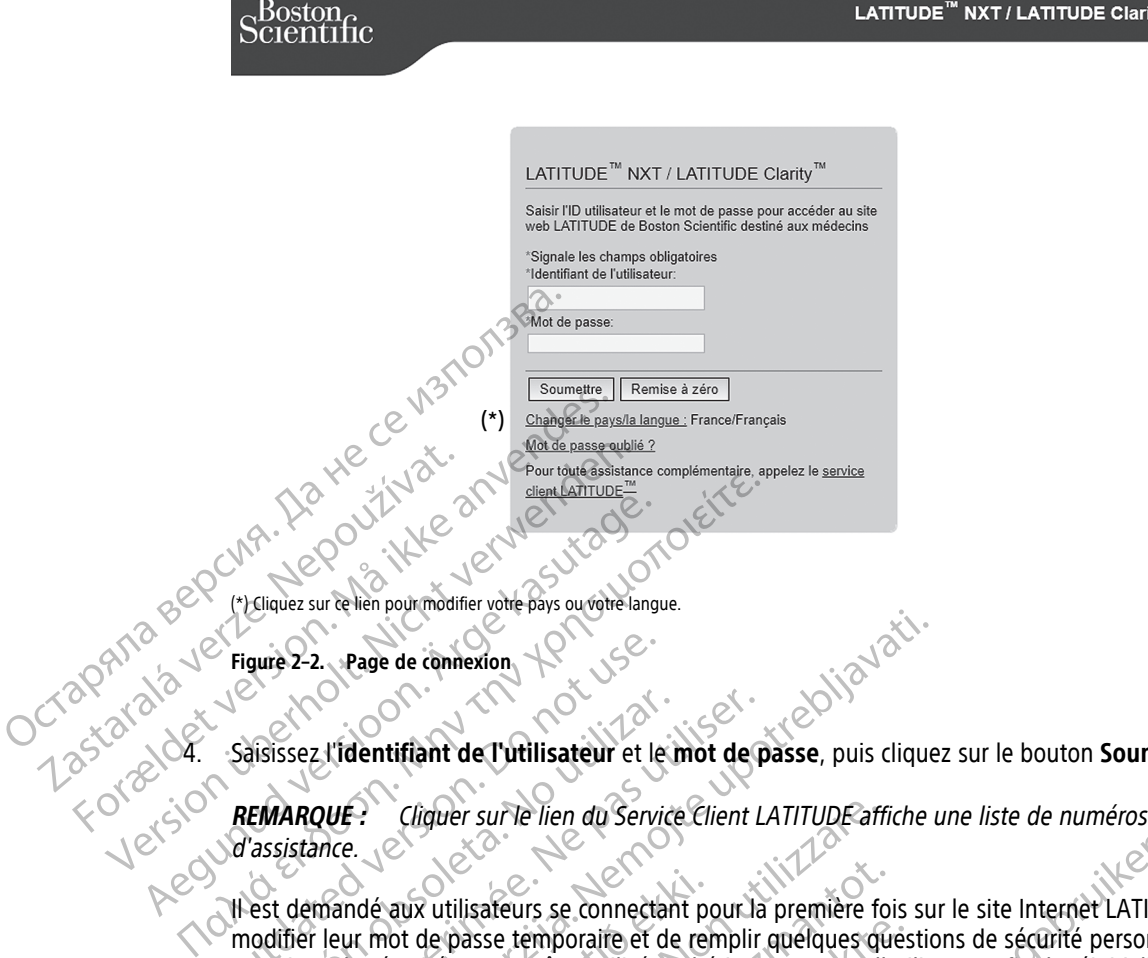

**Figure 2–2. Page de connexion**

Octapaní

4. Saisissez l'**identifiant de l'utilisateur** et le **mot de passe**, puis cliquez sur le bouton **Soumettre**.

**REMARQUE :** Cliquer sur le lien du Service Client LATITUDE affiche une liste de numéros de téléphone d'assistance.

Il est demandé aux utilisateurs se connectant pour la première fois sur le site Internet LATITUDE de modifier leur mot de passe temporaire et de remplir quelques questions de sécurité personnelles. Les questions de sécurité peuvent être utilisées ultérieurement par l'utilisateur afin de réinitialiser un mot de passe oublié. (voir ["Réinitialisation d'un mot de passe oublié" en page 2-20\)](#page-43-1). Figure 2-2.<br>
Page de connexion.<br>
Saisissez l'identifiant de l'utilisateur et les<br>
REMARQUE : Cliquer sur le lien du Service<br>
d'assistance.<br>
Il est demandé aux utilisateurs se connecta<br>
modifier leur mot de passe temporaire disissez l'identifiant de l'utilisateur et le n Sesz l'identifiant de l'utilisateur et le mot de passez l'identifiant de l'utilisateur et le mot de p<br>Version périodique de l'utilisateur de la Service Client Laistance.<br>Version peut de passe temporaire et de remplir<br>tions 2. Page de connexion<br>
2. Page de connexion<br>
2. L'identifiant de l'utilisateur et le mot de passe, puis clique<br>
2. Cliquer sur le lien du Service Client LATITUDE affiche upone<br>
2. Cliquer sur le lien du Service Client LATIT ndé aux utilisateurs se connectant pour mot de passe temporaire et de ren<br>le sécurité peuvent être utilisées uité<br>é (voir "Réinitialisation d'un mot de<br>ce ou un message diffuse peut s'affice<br>tion de la session de connexion Cliquer sur le lien du Service Client LATITUDE afficient<br>
aux utilisateurs se connectant pour la première fo<br>
obt de passe temporaire et de remplir quelques que<br>
sécurité peuvent être utilisées ultérieurement par l'un<br>
voi Religiateurs se connectant pour la première foi de passe temporaire et de remplir quelques que l'ité peuvent être utilisées ultérieurement par l'une dépasse oublié". en présentait l'aliment d'une mot de passe oublié". en p

Une annonce ou un message diffusé peut s'afficher lorsque vous vous connectez.

**Temporisation de la session de connexion** — Une session individuelle débute chaque fois qu'un utilisateur se connecte au site Internet LATITUDE. Si l'utilisateur est connecté mais reste inactif pendant plus de 60 minutes, la session est automatiquement close, ce qui entraîne la déconnexion de l'utilisateur. L'utilisateur est redirigé vers la page de connexion. passe temporaire et de remplir quelques ques<br>peuvent être utilisées ultérieurement par l'utilis<br>initialisation d'un mot de passe oublié" en pa<br>essage diffusé peut s'afficher lorsque vous vo<br>session de connexion — Une sessi ialisation d'un mot de passe oublié" en passe<br>age diffusé peut s'afficher lorsque vous version de connexion — Une session individ<br>site Internet LATITUDE. Si l'utilisateur est<br>sion est automatiquement close, ce qui e<br>ers la

5. En cas d'authentification bifactorielle (TFA) requise, cliquez sur le bouton **Soumettre**, sélectionnez la méthode de réception du code de vérification TFA (message texte SMS ou e-mail), puis saisissez votre numéro de téléphone (téléphone mobile uniquement) ou votre adresse e-mail. Lorsque vous recevez le code de vérification, saisissez-le sur la page Authentification bifactorielle. Lors des connexions suivantes, vous recevrez automatiquement le code de vérification à saisir sur la page Authentification bifactorielle. rs se connectant pour la première fois sur le site Internet LATITUD<br>
emporaire et de remplir quelques questions de sécurité personnel<br>
it être utilisées ultérieurement par l'utilisateur afin de réinitialiser<br>
action d'un m Truse peut s'afficher lorsque vous vous connectez.<br>
Experience de la page vous vous connectez.<br>
Experience de la page de connexion.<br>
Experience de la page de connexion.<br>
Skal internation.<br>
Skal is the property of the state d'un mot de passe oublié" en page 2-20).<br>
é peut s'afficher lorsque vous vous connectez N<br>
prince de la session individuelle débute chaque fois<br>
ent LATITUDE. Si l'utilisateur est connecté mais reste mactutomatiquement clo Extra dels. Si considera est connecte habitant<br>
matiquement close, ce qui entraîne la déco<br>
connexion.<br>
TA) requise, cliquez sur le bouton **Soumett**<br>
lication TFA (message texte SMS ou e-mail),<br>
le uniquement) ou votre adr VERSI l'utilisateur est connecté mais reste înactiquement close, ce qui entraîne la déconnexion d<br>finexion.<br>
Trequise, cliquez sur le bouton **Soumettre**, sélection<br>
TFA (message texte SMS ou e-mail), puis saisi<br>
miquement) zion.<br>
uise, cliquez sur le bouton **Soumettre**, sélectric<br>
TFA (message texte SMS ou e-mail), puis sait<br>
uement) ou votre adresse e-mail. Lorsque vo<br>
uthentification à saisir sur la page Authentification<br>
irrication à sais é, cliquez sur le bouton Soumettre, sélectionnez<br>
(message texte SMS ou e-mail), puis saisissez vi<br>
nent) ou votre adresse e-mail. Lorsque vous recevantification bifactorielle. Lors des connexions suitation à saisir sur la The said e-mail), puis saisissez vort du votre adresse e-mail. Lorsque vous recev<br>
vort du votre adresse e-mail. Lorsque vous recev<br>
ification bifactorielle. Lors des connexions suivon<br>
de saisir sur la page Authentificati Exite SMS ou e-mail), puis saisissez votre<br>oftre adresse e-mail. Lorsque vous recevez le<br>n bifactorielle. Lors des connexions suivantes.<br>Suis sur la page Authentification bifactorielle.<br>Suis sur la page Mettre à jour l'uti

**REMARQUE :** L'authentification TFA, ainsi que les services de SMS et de courriel, peuvent ne pas être disponibles dans tous les pays.

Pour modifier la méthode d'envoi des codes de vérification, sur la page Mettre à jour l'utilisateur du **centre**, faites défiler jusqu'à **Informations de connexion** et **Sécurité**, et cliquez sur **Visualiser/Modifier l'authentification bifactorielle**. The bifactorielle. Lors des connexions suivar<br>
saisir sur la page Authentification bifactorie<br>
vices de SMS et de courriel, peuvent ne pas é<br>
on, sur la page Mettre à jour l'utilisateur du<br>
con sur la page Mettre à jour l'

Le responsable LATITUDE du centre ou le Service Client LATITUDE peut créer un code de vérification temporaire pour permettre à un utilisateur du centre de l'utiliser lors de sa prochaine connexion. Voir ["Autres fonctions de gestion des groupes de patients" en page 2-17.](#page-40-3)

6. Déconnectez-vous du site Internet LATITUDE en cliquant sur le lien **Déconnexion** dans le coin supérieur droit de l'écran. Il est conseillé aux utilisateurs de fermer leur navigateur pour mettre fin au processus de déconnexion.

### <span id="page-28-0"></span>**Navigation sur le site**

La figure suivante illustre le bandeau supérieur et les boutons de navigation qui apparaissent sur le site Internet LATITUDE NXT. Les descriptions sont répertoriées dans le tableau suivant.

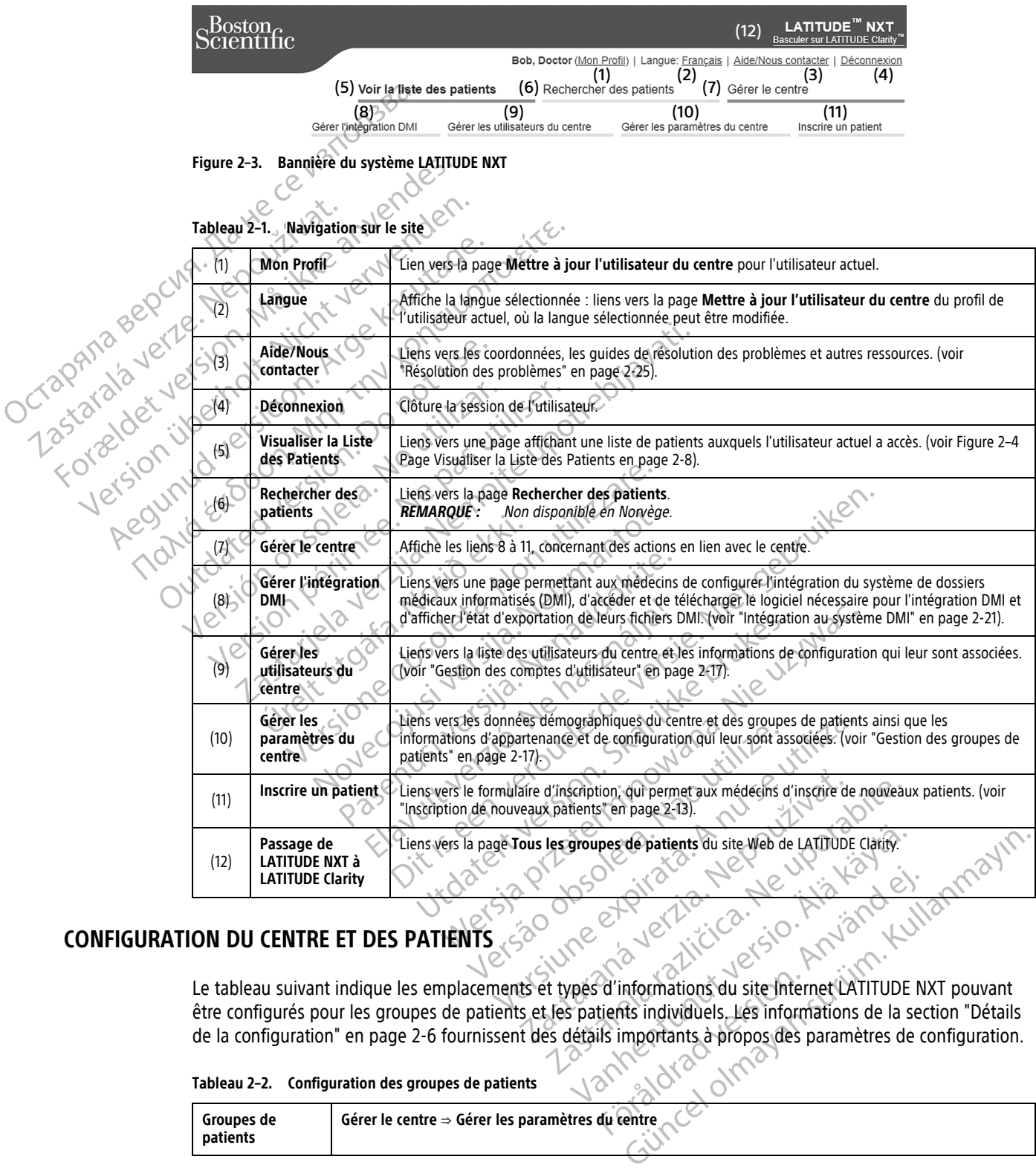

### <span id="page-28-1"></span>**CONFIGURATION DU CENTRE ET DES PATIENTS**

être configurés pour les groupes de patients et les patients individuels. Les informations de la section ["Détails](#page-29-0) [de la configuration" en page 2-6](#page-29-0) fournissent des détails importants à propos des paramètres de configuration.<br>
Tableau 2-2. Configuration des groupes de patients et de la second de la second de la second de la second de la second de la second de la second de la second de la second de la second de la second de la second de la second de la second de la second de la second de la secon

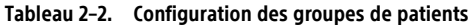

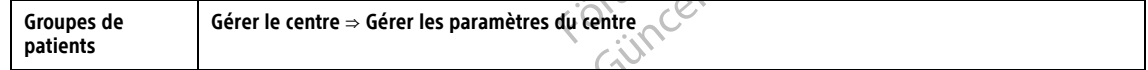

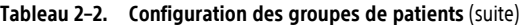

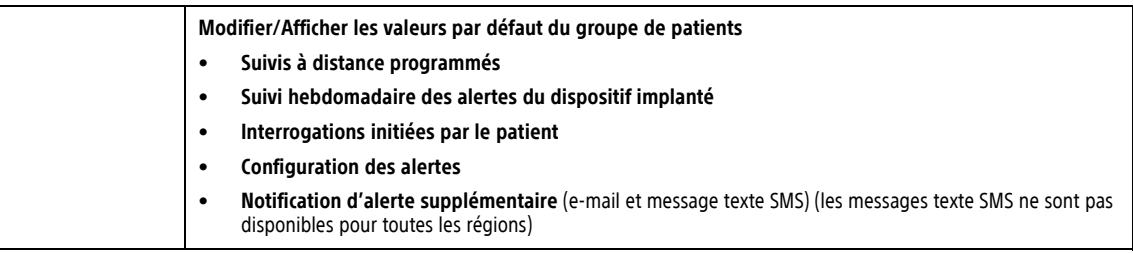

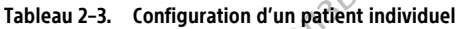

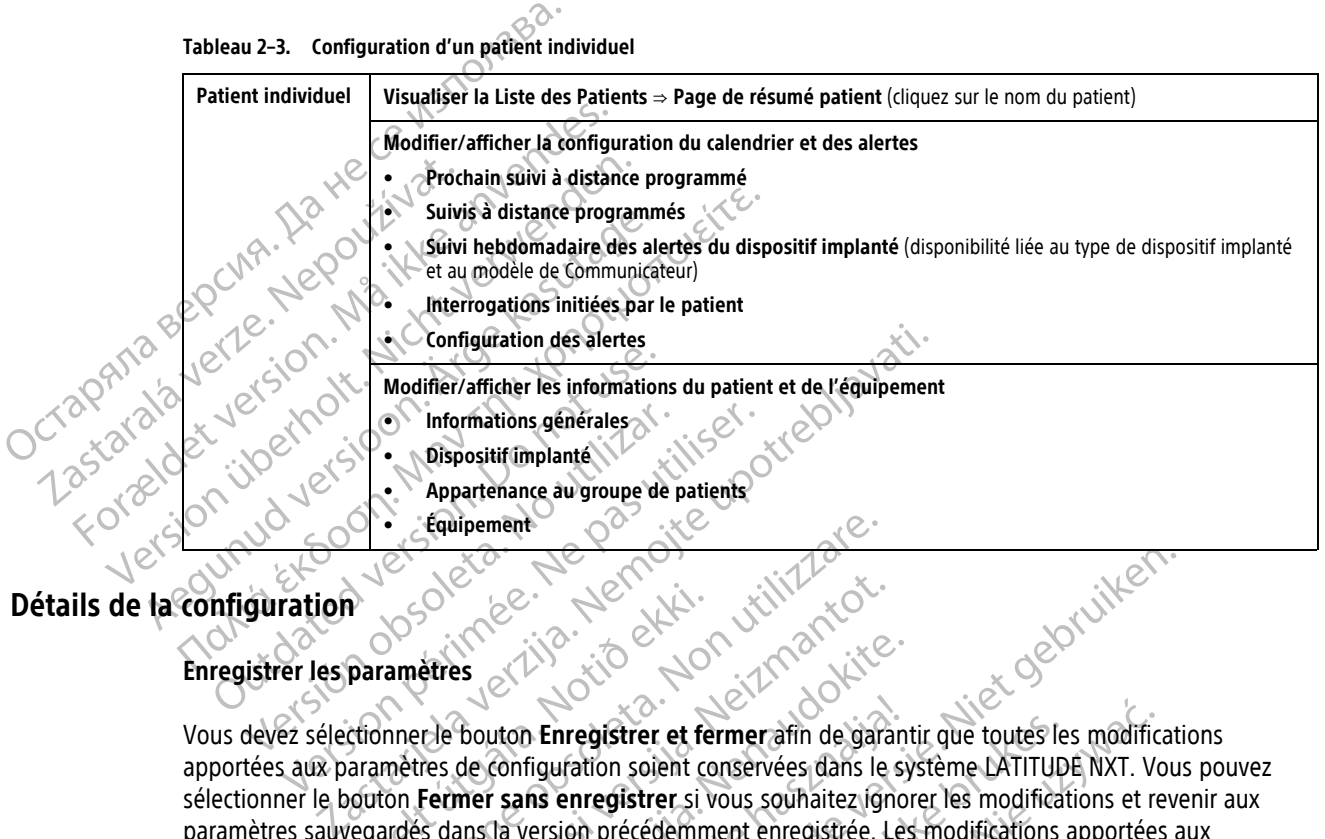

### <span id="page-29-0"></span>**Détails de la configuration**

#### **Enregistrer les paramètres**

Vous devez sélectionner le bouton **Enregistrer et fermer** afin de garantir que toutes les modifications apportées aux paramètres de configuration soient conservées dans le système LATITUDE NXT. Vous pouvez sélectionner le bouton **Fermer sans enregistrer** si vous souhaitez ignorer les modifications et revenir aux paramètres sauvegardés dans la version précédemment enregistrée. Les modifications apportées aux paramètres sont mises à jour sur le Communicateur du patient concerné lors de la prochaine connexion du Communicateur avec le serveur LATITUDE NXT. **Une période maximale de huit jours peut s'écouler avant que le Communicateur n'appelle le serveur LATITUDE NXT. Tant que cette connexion n'a pas été effectuée, le Communicateur continuera de fonctionner avec l'ancienne configuration.** Paramètres<br>
Continued a configuration soient continued bout<br>
triangulation soient continued bout<br>
triangulation soient continued by the continued by the continued by the continued by the continued by the continued by the c Equipement<br>
Experience of the state of the state of the state of the state of the state of the state of the state of the state of the state of the state of the state of the state of the state of the state of the state of t etres<br>
November 1997<br>
November 2007<br>
November 2007<br>
November 2007<br>
November 2007<br>
November 2007<br>
November 2007<br>
November 2007<br>
The periode maximal<br>
The periode maximal<br>
The periode maximal<br>
The periode maximal<br>
The periode Passaure Communicateur du passaure de configuration soient conservées dans le symmer sans enregistrer si vous souhaitez ignores aux sur le Communicateur du patient concerné<br>veuve LATITUDE NXT. Une période maximale<br>veuve LA uton Enregistrer et fermerafin de garant<br>configuration soient conservées dans le sy<br>r sans enregistrer si vous souhaitez ignor<br>la versión précédemment enregistrée. Les<br>sur le Communicateur du patient concerné<br>p-LATITUDE NX De Entregistrer et fermerafin de garantir que toutes les modifications de la prochaine de la prochaine de versier de versier de versier de versier de versier de versier de versier de versier de versier de versier de versie Pregistrer et fermerafin de garantir que toutes les partirs de la production soient conservées dans le système LATITUD<br>
enregistrer si vous souhaitez ignorer les modifications and<br>
ion précédemment enregistrée. Les modific distrer et fermerafin de garantir que toutes les modification solent conservées dans le système LATITUDE NXT. Vo<br>
egistrer si vous souhaitez ignorer les modifications et re<br>
précédemment enregistrée. Les modifications appo

#### **Suivis à distance programmés**

Des suivis à distance peuvent être programmés manuellement ou définis automatiquement. Pour une programmation manuelle, vous pouvez sélectionner une nouvelle date de suivi dès lors que le suivi prévu a été effectué. Pour une programmation automatique, le suivi suivant est automatiquement programmé par rapport à l'intervalle configuré et au jour de la semaine. La date programmée est calculée en fonction de la date de l'interrogation à distance programmée, à laquelle sont ajoutés l'intervalle configuré et le nombre de jours à partir de la journée configurée de la semaine (date programmée = date de l'interrogation + intervalle + jours configurés de la semaine). XT. Une période maximale de huit jours<br>
XT. Une période maximale de huit jours<br>
de fonctionner avec l'ancienne configura<br>
de fonctionner avec l'ancienne configura<br>
exercicionner une houvelle date de suivi dès lors<br>
dique, Iteur du patient concerné lors de la prochaine con<br>
Une période maximale de huit jours peut s'éc<br>
LATITUDE NXT. Tant que cette connexion n'a pa<br>
fonctionner avec l'ancienne configuration<br>
Manuellement ou définis automatiqu Experience de Comparation<br>
Trionner avec l'ancienne configuration<br>
Intellement ou définis automatiquement Po<br>
Per une nouvelle date de suivides lors que le<br>
Suivi suivant est automatiquement program<br>
date programmée est ca mier avec l'ancienne configuration<br>
Ellement ou définis automatiquement Pour une<br>
ne nouvelle date de suivi des lors que le suivi pré<br>
ivi suivant est automatiquement programmé par<br>
te programmée est calculée en fonction d Wanhent ou définis automatiquement Pour une<br>
ment ou définis automatiquement Pour une<br>
invivant est automatiquement programmé par<br>
intervalle configuré et le nombre de jou<br>
inmére date de l'interrogation + intervalle + j<br> nt ou définis automatiquement. Pour une<br>velle date de suivi dès lors que le suivi prévént<br>ant est automatiquement programmé par ra<br>rammée est calculée en fonction de la date de<br>s'intervalle configuré et le nombre de jours<br> u définis automatiquement Pour une<br>
e date de suivides lors que le suivi prévu à été<br>
est automatiquement programmé par rapport<br>
mée est calculée en fonction de la date de<br>
intervalle configuré et le nombre de jours à<br>
dat

Si le calendrier de suivi d'un patient (intervalle ou jour de la semaine) est modifié, la date du prochain suivi ne change pas, sous réserve que vous ne corrigiez pas vous-même cette date. Même dans le cas d'une programmation automatique, vous pouvez toujours sélectionner une nouvelle date de suivi au moyen du calendrier de programmation.

**REMARQUE :** Le nombre de jours utilisés pour un intervalle mensuel correspond à 30 fois le nombre de mois sélectionnés, sauf pour les périodes d'un mois et de trois mois, constituées respectivement de 31 et 91 jours. Le nombre de jours correspondant à des périodes de un à douze mois est donc égal à 31, 60, 91, 120, 150, 180, 210, 240, 270, 300, 330 et 360.

Bien que des **suivis à distance programmés** puissent être configurés par le médecin, la survenue des interrogations dépend du type de dispositif implanté :

- Sauf pour un patient avec un dispositif implanté S-ICD, les interrogations ont automatiquement lieu aux dates programmées. Le patient ne doit effectuer aucune action. Ces interrogations surviennent souvent sans que le patient ne s'en rende compte.
- Pour un patient avec un dispositif implanté S-ICD, les interrogations n'ont pas lieu de façon automatique ; un bouton Cœur blanc clignotant invite le patient à interroger son dispositif implanté.

#### Suivi hebdomadaire des alertes du dispositif implanté (Communicateur sans FIL À ONDES, modèle 6290, patients S-ICD uniquement) **patients S-ICD uniquement)**

Le **Suivi hebdomadaire des alertes du dispositif implanté** peut être activé ou désactivé. Lorsqu'il est activé, un bouton Cœur blanc clignotant invite le patient à interroger chaque semaine son dispositif implanté. Si une alerte rouge ou jaune du dispositif implanté est détectée, si une interrogation PEM a récemment eu lieu ou si aucune interrogation complète n'a eu lieu au cours des sept derniers jours (pour un patient avec des capteurs assignés), le Communicateur tentera d'effectuer une interrogation complète avec un S-ECG en temps réel et de télécharger les données. dates programmées. Le pat<br>
sans que le patient ne s'en<br>
. Pour un patient avec un dis<br>
un bouton Cœur blanc cligr<br> **Suivi hebdomadaire des alem<br>
patients S-ICD uniquement)**<br>
. Le Suivi hebdomadaire des alem<br>
. Le Suivi heb Suivi hebdomadaire<br>
patients S-ICD unique<br>
patients S-ICD unique<br>
Le Suivi hebdomadaire<br>
Le Suivi hebdomadaire<br>
Le Suivi hebdomadaire<br>
alerte rouge ou jaune<br>
alerte rouge ou jaune<br>
Castel domnumente domnuments of the Commu Four un patient avec un disposition.<br>
Suivi hebdomadaire des alertes d<br>
patients S-ICD uniquement)<br>
patients S-ICD uniquement)<br>
(a Suivi hebdomadaire des alertes<br>
(a Suivi hebdomadaire des alertes)<br>
(a Suivi hebdomadaire d Suivi-hebdomadaire des alertes du<br>
patients S-ICD uniquement)<br>
patients S-ICD uniquement<br>
Le Suivi-hebdomadaire des alertes du<br>
Le Suivi-hebdomadaire des alertes du<br>
Calerte rouge ou jaune du dispositif impositif impositif Actions and aire des alertes du dispositif implant in the domain of the domain of the suividence of the suividence of the patient and alerte rouge ou jaune du dispositif implant é est département des alertes du dispositif alerte rouge ou jaune du dispositif implateur aucune interrogation complète n'a eu lie<br>assignés), le Communicateur tentera d'et<br>défécharger les données.<br>Suivi hebdomadaire des alertes du dispositif implant des suivi hebdom Processor and the partient of each the partient extreme and the property of the partient complete that is a september of the communicateur tentered d'effectuer upe interrogation charger les données.<br>
Ne Communicateur tente

#### **Suivi hebdomadaire des alertes du dispositif implanté (COMMUNICATEUR SANS FIL À ÉCRAN TACTILE uniquement)**

Le **Suivi hebdomadaire des alertes du dispositif implanté** peut être activé ou désactivé. Lorsque cette fonction est activée, un dispositif implanté est interrogé chaque semaine, les données sont téléchargées et toutes les alertes configurées détectées sont signalées. Si une alerte rouge est détectée, le Communicateur tentera également d'effectuer une interrogation complète avec un EGM en temps réel. Version observer de la constant d'enterne d'effectuer un télécharger les données.<br>
Suivi hebdomadaire des alertes du dispositif in de Suivi hebdomadaire des alertes du dispositif in de Suivi hebdomadaire des alertes du dis hebdomadaire des alertes du dispest<br>
est activée, un dispositif implanté es<br>
s alertes configurées détectées sont<br>
igalement d'effectuer une interrogati<br>
ations initiées par le patient<br>
rogations initiées par le patient (l madaire des alertes du dispositif implanté (Compadaire des alertes du dispositif implanté ;<br>activée, un dispositif implanté est interrogé chaquertes configurées détéctées sont signalées. Si une<br>ement d'effectuer une interr madaire des alertes du dispositif implanté p<br>vée, un dispositif implanté est interrogé chaque<br>s configurées détectées sont signalées. Si une<br>aint d'effectuer une interrogation complète avec<br>initiées par le patient<br>sont int les alertes du dispositif implanté peut être activé ou désactivé.<br>
spositif implanté est interrogé chaque semaine, les données sont<br>
ées détectées sont signalées. Si une alerte rouge est détectée, le t<br>
tuer une interrogat

#### **Interrogations initiées par le patient**

Les **interrogations initiées par le patient** (IIP) peuvent être activées (cinq par semaine) ou désactivées. Vous pouvez également configurer une IIP supplémentaire à tout moment. Cette IIP supplémentaire peut être configurée à partir de la page **Modifier/afficher la configuration du calendrier et des alertes**. Voir ["Interrogations initiées par le patient" en page 1-17](#page-22-1). Particular de la pase de la particular de la pase de la particular de la pase de la particular de la pase de la particular de la pase Modifier (IIP) peuvent être action de la page Modifier (afficher la configuration de la Elava II. en la patient (IIP) peuvent être active<br>
different variable de la configuration<br>
Elava II. en la patient (IIP) peuvent être active<br>
different variable de la configuration<br>
dipplémentaire<br>
differentaire<br>
different e patient version.<br>
Experient (IIP) peuvent être activées (cinq par sur le patient (IIP) peuvent être activées (cinq par sur lui d'alendrier patient "en page 1-17.<br>
De partient "en page 1-17.<br>
mentaire est disponible par m

#### **Notification d'alerte supplémentaire**

Une **Notification d'alerte supplémentaire** est disponible par message texte (SMS) et e-mail. (Les messages texte SMS ne sont pas disponibles dans tous les pays.) Ces rappels peuvent être uniquement configurés au niveau du Groupe de patients. Ils peuvent être configurés pour les **alertes rouges** uniquement ou pour les **alertes rouges et jaunes**. Le premier moyen de notification des alertes se fait par le biais de la page **Visualiser la Liste des Patients** sur le site Internet LATITUDE NXT (Figure 2–4 Page Visualiser la Liste des [Patients en page 2-8\)](#page-31-1). atient (19) pedvent être activees (cinq par semaine)<br>
le patient (IIP) pedvent être activées (cinq par semaine)<br>
el IP supplémentaire à tout moment. Cette IIP supplément<br>
differ/afficher la configuration du calendrier et d rier/afficher la configuration du calendrie<br>
t" en page 1-17.<br>
ire<br>
ire<br>
entaire est disponible par message texte ("<br>
ans tous les pays.) Ces rappels peuvent être<br>
er moyen de notification des alertes se fait<br>
le site Inte Versien de Configuration du calendrier et des Example of the Case of the Case of the Case of the Case of the Case of the Case of the Case of the Case of the Case of the Case of the Case of the Case of the Case of the Case of the Case of the Case of the Case of the Cas Experience različica. Ne uporabite par message texte (SMS) et e-mail.<br>
Les pays.) Ces rappels peuvent être uniquement configurés pour les alertes rouges uniquement<br>
de notification des alertes se fait par le biais de la<br>
e sponible par message texte (SMS) et e-mail. (Lays.) Ces rappels peuvent être uniquement comprigurés pour les alertes rouges uniquement comprigurés pour les alertes rouges uniquement dotification des alertes se fait par le de par message texte (SMS) et e-mail. (Les messages<br>es rappels peuvent être uniquement configurés au<br>s pour les **alertes rouges** uniquement ou pour les<br>tion des alertes rouges uniquement ou pour les<br>tion des alertes se fai

Vous pouvez choisir de recevoir ces messages d'alerte **24 heures sur 24, 7 jours sur 7** ou bien aux **Heures ouvrables personnalisées (sauf congés)**. Si **Heures ouvrables personnalisées (sauf congés)** est sélectionné, les congés peuvent être exclus en cliquant sur le bouton **Ajouter un congé** et en saisissant le **Nom du congé** et la **Date**. Les messages sont envoyés à l'heure choisie, même si l'alerte relative à un patient a déjà été retirée. La réception de SMS et d'e-mails n'est pas garantie (voir la section ["Précautions" en page 1-](#page-7-4) [2\)](#page-7-4). For appels peuvent être uniquement contres pour les alertes rouges uniquement outres le la partitation des alertes se fait par le biais de la partitation des alertes se fait par le biais de la partitation des alertes se fa

Jusqu'à 3 numéros de téléphone et 3 adresses e-mail peuvent être configurés pour chaque groupe de patients. Lorsqu'une alerte est détectée, une notification est envoyée à chaque numéro de téléphone et à chaque adresse e-mail configurés. Ces notifications ne comportent pas d'informations permettant d'identifier le patient. L'utilisateur devra vérifier la page **Visualiser la Liste des Patients** sur le site Internet LATITUDE NXT.

Le système LATITUDE NXT permet d'envoyer un message test à chaque numéro de téléphone et à chaque adresse e-mail configurés.

Si de multiples alertes sont envoyées en même temps par le Communicateur du patient, un SMS ou un e-mail séparé sera envoyé pour chacune d'entre elles.

#### **Patients individuels**

Si vous souhaitez modifier les paramètres de configuration pour un patient individuel, veuillez décocher la case **Utiliser les valeurs par défaut du groupe de patients** sous chaque section concernée. Ceci vous permettra de modifier les paramètres pour ce patient. La date d'un suivi à distance programmé d'un patient peut être modifiée en cliquant sur cette dernière. Cette action affiche le calendrier de programmation, et vous pouvez y choisir une nouvelle date pour le suivi à distance programmé. Une nouvelle date peut être sélectionnée même si les suivis du patient sont automatiquement programmés par le biais d'un paramètre lié au Groupe de patients.

### <span id="page-31-0"></span>**PAGE AFFICHER LA LISTE DES PATIENTS**

La page **Visualiser la Liste des Patients** (illustrée comme suit) est la première page qui s'affiche après votre  $\heartsuit$  connexion sur le site Internet LATITUDE NXT. Les numéros dans la figure font référence aux éléments numérotés en dessous de la figure. Lors de la connexion initiale, par défaut, la page utilise le filtre **À vérifier** afin d'afficher les patients de tous les groupes de patients affectés. Après la connexion initiale, la page mémorise et conserve le filtre le plus récent utilisé et la sélection de la **Visualisation du groupe de patients** pour afficher les patients. Vous pouvez générer des rapports pour un ou plusieurs patients à partir de cette page. Utiliser les valeurs par défaut du groupe<br>
de modifie les paramètres pour ce pat<br>
modifié en cliquant sur cette dernière<br>
choisir une nouvelle date pour le suivi<br>
si les suivis du patient sont automatique<br>
patients.<br>
PAGE patients.<br> **AGE AFFICHER LA LISTE DES PATIENTS ASSETS AND ASSETS AND SEXUS DES PATIENTS AND AGE ANGELER ANGELER ANGEL ANGEL ANGEL ANGEL ANGEL PATIENT AND AGE ANGEL PATIENT AND AGE AND AGE ANGEL PATIENT AND AGE ANGEL PATIEN** For the mouvelle date pour le suivi a distribution de la page. patients.<br>
FFICHER LA LISTE DES PATIENTS<br>
Lapage Visualiser la Liste des Patients (illumentés en dessous de la figure Lors de la<br>
afin d'afficher les patients de tous les groupes<br>
afin d'afficher les patients de tous les g CHER LA LISTE DES PATIENTS ER LA LISTE DES PATIENTS<br>
La page Visualiser la Liste des Patients (illustrée comme<br>
connexion sur le site Internet LATITUDE NXT. Les numéros<br>
numérotés en dessous de la figure Lors de la connexion in<br>
afin d'afficher les

<span id="page-31-1"></span>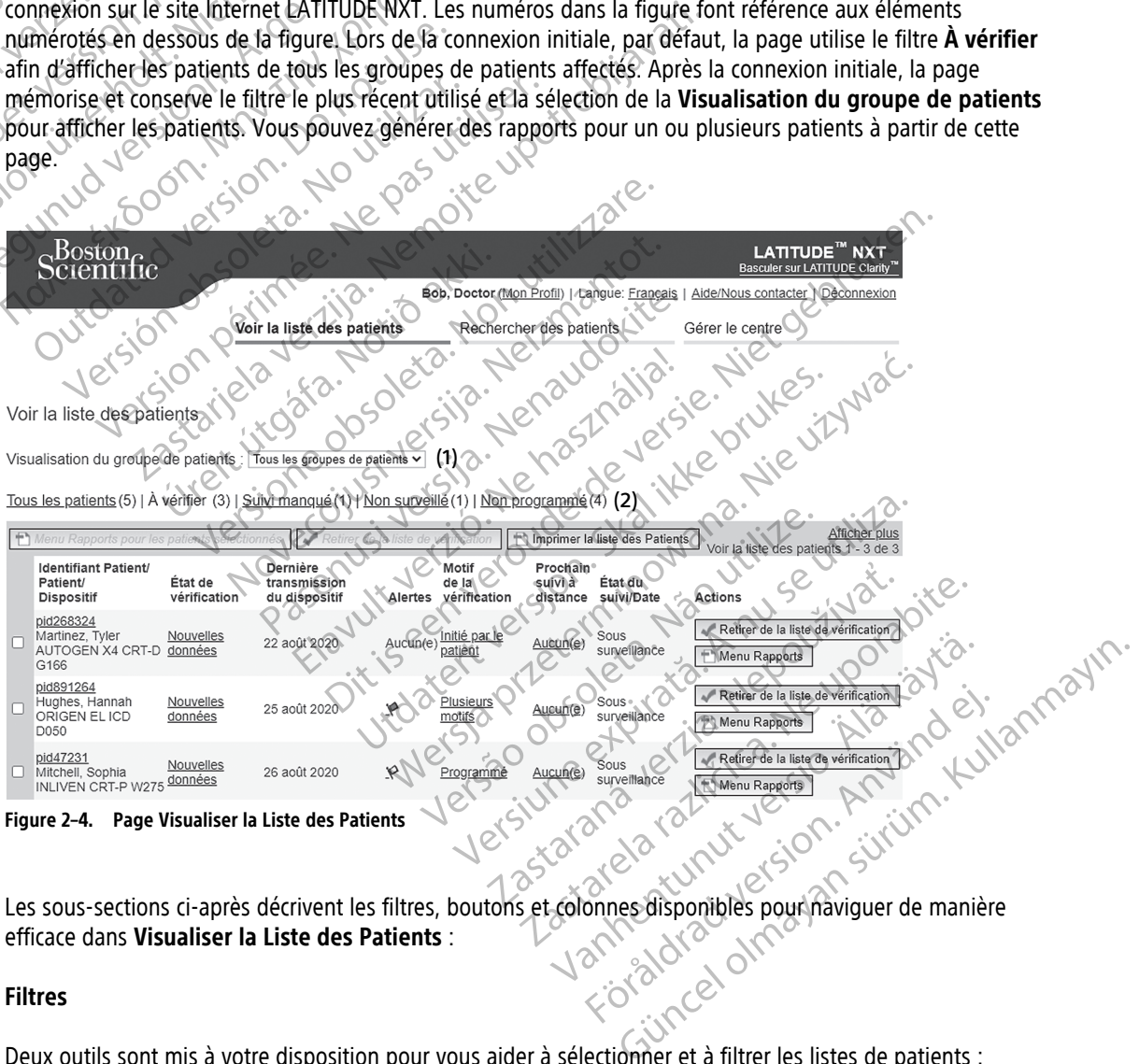

Les sous-sections ci-après décrivent les filtres, boutons et colonnes disponibles pour naviguer de manière efficace dans **Visualiser la Liste des Patients** :

#### **Filtres**

Deux outils sont mis à votre disposition pour vous aider à sélectionner et à filtrer les listes de patients :

1. Menu déroulant **Visualisation du groupe de patients** – Affiche la liste des groupes de patients auxquels est affecté l'utilisateur.

- 2. Filtres Chacun des filtres suivants peut être utilisé pour réduire le nombre de patients au sein de groupes spécifiques de patients :
	- **Tous les patients** Répertorie tous les patients de groupes de patients donnés. Les patients sont répertoriés par ordre alphabétique.
	- **À vérifier** Recense les patients dont les données n'ont pas encore été traitées. Les données à revoir comprennent les données associées aux alertes, les **suivis à distance programmés** ou les **interrogations initiées par le patient**. Les patients apparaissent dans l'ordre de gravité de l'alerte, puis dans l'ordre alphabétique de leur nom de famille. La liste **À vérifier** constitue le paramètre par défaut lors de la première de l'utilisateur. Après la connexion initiale, la page mémorise et conserve la sélection de filtre la plus récente pour afficher les patients.
- **Suivi manqué** Répertorie les patients n'ayant pas réalisé leur suivi à distance programmé. Les patients sont répertoriés dans l'ordre chronologique de leur date de suivi à distance, en commençant par la date la plus récente. puis dans l'ordre alpha<br>
défaut lors de la premi<br>
sélection de filtre la plus<br> **Suivi manqué – Réper<br>
patients sont répertoir<br>
par la date la plus réce<br>
Par la date la plus réce<br>
en page 2-10. Les patients sont répertoir<br>** Suid-manqué - Répertories<br>
Parlament version. Manufacture ille-Répertories<br>
Parlament d'aux de la plus récente.<br>
Répertorie en page 2-10. Les patients<br>
2011 : Mon programmé - Répertorie<br>
2011 : Mon programmé - Répertories<br>

• **Non surveillé** – Répertorie les patients n'étant actuellement pas surveillés. Voir ["État du suivi/Date"](#page-33-0) en page 2-10. Les patients sont répertoriés dans l'ordre selon lequel l'état **Non surveillé** a été déterminé, le plus récent apparaissant en premier. Zastaralá verze. Nepoužívatel<br>Zastaralá verze. Nepoužívatel<br>Zastaralá verze. Nepoužívatel<br>Zastaralá verze. Nepoužívatel<br>Zastaralá verze. Nepoužívatel

• **Non programmé** – Répertorie les patients n'ayant actuellement pas de suivi à distance programmé. Les patients sont répertoriés par ordre alphabétique.

**REMARQUE :** Un patient peut apparaître plusieurs fois dans une liste filtrée. Ceci peut se produire si un médecin est affecté à deux groupes de patients différents, et que ces deux groupes suivent tous deux ce patient. Dans ce cas, chaque entrée relative à ce patient contiendra le nom du groupe de patients qui lui est associé. patients sont répertoriés dans<br>
les par la date la plus récente.<br>
Mon surveillé – Répertorie le<br>
en page 2-10. Les patients sont<br>
déterminé, le plus récent app<br>
(1878)<br>
(1878)<br>
(1878)<br>
(1878)<br>
(1878)<br>
(1878)<br>
(1878)<br>
(1878 Par la date la plus récente.<br>
Alon surveillé – Répertorie les patients n'enconne<br>
(Acterminé, le plus récent apparaissant en<br>
(Acterminé, le plus récent apparaissant en<br>
(Acterminé, le plus récent apparaissant en<br>
(Acterm Outdated version. Version de l'apprendien de la propriéte de la propriéte de la propriéte de la propriéte de la propriéte de la propriéte de la propriéte de la propriéte de la propriéte de la propriéte de la propriéte de la propriéte de la Les patients sont répertoriés par ordre alp<br>
REMARQUE : Un patient peut apparaître pl<br>
médecin est affecté à deux groupes de patien<br>
patient Dans ce cas, chaque entrée relative à<br>
est associé.<br>
Wenu Rapports pour les patie determine, le plus recent apparaissant en premier.<br>
Non programmé - Répertorie les patients n'ayant actuelle<br>
Les patients sont répertoriés par ordre alphabétique.<br>
REMARQUE : Un patient peut apparaître plusieurs fois dans

### **Boutons**

• **Menu Rapports pour les patients sélectionnés**

Vous pouvez générer des rapports pour un ou plusieurs patients en sélectionnant les cases situées à côté du nom correspondant et en cliquant sur le bouton **Menu Rapports pour les patients sélectionnés**. Une fenêtre différente s'ouvre : vous pourrez y générer un ou plusieurs rapports. Lorsque vous générez des rapports, un unique fichier PDF est créé pour chaque demande de rapport. L'utilisateur peut imprimer et sauvegarder les rapports. Le **Menu Rapports** est également disponible pour chaque patient individuel. ER SALAR SALAR SALAR SALAR SALAR SALAR SALAR SALAR SALAR SALAR SALAR SALAR SALAR SALAR SALAR SALAR SALAR SALAR SALAR SALAR SALAR SALAR SALAR SALAR SALAR SALAR SALAR SALAR SALAR SALAR SALAR SALAR SALAR SALAR SALAR SALAR SAL mest affecte à deux groupes de patients différents<br>Dans ce cas, chaque entrée relative à ce patient corré<br>Corté.<br>Non pour les patients sélectionnés<br>Napports pour les patients sélectionnés<br>Cortéspondant et en cliquant sur l Noveco Maria Ville Noveconus pour les patients sélectionnés Sometics and the patients selectionnes our les patients sélectionnés<br>
er des rapports pour un ou plusieurs patient dant et en cliquant sur le bouton Menu Rapports<br>
s'ouvre : vous pourrez y générer un ou plus<br>
procts. Le Menu Rapports est également<br>
des Patients Chaque entre er relative a ce patient contiendra le nom du groupe de Experience of the term of the selection of the term of the selection of the selection of the term of the selection of the selection. The Menu Rapports est également disponible pour the Menu Rapports est également disponibl atients sélectionnés<br>
Ments pour un ou plusieurs patients en sélectionnant les<br>
diquantsur le bouton Menu Rapports pour les patient<br>
dus pourrez y générer un ou plusieurs rapports. Lorsque<br>
DF est créé pour chaque demande est créé pour chaque de mande de rapport.<br>
Inu Rapports est également disponible pour les partients répertories.<br>
Papport qui inclut tous les patients répertories.<br>
Papport qui inclut tous les patients répertories.<br>
Pappor

• **Imprimer la Liste des Patients**

Ce bouton permet de créer un rapport qui inclut tous les patients répertoriés au moyen du filtre choisi.

• **Retrait de la Liste à vérifier**

Vous pouvez retirer un ou plusieurs patients de la liste à vérifier en sélectionnant les cases situées à côté du nom correspondant et en cliquant sur le bouton **Retrait de la liste à vérifier**. La fonction **Retrait de la liste à vérifier** est également disponible pour chaque patient individuel dans la liste **À vérifier**.<br>Dans de la corner de la corner de la corner de la corner de la corner de la corner de la corner de la corner de la corn Chief pour chaque demande de rapports. L'utilisate<br>
Chief pour chaque demande de rapport. L'utilisate<br>
Rapports est également disponible pour chaque<br>
Ort qui inclut tous les patients répertoriés au moyeur<br>
Ort qui inclut t 21 Sastantin Christianus Christianus Christianus Christianus Christianus Christianus Christianus Christianus Christianus Christianus Christianus Christianus Christianus Christianus Christianus Christianus Christianus Chris Experience respective to the state of the state of the state of the state of the state of the state of the state of the state of the state of the state of the state of the state of the state of the state of the state of th Vanheimer version version version version version version version version version version version version version version version version version version version version version version version version version version vers et prince the distribution of the distribution of the distribution of the distribution of the distribution of the distribution of the distribution of the distribution of the distribution of the distribution of the distribu Sies patients répertoriés au moyen du filtre choisi

#### **Colonnes**

 $⊓$ **Case à cocher** 

Vous pouvez cocher cette case pour un ou plusieurs patients. Les boutons **Menu Rapports pour les patients sélectionnés** et **Retrait de la liste à vérifier** situés en haut de la liste des patients, sont appliqués à tous les patients dont vous venez de cocher la case.

• **Identifiant Patient/Patient/Dispositif**

Il suffit de cliquer sur l'identifiant patient pour voir des informations détaillées sur ce patient.  $\Box$  indique une note à propos du patient. Passez sur l'icône pour lire le texte. Cliquez sur l'icône pour ajouter du texte ou le modifier.

**REMARQUE :** Une note à propos du patient est créée depuis la page de résumé du patient.

#### • **État de la vérification**

Donne des informations sur l'état de la vérification relative au patient (par exemple, **Nouvelles données**, **Visualisé**, **Retiré**). Cliquez sur l'état pour obtenir des informations supplémentaires quant aux actions effectuées par les utilisateurs du dossier patient.

#### • **Dernière transmission du dispositif**

Cette date correspond à la dernière fois où une interrogation complète a été effectuée à partir du dispositif implanté du patient.

#### • **Alertes**

Indiquent qu'une ou plusieurs alertes relatives au patient n'ont pas été traitées. Les alertes perdurent entre le moment où le patient est mis sur la liste des patients **à vérifier** et le moment où il en est retiré. Le drapeau affiché indique l'alerte dont la gravité actuelle est la plus importante pour ce patient. Cliquez sur le drapeau pour obtenir une liste détaillée des alertes. Visualisé, Retiré). Cliquez sur l'éta<br>
effectuées par les utilisateurs du d<br>
Dernière transmission du dispos<br>
Cette date correspond à la dernière<br>
implanté du patient.<br>
Alertes<br>
Cette date correspond à la dernière<br>
implant Caster date correspond à<br>
implanté du patient.<br>
Alertes.<br>
Alertes.<br>
Alertes.<br>
Alertes.<br>
Alertes.<br>
Alertes.<br>
Alertes.<br>
Alertes.<br>
Alertes.<br>
Alertes.<br>
Alertes.<br>
Alertes.<br>
Alertes.<br>
Alertes.<br>
Alertes.<br>
Alertes.<br>
Alertes.<br>
Aler Formation du dispositif<br>
Cette date correspond à la demière fois<br>
implanté du patient<br> **Alertes**<br> **Alertes**<br> **Alertes**<br> **Alertes**<br> **Alertes**<br> **Alertes**<br> **Alertes**<br> **Alertes**<br> **Alertes**<br> **Alertes**<br> **Alertes**<br> **Alertes**<br> **Al** Cette date correspond à la dernière fois o<br>
implanté du patient.<br>
Alertes<br>
Alertes<br>
Alertes<br>
Alertes<br>
Nouvelle moment où le patient est mis sur la list<br>
drapeau affiché indique l'alerte dont la gr<br>
Nouvelle drapeau pour ob Alertes.<br>
Alertes.<br>
Alertes.<br>
Andiquent qu'une ou plusieurs alertes relative.<br>
Andiquent qu'une ou plusieurs alertes relative.<br>
Cle moment où le patient est mis sur la liste drapeau affiché indique l'alerte dont la grave.<br> Implanté du patient.<br>
Alertes.<br>
Alertes.<br>
Alertes.<br>
Alertes.<br>
Alertes.<br>
Alertes.<br>
Alertes.<br>
Alertes.<br>
Alertes.<br>
Alertes.<br>
Alertes.<br>
Alertes.<br>
Alertes.<br>
Alertes.<br>
Alertes.<br>
Alertes.<br>
Alertes.<br>
Alertes.<br>
Alertes.<br>
Alertes.<br> De moment où le patient est mis sur la liste<br>
drapeau affiché indique l'alerte dont la grav<br>
le drapeau pour obtenir une liste détaillée d<br>
Un drapeau rouge indique que<br>
diertes rouges et jaunes, et que<br>
Un drapeau jaune v relatives and plusieurs alertes relatives au patient n'ont pas été nt où le patient est mis sur la liste des patients à **vérifier** et le affiché indique l'alerte dont la gravité actuelle est la plus imposure par les détail

Un drapeau rouge indique que le patient présente une ou plusieurs alertes rouges ou des alertes rouges et jaunes, et que ces dernières n'ont pas été traitées. Version per l'altres des alertes des alertes des alertes des alertes des alertes des alertes de la patiente de la patiente de la patiente de la patiente de la patiente de la patiente de la patiente de la patiente de la pat

Un drapeau jaune vous avertit qu'un patient présente une ou plusieurs alertes jaunes et que ces dernières n'ont pas été traitées. Indique la raison pour laquelle le patient a été ajouté à la liste de patients **À vérifier**. Les motifs de la

Aucun drapeau Aucune alerte n'a été détectée. drapeau pour obtenir une liste détaillée de<br>
Un drapeau rouge indique que l<br>
Un drapeau rouge indique que l<br>
Un drapeau jaune vous avertit q<br>
Coldertes rouges et jaunes, et que<br>
Coldertes rouges et jaunes, et que<br>
Colderte

### • **Motif de la vérification**

vérification incluent : Pries rouges et jaunes, et que ces dernières n'ont partient d'un patient présent<br>
Sernières n'ont pas été traitées.<br>
Sernières n'ont pas été traitées.<br>
Et au présent de détectée.<br>
Et au présent de détectée.<br>
Trication de l peau jaune vous avertit qu'un patient présente Pasenuti versija. Nenaudokite.<br>Papelere paramatan Nenaudokite.<br>Papelere paramatan ija. Nenaudokite.<br>Pasenusi versija. Nenaudokite.<br>Negrusi versija. Nenaudokite. Elavult verzió. Neraudio. Dit is een versier en versier in de versier de partier les motifs de partiers aux de versiers de versier en versier de versier en versier de versier de versier de versier de versier de versier de versier de versier de vers ute Nersia. De Prazider versia. Skal ikke brukes. Water versia. Skal ikke brukes. Water versia. Skal ikke bruk<br>Patient's etc. Nersia fiste de patients A vérifier. Les mondiales de la procession. Nie utilité de la processio Versão obsoleta. Não vitilize. Heraide Patients A vertier, Lesmon Companies A vertier Lister

- **Programmé**
- **Initié par le patient**
- **Modification du poids**
- **Alerte du dispositif implanté**
- **Plusieurs motifs**

Plusieurs motifs<br>Cliquez sur la raison pour obtenir des informations plus détaillées concernant la vérification (par exemple, les dates de transmission, les dates suivantes et les informations résumées relatives aux données à<br>vérifier).<br>**Prochain suivi à distance** vérifier). zhonne etaillées concernant la vérification par exponsioner de la proposition de la proposition de la proposition de la proposition de la proposition de la proposition de la proposition de la proposition de la proposition Version. Alapowyporolista.<br>Osokiata. Alapowyporolista.<br>Readvision. Alapowich.<br>Readvision. Alapowich.<br>Marian résumées relatives aux données à Pilar de Maria Version. André ej.<br>Et de la pilar de la pilar de la pilar de la pilar de la pilar de la pilar de la pilar de la pilar de la pila<br>Bétaillées concernant la vérification (par exem Elista New World City of State of the City of State of the City of State of the City of the City of the City of the City of the City of the City of the City of the City of the City of the City of the City of the City of th

#### • **Prochain suivi à distance**

Indique la date du prochain suivi à distance programmé du patient. Il suffit de cliquer sur cette date pour afficher le calendrier de programmation et établir une nouvelle date du suivi à distance pour le patient concerné.

<span id="page-33-0"></span>• **État du suivi/Date**

Indique l'état de surveillance actuel du patient. Un patient est considéré comme sous surveillance dès que son Communicateur est activé, qu'il a communiqué avec son dispositif implanté, et qu'il parvient à vérifier les Alertes et à fournir les données du dispositif tel que configuré par l'utilisateur du centre.

Lorsque le système LATITUDE NXT identifie que la surveillance ne se passe pas comme prévu, l'état du patient passe à Non surveillé et l'une des indications d'état suivantes s'affiche, ainsi que la date à laquelle l'état a été déterminé.

- **Patient transféré** S'applique uniquement pour le centre à partir duquel le patient a été transféré. (Aucune date n'est indiquée pour cette indication d'état).
- **Pas de centre principal** Afin d'être surveillé à distance, le patient doit appartenir à un centre de référence. (Aucune date n'estind<br>
- Pas de centre princip<br>
référence.<br>
- Communicateur hon<br>
- Communicateur hon<br>
- Dispositif implante responsant du<br>
- Connées provenant du<br>
- Connées provenant du<br>
- Connées provenant du<br>
- Contrôle

– **Communicateur non attribué** – Le patient ne dispose actuellement pas de Communicateur attribué.

– **Dispositif implanté remplacé** – Reste affiché tant que le Communicateur n'a pas réussi à recueillir les données provenant du nouveau dispositif implanté et à les envoyer vers le serveur LATITUDE NXT. Zastaralá verze. Nepositif in a verze. For Elistence Communicateur non contrate and the Communicateur non contrate and the Communicateur non contrate and the Communicateur non contrate and the Communicateur non contrate and the Communicateur non contrate and th Communicateur hon attribution attribution attribution des provenant du distance désartifundue. Alexander Communicateur non configure - Reste after<br>
Machine provenant du nouveau dispositif<br>
1998<br>
1998<br>
1998<br>
1998<br>
1999<br>
1999<br>
1999<br>
1999<br>
1999<br>
1999<br>
1999<br>
1999<br>
1999<br>
1999<br>
1999<br>
1999<br>
1999<br>
1999<br>
1999<br>
1999<br>
1999<br>
19

– **Communicateur non configuré** – Reste affiché tant que le Communicateur n'a pas réussi à recueillir les données provenant du dispositif implanté et à les envoyer vers le serveur LATITUDE NXT.

– **Contrôle à distance désactivé** – S'affiche en raison d'une capacité limitée des piles du dispositif implanté.

– **Appareil implanté introuvable** – Le Communicateur n'a pas réussi à communiquer avec le dispositif implanté depuis 14 jours ou plus depuis la date à laquelle l'interrogation était prévue.

– **Incompatibilité logicielle** – Le Communicateur ne prend pas en charge le logiciel actuel du dispositif implanté. Les données provenant du disposition Certe Contrôle à distance désactive - Staffiche Communicateur non configure – Reste affiche tant que les données provenant du dispositif implanté et à les envo<br>
Contrôle à distance désactivé – S'affiche en raison d'une<br>
(implanté )<br>
(appareil implanté introuvable – Le C

– **Communicateur non connecté** – Le Communicateur ne s'est pas connecté au serveur LATITUDE NXT depuis au moins 14 jours.

Un patient peut présenter plus d'un état **Non surveillé** à un moment donné. Dans ce cas, l'état le plus récent est s'affiche sur la page **Visualiser la Liste des Patients**. Tous les autres états s'affichent dans les pages relatives aux détails du patient. Incompatibilité logicièlle – Le Com<br>
implanté.<br>
Communicateur non connecté – Le<br>
depuis au moins 14 jours.<br>
atient peut présenter plus d'un état<br>
nt est s'affiche sur la page **Visualiser**<br>
es relatives aux défails du patie pareil implante introuvable - Le Communicateur<br>Manté depuis 14 jours ou plus depuis la date à laque<br>Observation de la Communicateur ne produit de la Communicateur non connecté<br>nu partie des la Communicateur de la Communica Patibilité logicielle – Le Communicateur ne présenter pour connecté – Le Communicateur ne présenter plus d'un état Non surveillé à u<br>seut présenter plus d'un état Non surveillé à u<br>affiche sur la page Visualiser la Liste d Extint Pays of the patient a actuellement plant Elavur non connecté – Le Communicateur ne<br>
Lins 14 jours.<br>
Sur la page Visualiser la Liste des Patie<br>
Certails du patient.<br>
Elavult verzion de la patient a actuellement plus<br>
Elavuellement plus de la patient a actuellement

**REMARQUE :** indique que le patient <sup>a</sup> actuellement plus d'un état **Non surveillé**.

Une fois la notification reçue, c'est au médecin qu'il appartient de résoudre la situation. Il peut orienter le patient vers le Service Client ou le Service aux patients LATITUDE, le cas échéant, au cas où le médecin ne serait pas en mesure de remédier à la situation. Pour plus d'informations, voir ["Service Client LATITUDE" en](#page-14-0) [page 1-9](#page-14-0). L'identification et la notification des alertes ne s'effectueront pas tant que la situation n'est pas résolue. I4 jours ou plus depuis la date à laquelle l'interrogation etait previouslaite.<br>
Contribute de versier de versier de versier de la serve de la serve de la serve de la serve de la serve de la serve de la serve de la serve d For the diverse the Communicated in the star past community of the star past of the past of the patterns. To us les aussing the patterns is duplated by the patterns of the patterns are the patterns of the case of the emerg werste – Le Communicateur ne s'est pas connecté au se<br>Se Visualiser la Liste des Patients. Tous les autres états<br>du patient.<br>que le patient a actuellement plus d'un état Non surveille<br>du patient.<br>, c'est au médecin qu'il a atient.<br>The patient a actuellement plus d'un état North de Service aux patients LATIFUDE, le cas écher à la situation. Pour plus d'informations, l'actuellement plus d'informations, l'actuellement pas d'informations, l'actu nt.<br>
Datient a actuellement plus d'un état Non surveil<br>
au médecin qu'il appartient de résoudre la situation<br>
la situation Pour plus d'informations, voir "Setvic<br>
cation des alertes de s'effectueront pas tant que<br>
lez une ent a actuellement plus d'un état Non surve<br>
nédecin qu'il appartient de résoudre la situat<br>
ice aux patients LATIFUDE, le cas échéant, au<br>
situation Pour plus d'informations, voir "Setve<br>
on des alertes ne s'effectueront a acuelemente plus d'un elaction suivellie<br>
ecin qu'il appartient de résoudre la situation. Il p<br>
aux patients LATITUDE, le cas échéant, au cas où<br>
ation. Pour plus d'informations, voir "Service Clier<br>
des alertes ne s'eff a qu'il appartient de resoudre la situation. Il persent en patients LATIFUDE, le cas échéant, au cas où l'<br>
n. Pour plus d'informations, voir "Setvice Clien<br>
diertes ne s'effectueront pas tant que la situation<br>
diertes ne Fördrad versions, voir "Setvice Client"<br>Freshe s'effectueront pas tant que la situation<br>Format de la section des Guides de résolution.<br>Any patient de la liste des patients à vérifier of Burger Collection Control of the Culture of the Culture of the Culture of the Culture of the Strait of the Strait of the Strait of the Strait of the Strait of the Strait of the Strait of the Strait of the Strait of the Str

En cliquant sur cet état, vous ouvrirez une fenêtre qui affichera la section des Guides de résolution des problèmes qui s'y rapporte.

• **Actions**

Ces boutons sont des liens permettant de retirer un patient de la liste des patients à vérifier ou de générer des rapports pour un patient donné.

**REMARQUE :** Lorsque le filtre **Non surveillé** est sélectionné sur la page **Visualiser la Liste des Patients**, la colonne **Actions** est remplacée par la colonne **Notes à propos du patient**.

### <span id="page-35-0"></span>**Mise en forme et impression de rapports sur les patients**

Vous pouvez générer un ou plusieurs rapports pour des patients individuels ou pour plusieurs patients à la fois. Ces rapports utilisent les données provenant de la dernière transmission de données du dispositif. Lorsque vous imprimez des rapports, les informations du rapport sont récupérées et un unique fichier PDF est généré pour chaque demande de rapport. Lorsqu'un ou plusieurs rapports sélectionnés sont générés, l'utilisateur peut imprimer et sauvegarder les rapports.

Vous pouvez imprimer plusieurs rapports individuels à la fois. Si vous essayez d'imprimer plus que le nombre maximum de rapports autorisé, le système vous recommande d'imprimer moins de rapports.

Les rapports suivants sont disponibles pour les dispositifs implantés applicables :

- Rapport Quick Notes/Rapport récapitulatif S-ICD maximum de rapports autorisé, le syste<br>Les rapports suivants sont disponibles<br>• Rapport Quick Motes/Rapport récale<br>• Rapport EGM/S'-ECG temps réel le<br>• Rapport de suivi combiné<br>• Rapport de suivi combiné<br>• Rapport d'arythm Rapport Quick Notes/Rapport recapitule
	- Rapport EGM/S-ECG temps réel le plus récent Rapport de Suivi combine (1995)
	- Rapport de suivi combiné Rapport de Suivi combine
		- Rapport gestion Insuff. Card.
		- Rapport d'arythmie atriale

• Rapport registre des arythmies

• Rapport Détail de l'événement Rapport de suivrembiné

• Rapport param. appareil

Sélectionnez un ou plusieurs rapports, puis cliquez sur **GÉNÉRER RAPPORT(S)**. - Rapport EGM/S-ECG temps réel le plus récent<br>- Rapport de suivi combiné<br>- Rapport gestion Insuff. Card.<br>- Rapport d'arythmie atriale<br>- Rapport registre des arythmies<br>- Rapport registre des arythmies<br>- Rapport pertail de l Rapport d'arythmie atriale

Les rapports Quick Notes/Récapitulatif S-ICD, de suivi combiné, d'EGM/S-ECG en temps réel, d'arythmie atriale et de gestion de l'insuffisance cardiaque sont disponibles pour les interrogations antérieures à partir de la page **Historique des suivis** du patient. La page **Historique des suivis** répertorie les interrogations à distance ayant entraîné l'ajout d'un patient à la liste des patients **à vérifier**. apport registre des arythmies<br>
version of the lieven emerit of the strain of the lieven emerit of the strain of the lieven of the strain of<br>
apport param: apparent<br>
persion de l'insuffisance cardiaque sont disponibles<br>
riq d'arythmie atriale<br>
d'arythmie atriale<br>
registre des arythmies<br>
Détail de l'événement<br>
Détail de l'événement<br>
Détail de l'événement<br>
Détail de l'événement<br>
Détail de l'événement<br>
Detail de l'événement<br>
Détail de l'événemen am: apparen<br>
ou plusieurs rapports, puis cliquez si<br>
ick Notes/Récapitulatif S-ICD, de suivis<br>
Il insuffisance cardiaque sont dispon<br>
suivis du patient. La page **Historique<br>
d'un patient à la liste des patients à la liste** de l'événement<br>
vappareil<br>
vappareil<br>
plusieurs rapports, puis diquez sur **GÉNÉRER RAPI**<br>
votes/Récapitulatif S-ICD, de suivi combine, d'EGM<br>
votes/Récapitulatif S-ICD, de suivi combine, d'EGM<br>
suffisance cardiaque sont di pareil<br>Sieurs rapports, puis cliquez sur GÉNÉRER RAPP<br>SIS/Récapitulatif S-ICD, de suivi combiné, d'EGM.<br>Trance cardiaque sont disponibles pour les inte<br>du patient. La page **Historique des suivis** répetient à la liste des p rs rapports, puis cliquez sur **GÉNÉRER RAPPO**<br>
Récapitulatif S-ICD, de suivi combiné, d'EGM/S<br>
Récapitulatif S-ICD, de suivi combiné, d'EGM/S<br>
The cardiaque sont disponibles pour les internet<br>
La la liste des patients à pitulatif S-ICD, de suivi combiné, d'EGM/S<br>
cardiaque sont disponibles pour les interrent.<br>
La page **Historique des suivis répert<br>
la liste des patients à vérifier.**<br>
l'utilisateur qui a généré les rapports sont<br>
le bouton ports, puis dirquez-sur GÉNÉRER RAPPORT(S).<br>
La latif S-ICD, de suivi combine, d'EGM/S-ECG en temps réel, d'arythetique sont disponibles pour les interrogations antérieures à part<br>
La page Historique des suivis répértorie que sont disponibles pour les interrogations antéries<br>page Historique des suivis répertorie les interrogations antérie<br>page Historique des suivis répertorie les interrog<br>des patients à vérifier.<br>teur qui a généré les rappo -ICD, de suivi combine, d'EGM/S-ECG en temps réel, d'ansont disponibles pour les interrogations antérieures à pa<br>ge **Historique des suivis** répertorie les interrogations à c<br>spatients à **vérifier.**<br>Et partients à vérifier.

La date, l'heure et le nom de l'utilisateur qui a généré les rapports sont consignés et affichés dans la fenêtre contextuelle de **Vérification**. Le bouton **Menu Rapports** apparaît sur toutes les pages du site Internet contenant la liste des patients ou les données de patients. Ira genere les rapports sont consignes et ai<br> **nu Rapports** apparaît sur toutes les pages.<br>
Les de patients<br>
Ses de patients<br>
Consider les provinces de la pay de la pay de la pay de la pay de la pay de la pay de la pay de

### <span id="page-35-1"></span>**OUTIL RECHERCHER DES PATIENTS**

**REMARQUE :** Cette fonction <sup>n</sup>'est pas disponible en Norvège. Par conséquent, l'élément de menu **Rechercher des patients** <sup>n</sup>'apparaîtra pas sur le site Internet LATITUDE NXT en Norvège.

Un lien vers l'outil **Rechercher des patients** se trouve dans la barre de navigation sur toutes les pages du site Internet. L'outil **Rechercher des patients** (affiché sur la figure suivante) permet à l'utilisateur de rechercher les dossiers d'un patient parmi tous ceux auxquels il est autorisé à accéder. Il est possible de remplir un ou plusieurs champs pour rechercher des dossiers de patient. Lorsque plusieurs champs sont remplis, les recherches s'effectuent à l'aide de tous les mots saisis dans chacun des champs. Stapports apparaît sur toutes les pages du site Internet apparaît sur toutes les pages du site Internet de la<br>Le patients<br>Le patients<br>Le site Internet LATITUDE NXT en Norvège<br>Le site Internet LATITUDE NXT en Norvège<br>Le sit Valients<br>
Sastients<br>
2011<br>
2012<br>
2012<br>
2012<br>
2012<br>
2013<br>
2013<br>
2013<br>
2013<br>
2013<br>
2013<br>
2014<br>
2014<br>
2014<br>
2014<br>
2014<br>
2014<br>
2014<br>
2014<br>
2014<br>
2014<br>
2014<br>
2014<br>
2014<br>
2014<br>
2014<br>
2014<br>
2014<br>
2014<br>
2014<br>
2014<br>
2014<br>
2014<br>
201 EN CARRON SOCIAL SASTAN CARRON SERVED AND THE MONTGON CARRON CARRON CARRON CARRON CARRON CARRON CARRON CARRON CARRON CARRON CARRON CARRON CARRON CARRON CARRON CARRON CARRON CARRON CARRON CARRON CARRON CARRON CARRON CARRON Par conséquent, l'élément de menu invège.<br>
Par conséquent, l'élément de menu internationale de la principale de rechercie à accéder. Il est possible de remplir un ou<br>
Lorsque plusieurs champs sont remplis, les<br>
par chacun ge. Par conséquent, l'élément de menu<br>
ELATITUDE NXT en Norvège.<br>
LATITUDE NXT en Norvège.<br>
La barre de navigation sur toutes les pages de<br>
suivante) permet à l'utilisateur de recherch<br>
à accéder. Il est possible de rempli Par conséquent, l'élément de menu<br>
TITUDE NXT en Norvège.<br>
TITUDE NXT en Norvège.<br>
TITUDE NXT en Norvège.<br>
TITUDE NXT en Norvège.<br>
TITUDE NXT en Norvège.<br>
TITUDE NXT en Norvège.<br>
TITUDE NXT en Norvège.<br>
TITUDE NXT en Norvè

Si vous cliquez sur le bouton **Rechercher**, cela affichera les dossiers de patient correspondants en dessous des critères de recherche. Les résultats seront présentés dans un tableau similaire à celui de la page **Visualiser la Liste des patients**. À partir du tableau, vous pouvez imprimer la liste des résultats de la recherche, accéder aux détails d'un patient de la liste, imprimer des rapports pour un ou plusieurs patients sélectionnés ou retirer un patient de la liste des patients à vérifier.

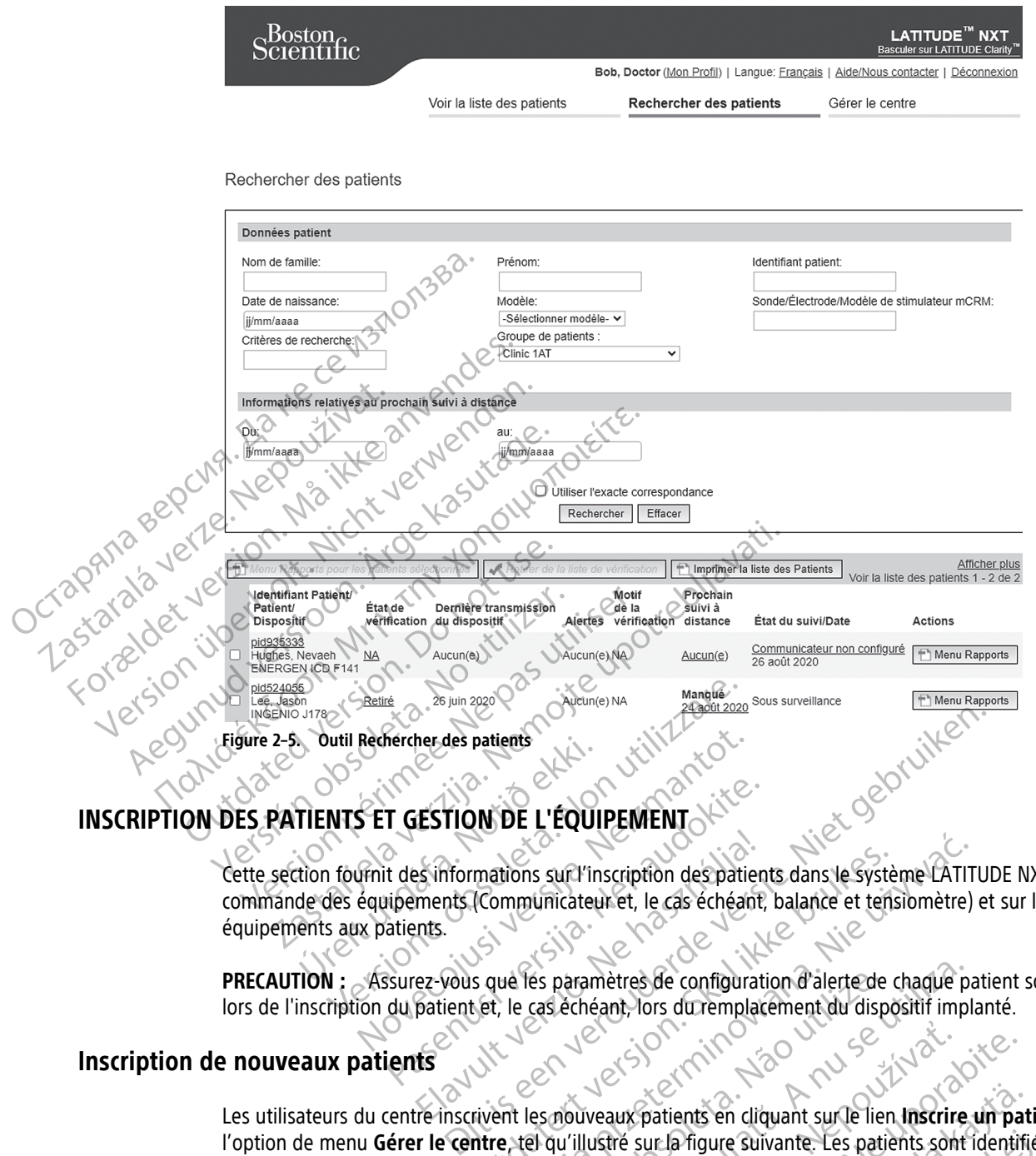

### <span id="page-36-0"></span>**INSCRIPTION DES PATIENTS ET GESTION DE L'ÉQUIPEMENT**

Cette section fournit des informations sur l'inscription des patients dans le système LATITUDE NXT, sur la commande des équipements (Communicateur et, le cas échéant, balance et tensiomètre) et sur l'envoi des équipements aux patients. Suttlikedierdierdes patients Rediercher des patients T GESTION DE L'ÉQUIPEMENT Elava union sun l'inscription des patientes.<br>
Electromonique des paramètres de configuration des patients.<br>
Electromonique des paramètres de configuration des paramètres de configuration de la configuration de la configura

**PRECAUTION :** Assurez-vous que les paramètres de configuration d'alerte de chaque patient sont appropriés lors de l'inscription du patient et, le cas échéant, lors du remplacement du dispositif implanté.

#### <span id="page-36-1"></span>**Inscription de nouveaux patients**

Les utilisateurs du centre inscrivent les nouveaux patients en cliquant sur le lien **Inscrire un patient** situé sous l'option de menu **Gérer le centre**, tel qu'illustré sur la figure suivante. Les patients sont identifiés dans le système LATITUDE NXT par leur date de naissance, ainsi que par le modèle et le numéro de série de leur dispositif implanté. mations sur l'inscription des patients dans le système LATITI<br>(Communicateur et, le cas échéant, balance et tensiomètre)<br>s que les paramètres de configuration d'alerte de chaque pa<br>set, le cas échéant, lors du remplacement ES paramètres de configuration d'alerte de chaque paramètres de configuration d'alerte de chaque paramet du dispositif impl

215 john Nepoužívať. Nepoužívať. Nepoužívatela različica.<br>Verzia različica. Nepoužívatela različica.<br>Verzia strara različica. Nepoužívatela različica.<br>Verzia. Nepoužívatela različica. Nepoužívatela različica.<br>215 john Nepo patients en cliquant sur le lien Inscrire un patients sont identifie<br>ur la figure suivante. Les patients sont identifie<br>Painsique par le modèle et le numéro de série<br>ainsique par le modèle et le numéro de série<br>23 d'alois Prigure Suivante. Les patients sont identifiés S'en cliquant sur le lien Inscrire un patient situé sous

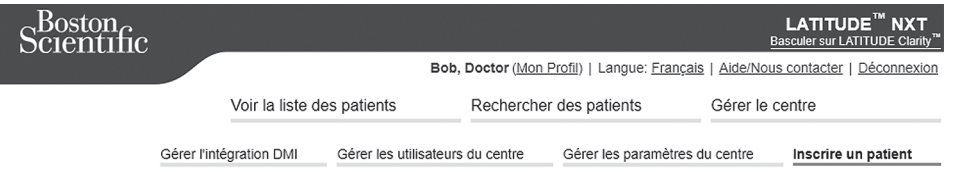

Étape 1 sur 3 pour inscrire un patient : Saisir le dispositif implanté et la date de naissance du patient.

\*Signale les champs obligatoires

#### Dispositif implanté

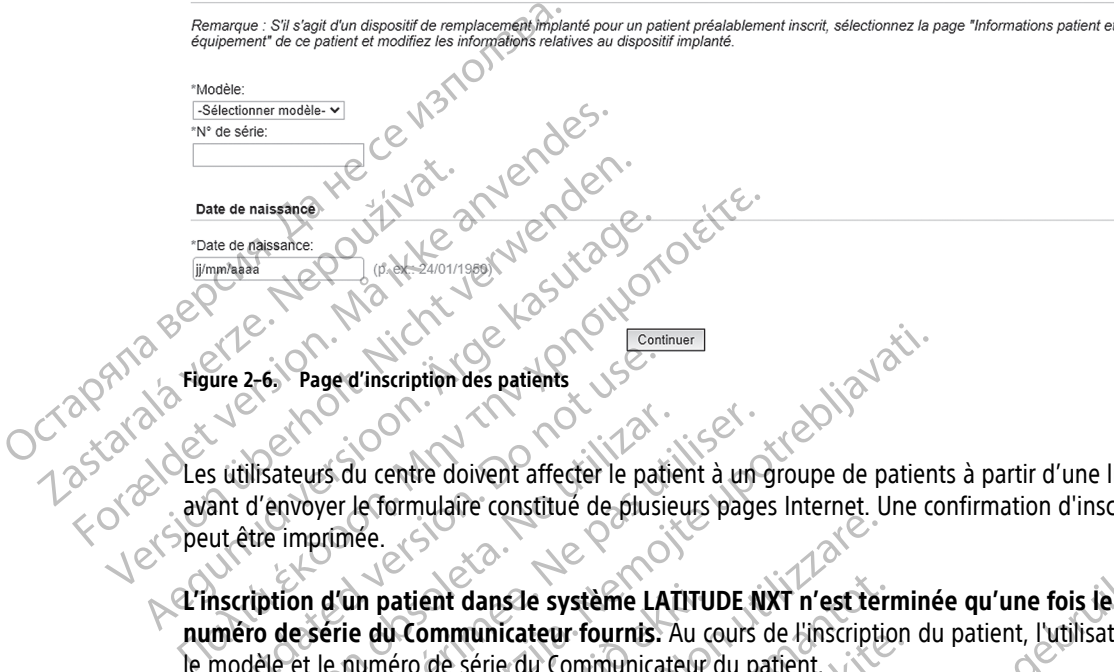

Les utilisateurs du centre doivent affecter le patient à un groupe de patients à partir d'une liste sélectionnable avant d'envoyer le formulaire constitué de plusieurs pages Internet. Une confirmation d'inscription s'affiche et peut être imprimée. ure 2-6. Page d'inscription des patients.<br>
s utilisateurs du centre doivent affecter le patient<br>
ant d'envoyer le formulaire constitué de plusieur de la plusieur de la plusieur de la plusieur de la plusieur<br>
not de série d ilisateurs du centre doivent affecter le patie<br>d'envoyer le formulaire constitué de plusieurs<br>titre imprimée.<br>ription d'un patient dans le système LAT<br>ro de série du Communicateur fournis. A<br>dèle et le numéro de série du C Version périodique de la passage de la passage de la pas unique de la pas unique de la propietation d'un patient dans le système LATITUDE N'apperience de la communicateur fournis. Au cours de série du Communicateur fournis

**numéro de série du Communicateur fournis.** Au cours de l'inscription du patient, l'utilisateur du centre saisit le modèle et le numéro de série du Communicateur du patient.

**L'inscription d'un patient dans le système LATITUDE NXT n'est terminée qu'une fois le modèle et le<br>
numéro de série du Communicateur fournis.** Au cours de l'inscription du patient, l'utilisateur du centre<br>
le modèle et le S'il est prévu que le patient utilise une balance ou un tensiomètre, les modèles et numéros de série de ces derniers peuvent être saisis lors de l'inscription ou ultérieurement par le biais des pages **Modifier/afficher les informations du patient et de l'équipement**. L'utilisateur du centre doit également saisir le fuseau horaire du patient, le cas échéant. Experiment des patients<br>
Experiment des patients<br>
Verzier le Tormulaire constitué de plusieurs pages Internet. Une continue<br>
Divide de plusieurs pages Internet. Une continue<br>
d'un patient dans le système LATITUDE NXT n'est Satient dans le système LATITUDE NXT n'est tenu<br>
de communicateur fournis. Au cours de l'inscriptice<br>
de série du Communicateur du patient.<br>
patient utilise une balance ou un tensiomètre, les<br>
re saisis lors de l'inscripti ent dans le système LATITUDE NXT n'est tern<br>communicateur fournis. Au cours de l'inscription<br>de série du Communicateur du patient.<br>ient utilise une balance ou un tensiomètre, les<br>aisis lors de l'inscription ou ultérieureme municateur Fournis: Au cours de Hinschphone<br>
Série du Communicateur du patient.<br>
Putilise une balance ou un tensiomètre, les m<br>
s lors de l'inscription ou ultérieurement par le<br>
et de l'équipement. L'utilisateur du centre ilise une balance ou un tensiomètre, les m

#### <span id="page-37-0"></span>**Commande et distribution de l'équipement**

Les centres peuvent commander des Communicateurs, des balances et des tensiomètres en contactant le Service Client LATITUDE. Les modèles et numéros de série sont saisis lors de l'inscription mais peuvent être mis à jour ultérieurement par le biais des pages **Modifier/afficher les informations du patient et de l'équipement**. Dit is een verouderde versie. Niet gebruiken. Et aliance ou un tensiometre, les modèles et numéros de sé<br>
inscription ou ultérieurement par le biais des pages **Modifie**<br>
il perment. L'utilisateur du centre doit également saisir le fus<br>
il terminoire de l'utilisateur d Version observe the tensionetres en contactant<br>
The deserte sont saisistors de l'inscription mais per<br>
Modifier/afficher les informations du patient et des<br>
des adaptateurs cellulaires ou Internet en contactant<br>
eros de se zurs, des balances et des tensiomètres en contactant<br>le série sont saisis lors de l'inscription mais peuvent<br>le l'afficher les informations du patient et de<br>la patient et de<br>la patieurs cellulaires ou Internet en contactan

Les centres peuvent également commander des adaptateurs cellulaires ou Internet en contactant le Service Client LATITUDE. L'enregistrement des numéros de série des adaptateurs n'est pas requis.

#### <span id="page-37-1"></span>**Inscription de patients existants**

Si un patient a déjà été inscrit dans le système LATITUDE NXT, ses données existantes seront mises à la disposition du nouveau centre dès que son inscription aura été finalisée. Les utilisateurs du nouveau centre verront les données patient les plus récentes, mais ne pourront avoir accès aux historiques des suivis ou des alertes. Si un patient a déjà été inscrit, la date de naissance saisie au cours de l'inscription doit correspondre à la date enregistrée dans le système afin de finaliser l'inscription. Veuillez contacter le Service Client LATITUDE si vous avez besoin d'aide. Their les informations du patient et de For the service of the service of the service of the service of the service of the service of the service of the service of the service of the service of the service of the service of the service of the service of the serv Examplement of the Contract of the Contract of the United Service<br>
Undergrade of the Contract of the Contract of the Contract of the Contract of the Contract of the Contract of the Contract of the Contract of the Contract **REMARQUE :** Les patients de Norvège qui ont été précédemment inscrits ne pourront pas toujours être inscrits dans un nouveau centre, et leurs données existantes pourront ne pas être mises à la disposition d'un nouveau centre. Veuillez contacter le Centre d'appel LATITUDE pour obtenir de l'aide. Voir ["Service](#page-14-0) Client [LATITUDE"](#page-14-0) en page 1-9.

### <span id="page-38-0"></span>**Informations pour les patients**

Bien que chaque patient reçoive un manuel du patient et un Guide Quick Start avec son Communicateur, nous conseillons au centre de fournir des instructions générales de fonctionnement et de configuration relatives au Communicateur au moment de l'envoi, afin que les patients puissent se familiariser avec son utilisation. Des exemplaires supplémentaires du manuel du patient et du Guide Quick Start peuvent être commandés à l'aide des renseignements au verso du manuel du médecin ou en contactant le Service Client LATITUDE.

Le manuel du patient est également disponible en ligne, à l'adresse www.bostonscientific-elabeling.com.

### <span id="page-38-1"></span>**CONFIGURATION DU SYSTÈME**

Après avoir affecté un Communicateur à un patient, ce dernier apparaît dans la liste **Non surveillé**. L'état du Communicateur est défini sur **Communicateur non configuré**. Pour apparaître avec un état **Sous surveillance**, le patient doit finaliser la configuration de son Communicateur : ... Communicateur au moment de exemplaires supplémentaires des renseignements au verso de le manuel du patient est égale<br>
CONFIGURATION DU SYSTÈME<br>
CONFIGURATION DU SYSTÈME<br>
CONFIGURATION DU SYSTÈME<br>
CONFIGURATION DU SYSTÈME<br>

COMMUNICATEUR SANS FIL À ONDES : Le patient appuie sur le bouton Cœur blanc clignotant pour lancer la configuration du Communicateur. Durant la procédure initiale de configuration, le Communicateur effectue une **interrogation initiée par le patient** (IIP). Lorsque le patient a finalisé la configuration de son Communicateur, son état passe à **Sous surveillance**. CONFIGURATION DU SYSTEME Le manuel du patient est également<br>
CONFIGURATION DU SYSTÈME<br>
CONFIGURATION DU SYSTÈME<br>
Communicateur est défini sur Communicateur<br>
Communicateur est défini sur Communicateur<br>
RECONSILLE DATE (MARCHER)<br>
COMMUNICATEUR SANS ONFIGURATION DU SYSTEME Après avoir affecté un Communicateur à Communicateur est défini sur Communicateur à<br>
Communicateur est défini sur Communicateur à<br>
Le patient doit finaliser la configuration de<br>
Le Communicateur Durant la procédure<br>
Le pat

COMMUNICATEUR SANS FIL À ÉCRAN TACTILE : Le patient procède à la configuration en suivant les instructions sur l'écran du Communicateur. Au cours de la procédure initiale de configuration, le Communicateur confirme l'identité du dispositif implanté mais n'effectue pas d'interrogation. Le patient passe à l'état **Sous surveillance** dès que le Communicateur signale au serveur LATITUDE NXT qu'il a terminé une interrogation (la procédure peut prendre jusqu'à huit jours) ou lorsque le patient effectue une **interrogation initiée par le patient** (IIP). IURATION DU SYSTÈME COMMUNICATEUR SANS FIL À QNDES : Le patient du Communicateur. Durant la procédure<br>
a Sous surveillance.<br>
COMMUNICATEUR SANS FIL À CRIAN TACTILE : Le patient<br>
du Communicateur. Au cours de la procé<br>
dispositif implanté mais du Communicateur. Durant la procédure in<br>
initiée par le patient (IIP). Lorsque le pat<br>
à Sous surveillance.<br>
Communicateur. Au cours de la procéd<br>
du Communicateur. Au cours de la procéd<br>
dispositif implanté mais n'effect Version Alis Alis A Soles : Le patient appulé sur<br>
Vermunicateur: Durant la procédure initiale de<br>
Itiée par le patient (IIP). Lorsque le patient a fin<br>
Sous surveillance.<br>
Sous surveillance.<br>
Version période de la procédu VERTURE SANS FILA CONFIGURATIE DE DATENTIFICIAL CONFIGURATIES AND FILA ONDES : Le patient appuie sur le bouton Cœur<br>
Surveillance.<br>
Surveillance.<br>
Surveillance.<br>
Surveillance.<br>
MICATEUR SANS FILA ÉCRAN TACHE : Le patient a municateur. Au cours de la procédure<br>f implanté mais n'effectue pas d'inte<br>icateur signale au serveur LATITUDE<br>iuit jours) ou lorsque le patient effectue<br>ent éprouve des difficultés à effectue<br>icateur non configuré pour ob ESANS FIL'A ÉCRAN TACTILE : Le patient procède à la conticateur. Au cours de la procédure initiale de config<br>planté mais n'effectue pas d'interrogation. Le patient<br>eur signale au serveur LATITUDE NXT qu'il a termi<br>jours) o eur. Au cours de la procédure initiale de configuré<br>
ité mais n'effectue pas d'interrogation. Le patie<br>
signale au serveur LATITUDE NXT qu'il a termin<br>
signale au serveur LATITUDE NXT qu'il a termin<br>
signale des difficulté Alle au serveur LATITUDE NXT qu'il a terminé<br>pu lorsque le patient effectue une interrogatie WERTHER LE patient procède à la configuration en suivant les justitus de la procédure initiale de configuration, le Communicateur contre l'efectue pas d'interrogation. Le patient passe à l'état Sous surves l'état Sous surv

Si le patient éprouve des difficultés à effectuer l'installation, les utilisateurs du centre peuvent cliquer sur le lien **Communicateur non configuré** pour obtenir des recommandations relatives à la résolution de problèmes. Ela difficultés à effectuer l'installation, les unifiques et des informations

### <span id="page-38-2"></span>**GESTION DES PATIENTS**

Les informations suivantes visent à aider les utilisateurs du centre à gérer les patients LATITUDE.

### <span id="page-38-3"></span>**Modification des données démographiques et des informations relatives à l'équipement du patient**

Les utilisateurs peuvent afficher et modifier les informations relatives aux données démographiques, à l'appareil implanté et à l'équipement LATITUDE à la page **Modifier/afficher les informations du patient et de l'équipement** en cliquant sur le nom du patient à la page **Afficher la liste des patients**. La mise à jour de certaines données ne peut être effectuée que par certains utilisateurs du centre de référence. cultés à effectuer l'installation, les utilisateurs du comme<br>tre pour obtenir des recommandations relatives à la<br>sent à aider les utilisateurs du centre à gérer les pa<br>traitives et des informations relatives à l'<br>er et mod Ses à effectuer l'installation, les utilisateurs du centre peu<br>pour obtenir des recommandations relatives à la résolution<br>du partie des informations relatives à l'équipe<br>du pas et des informations relatives à l'équipe<br>et m aider les utilisateurs du centre à gérèr les passes et des informations relatives à<br>
es et des informations relatives aux donne<br>
et l'ATITUDE à la page Modifier/afficher les<br>
nom du patient à la page Afficher la liste<br>
tué Pries utilisateurs du centre à gérer les patients LA<br>
et des informations relatives à l'équipo<br>
filer les informations relatives aux données démo<br>
TITUDE à la page Modifier/afficher les informations<br>
mouveaux nunéros de mo des informations relatives à l'équiper S informations relatives à l'équipement<br>
informations relatives aux données démographies<br>
E à la page Modifier/afficher les informations de<br>
atient à la page Afficher la liste des patients. La<br>
bar certains utilisateurs du Formations relatives aux données démographic<br>la page **Modifier/afficher les informations d**<br>int à la page **Afficher la liste des patients**. La<br>certains utilisateurs du centre de référence.<br>La certains utilisateurs du centr age Modifier/afficher les informations du<br>
la page Afficher la liste des patients. La mains utilisateurs du centre de référence<br>
uipement LATITUDE, ses informations de coméros de modèle et de série.<br>
Et remplacé, vous ne p ons relatives aux données démographiques, à<br> **Modifier/afficher les informations du patient et**<br>
page **Afficher la liste des patients**. La mise à jour de<br>
surilisateurs du centre de référence.<br>
surilisateurs du centre de r

Si le patient doit effectuer le remplacement de son équipement LATITUDE, ses informations de configuration doivent être mises à jour au moyen des nouveaux numéros de modèle et de série.

**REMARQUE :** Si le dispositif implanté du patient est remplacé, vous ne pourrez plus accéder à toutes les données téléchargées, l'historique des suivis, et l'historique des alertes provenant de l'ancien dispositif. Nous vous conseillons d'imprimer tous les rapports souhaités avant de mettre à jour le dispositif implanté.

Les actions effectuées par le Communicateur dépendent de l'heure. Si le patient déménage ou qu'il se rend dans un pays avec un fuseau horaire différent, il sera nécessaire de sélectionner le nouveau fuseau horaire dans lequel va être utilisé le Communicateur, sur la page **Modifier/afficher les informations du patient et de l'équipement**.

Les patients disposant d'un COMMUNICATEUR SANS FIL À ÉCRAN TACTILE peuvent sélectionner leur fuseau horaire sur l'écran de leur Communicateur.

Le Communicateur, la balance et le tensiomètre sont conçus pour être utilisés par un unique patient. Le Communicateur, la balance et le tensiomètre reçus par un patient ne peuvent pas être reconfigurés et/ou distribués à un patient différent.

#### <span id="page-39-0"></span>**Modification des groupes de patients**

Les centres qui séparent les patients en groupes de patients peuvent modifier cette organisation sur la page **Modifier/afficher les informations du patient et de l'équipement** :

- Le patient peut être transféré d'un groupe de patients à un autre. Seuls les utilisateurs du centre affectés à ce nouveau groupe de patients pourront avoir accès aux informations de ce patient. Cette modification n'affecte pas les données ou l'état du patient sur la page **Visualiser la Liste des Patients**.
- Le patient peut être associé à un second groupe de patients. L'utilisateur doit préciser quel est le groupe de référence (celui qui suit le dispositif du patient) et quel est le groupe secondaire. Les utilisateurs affectés tant au groupe de patients d'origine qu'au groupe de patients secondaire auront accès aux données du patient. Les utilisateurs du groupe de patients secondaire auront accès aux données actuelles du patient mais ne seront pas avertis des alertes rouges ni ne verront les historiques des suivis ou des alertes associés au groupe de patients principal. Les centres qui séparent les patients en **Modifier/afficher les informations du<br>
Le patient peut être transféré d'un<br>
ce nouveau groupe de patients pour l'état<br>
n'affecte pas les données ou l'état<br>
. Le patient peut être a** m'affecte pas les données<br>
Le patient peut être assister de référence (celui-qui s<br>
de référence (celui-qui s<br>
données du patient. Les<br>
données du patient. Les<br>
de voir partients<br>
ansfert de patients Elepatient peut être transféré d'un grou<br>
de nouveau groupe de patients pourron<br>
n'affecte pas les données ou l'état du p<br>
Le patient peut être associé à un secon<br>
de référence (celui qui suit le dispositif<br>
affectes tant m'affecte pas les données ou l'état du pat<br>
Le patient peut être associé à un second<br>
de référence (celui qui suit le dispositif du<br>
données du patient. Les utilisateurs du grand<br>
données du patient. Les utilisateurs du gr Le patient peut être associé à un second grande référence (celui qui suit le dispositif du patient d'origin<br>
d'origine de référence (celui qui suit le dispositif du patient d'origin<br>
d'origine du patient les utilisateurs d FRANCE ENTERT AND THE THIGHT AND THIGHT AND THIGHT AND THE THIGHT AND THIGHT AND THIGHT AND THIGHT AND THIGHT AND THIGHT AND THIGHT AND THIGHT AND THIGHT AND THIGHT AND THIGHT AND THIGHT AND THIGHT AND THIGHT AND THIGHT A

### <span id="page-39-1"></span>**Transfert de patients**

Les patients peuvent être transférés d'un centre existant à un autre centre, après approbation du patient. Lorsqu'un nouveau centre inscrit un patient, l'utilisateur du centre précédent est averti que le patient est suivi par un autre centre. Dès lors que l'utilisateur du nouveau centre indique que le patient a autorisé le transfert, l'inscription peut être finalisée et le patient est immédiatement transféré vers l'autre centre. du patient mais ne seront pas avertis des al<br>alertes associés au groupe de patients princ<br>tients<br>spatients peuvent être transférés d'un centre<br>spatiun nouveau centre inscrit un patient, l'ut<br>r un autre centre. Dès lors que The state of the transferes d'un centre et de la contraste de la partie de la partie de la partie de la partie de la partie de la partie de la partie de la partie de la partie de la partie de la partie de la partie de la p Version per de fransferes d'un centre existant à du patient. Les utilisateurs du groupe de patients secondaire<br>Int mais ne seront pas avertis des alertes rouges ni ne vérront l'associés au groupe de patients principal.<br>
Secondaire de patients principal.<br>
Devent être tran It être transférés d'un centre existant à un autre ce<br>
centre inscrit un patient, l'utilisateur du centre pré<br>
Dès lors que l'utilisateur du nouveau centre indique<br>
re finalisée et le patient est immédiatement transférence

Les utilisateurs du nouveau centre auront accès aux données actuelles du patient ainsi qu'aux alertes non traitées provenant du centre précédent. Ils ne verront pas les historiques des suivis et des alertes du centre précédent. itre. Des lors que l'utilisateur du nouvelle tétre finalisée et le patient est immé<br>du nouveau centre auront accès aux<br>du nouveau centre auront accès aux<br>entre précédent verra que l'état du p<br>de suivi sont disponibles pour

L'utilisateur du centre précédent verra que l'état du patient est **Patient transféré**. Les informations relatives aux historiques de suivi sont disponibles pour permettre l'impression des rapports souhaités. Aucune nouvelle donnée ne sera visible pour les utilisateurs du centre précédent. Le centre précédent peut désinscrire le patient en cliquant sur le bouton **Désinscrire le patient** à la page Modifier/afficher les informations du patient et de l'équipement. S-lors que l'utilisateur du nouveau centre indiquem<br>
Alisée et le patient est immédiatement transférent<br>
Meau centre auront accès aux données actuelles<br>
entre précédent. Ils ne verront pas les historique<br>
récédent verra qu Pasenusi versija. Nenaudokite. récédent. Ils ne verront pas les historiques<br>
nt verra que l'état du patient est **Patient t**<br>
lisponibles pour permettre l'impression de<br>
s utilisateurs du centre précédent. Le cent<br> **nscrire le patient** à la page Modifier un patient, l'utilisateur du centre précédent est averti que le patient<br>l'utilisateur du nouveau centre indique que le patient a autorisé le<br>le patient est immédiatement transféré vers l'autre centre.<br>le patient est immédi Int. IIs ne verront pas les nistoriques des suivis et de Us ne verront pas les historiques des suivis et des alertes<br>
de l'état du patient est **Patient transféré** des informations<br>
pour permettre l'impression des rapports souhaités. Aux<br>
patient à la page Modifier/afficher les i du centre précédent. Le centre précédent pour de la la page Modifier/afficher les informetient à la page Modifier/afficher les informetient de l'aide.<br>
Preuvent pas toujours être transférés d'un<br>
ent LATITUDE pour obtenir Ventre précédent Le centre précédent peut désins<br>
dentre précédent Le centre précédent peut désins<br>
du la page Modifier/afficher les informations du<br>
vers pas toujours être transférés d'un centre existent<br>
LATITUDE pour ob

**REMARQUE :** En Norvège, les patients ne peuvent pas toujours être transférés d'un centre existant à un autre centre. Veuillez contacter le Service Client LATITUDE pour obtenir de l'aide.

### <span id="page-39-2"></span>**Désinscription de patients**

Les patients peuvent être désinscrits par un utilisateur du centre si celui-ci clique sur le bouton **Désinscrire le patient** sur la page **Modifier/afficher les informations du patient et de l'équipement**. La désinscription du patient interrompt automatiquement l'accès aux dossiers du patient. Art pas toujours être transférés d'un centre et<br>
TITUDE pour obtenir de l'aide Sas toujours être transférés d'un centre existant à<br>
DE pour obtenir de l'aide<br>
DE pour obtenir de l'aide<br>
Contre si celui-ci clique sur le bouton Désinse<br>
du centre si celui-ci clique sur le bouton Désinse<br>
ets du patient

Si le patient est désinscrit du centre de référence, la surveillance et le recueil des données du système LATITUDE NXT seront suspendues. Si le patient est toujours inscrit dans un centre secondaire, ce centre verra alors l'état du patient basculer sur **Pas de centre principal**. Les données existantes du patient seront toujours visibles au centre secondaire, mais aucune nouvelle donnée ne sera envoyée tant que le patient n'aura pas à nouveau un centre de référence. toujours être transfèrés d'un centre existant à<br>
pour obtenir de l'aide.<br>
Contre si celui-ci change du patient.<br>
La désinscrip<br>
du patient.<br>
Illance et le recueil des données du système<br>
Is inscrit dans un centre secondair Et de l'équipement. La désinscription.<br>
Et de l'équipement. La désinscription.<br>
Charles de l'équipement. La désinscription.<br>
Charles de l'équipement. La désinscription.<br>
Re et le recueil des données du système.<br>
Res donnée Si de l'argentieres d'un tempe existant a un differit de l'argentieres d'un tempe existant a un differit dans un centre de l'équipement. La désinscription du lient.<br>Et de l'équipement. La désinscription du lient.<br>Et dans u

**REMARQUE** : Les centres sont responsables de la désinscription des patients si ces centres cessent de fonctionner. Si un centre ferme, le personnel de Boston Scientific peut contacter les patients qui y sont inscrits.

#### <span id="page-40-0"></span>**GESTION DES GROUPES DE PATIENTS**

<span id="page-40-7"></span>Vous pouvez visualiser la liste des groupes de patients existants via **Gérer le centre** > **Gérer les paramètres du centre**. Les utilisateurs du centre ne peuvent avoir accès qu'aux groupes de patients qui leur sont affectés.

#### <span id="page-40-1"></span>**Ajout de groupes de patients**

Un responsable LATITUDE du centre peut ajouter un Groupe de patients en cliquant sur le bouton **Ajouter un groupe de patients** de la page **Gérer les paramètres du centre**. L'ajout d'un groupe de patients affecte automatiquement tous les responsables LATITUDE du centre à ce groupe de patients. Un second écran s'affiche et permet d'affecter des utilisateurs du centre supplémentaires à ce groupe de patients.

#### <span id="page-40-2"></span>**Suppression de groupes de patients**

Les responsables LATITUDE du centre peuvent supprimer des groupes de patients, mais uniquement si aucun patient n'est inscrit dans les groupes concernés. Pour supprimer un groupe de patients, cliquez sur le bouton **Modifier/afficher les paramètres de l'utilisateur** associé à un groupe de patients sur la page **Gérer les paramètres du centre**. Cliquez ensuite sur le bouton **Supprimer le groupe de patients**. automatiquement tous les responsables.<br>
Entre d'affecter des utilisats<br>
Suppression de groupes de patients<br>
Les responsables.<br>
Les responsables.<br>
Les responsables.<br>
Les responsables.<br>
Les responsables.<br>
Les responsables.<br> Les responsables LAT Suppression de groupes de patients<br>
Les responsables LATITUDE du cent<br>
patient n'est inscrit dans les groupe<br>
Modifier/afficher les paramètres.<br>
Paramètres du centre : Cliquez ens.<br>
Autres fonctions de gestion des groupes<br> Les responsables LATITUDE du centre<br>patient n'est inscrit dans les groupes compatient n'est inscrit dans les groupes de<br>paramètres du centre. Cliquez ensuit<br>utres fonctions de gestion des groupes de<br>paramètres du centre :<br>

#### <span id="page-40-3"></span>**Autres fonctions de gestion des groupes de patients**

D'autres fonctions de gestion des groupes de patients sont disponibles à partir de la page **Gérer les paramètres du centre** :

• **Modifier/Afficher les Valeurs par défaut du groupe de patients** – sélectionner ce bouton associé à un Groupe de patients permet aux utilisateurs du centre de gérer les **Suivis à distance programmés**, le **Suivi hebdomadaire des alertes du dispositif implanté**, les **Interrogations initiées par le patient** et la **Configuration des alertes**. Modifier/afficher les paramètres de l'<br>
Modifier/afficher les paramètres de l'<br>
es fonctions de gestion des groupes de<br>
es fonctions de gestion des groupes de<br>
D'autres fonctions de gestion des groupes de<br>
paramètres du ce Patient n'est inscrit dans les groupes concernés. Po<br>
Modifier/afficher les paramètres de l'utilisateur<br>
Paramètres du centre. Cliquez ensuite sur le bout<br>
Tonctions de gestion des groupes de patients<br>
Pautres fonctions de CD autres fonctions de gestion des groupes D'autres fonctions de géstion des groupes<br>
paramètres du centre :<br>
Modifier/Afficher les Valeurs par de<br>
Groupe de patients permet aux utilisa<br>
Le Configuration des alertes<br>
Configuration des alertes<br>
Configuration des ale

• **Modifier/Afficher les Données démographiques et l'adhésion de l'utilisateur** – sélectionner ce bouton associé à un groupe de patients permet aux utilisateurs du centre de mettre à jour le nom et le descriptif du groupe de patients et de voir qui sont les autres utilisateurs affectés à ce groupe. Les responsables LATITUDE du centre peuvent affecter ou retirer des utilisateurs du centre du groupe de patients. Veuillez prendre note que les responsables LATITUDE du centre sont affectés à tous les groupes de patients et qu'ils ne peuvent pas être retirés d'un groupe de patients. Stamètres du centre :<br>
Modifier/Afficher les Valeurs par défaut du<br>
Groupe de patients permet aux utilisateurs du<br>
Modifier/Afficher les Valeurs par défaut du<br>
Modifier/Afficher les Données démographie<br>
Modifier/Afficher l de gestion des groupes de patients<br>
res fonctions de gestion des groupes de patients sont disponimètres du centre :<br>
Modifier/Afficher les Valeurs par défaut du groupe de patients<br>
iroupe de patients permet aux utilisateur figuration des alertes.<br>
litier/Afficher les Données démogrées<br>
dé à un groupe de patients permet a<br>
roupe de patients et de voir qui sont<br>
TUDE du centre peuvent affecter ou<br>
dre note que les responsables LATIT!<br>
s'he peu de patients permet aux utilisateurs du centre de g<br> **adaire des alertes du dispositif implanté**, les li<br> **ration des alertes.**<br> **r/Afficher les Données démographiques et l'ad<br>
à un groupe de patients permet aux utilisateur** on des alertes.<br>
ficher les Données démographiques et l'adi<br>
il groupe de patients permet aux utilisateurs du<br>
de patients et de voir qui sont les autres utilisateurs<br>
du centre peuvent affecter ou retirer des utilisateurs The responsables demographiques et l'adhé<br>
oupe de patients permet aux utilisateurs du contients et de voir qui sont les autres utilisateurs<br>
entre peuvent affecter ou retirer des utilisateurs<br>
une les responsables LATITUD Elas de voir qui sont les autres utilisateurs ents et de voir qui sont les autres utilisateurs entres de voir qui sont les autres utilisateurs entres d'un groupe de patients.<br>
Das être retirés d'un groupe de patients.<br>
Les Dientes du dispositif implanté, les Interrogations initiées par le<br>
ertes.<br>
Dispositif implanté, les Interrogations initiées par le<br>
de patients permet aux utilisateurs du centre de mettre à jour le noire de voir qui sont Wein sont les autres utilisateurs affectés à ce groupe.<br>
L'affectér où retirer des utilisateurs du centre du groupe de sables LATITUDE du centre sont affectés à tous les groupe<br>
tirés d'un groupe de patients.<br>
Les démograp

• **Afficher/Modifier les données démographiques du centre** – sélectionner ce bouton permet aux utilisateurs du centre de mettre à jour les **Informations générales**, la case à cocher **Les mots de passe utilisateur expirent tous les 180 jours**, les **Coordonnées** et d'inclure ou non le **Nom du centre dans la notification d'alerte**. de voir qui sont les autres utilisateurs affectés à ce<br>ent affectér où retirer des utilisateurs du centre du<br>onsables LATITUDE du centre sont affectés à tous<br>exertires d'un groupe de patients.<br>principales de prographiques démographiques du centre - sélectionne<br>
a jour les informations générales, la case<br>
so jours, les Coordonnées et d'inclure ou r<br>
EXPLES COORDONNÉES et d'inclure ou r<br>
EXPLES COORDONNÉES et d'inclus de gest<br>
eux-mêmes) via

### <span id="page-40-6"></span><span id="page-40-4"></span>**GESTION DES COMPTES D'UTILISATEUR**

Les gestionnaires de comptes du centre ont accès à toutes les fonctions de gestion des comptes de chaque utilisateur du centre (à l'exception d'eux-mêmes) via **Gérer le centre** > **Gérer les utilisateurs du centre** > **bouton Modifier/Afficher les données et** paramètres d'accès > **page** Mettre à jour l'utilisateur du centre. Le Gestionnaire de comptes du centre peut accéder à sa propre page **Mettre à jour l'utilisateur du centre** en cliquant sur le lien **Mon profil** associé à son nom en haut de chaque page du site Web de LATITUDE. mographiques du centre - sélectionner ce boute<br>
our les informations générales, la case à cocher la<br>
ours, les Coordonnées et d'inclure ou non le Nor<br>
et Coordonnées et d'inclure ou non le Nor<br>
et Coordonnées et d'inclure S, les Coordonnées et d'inclure ou non le Nouvelle Nepouvelles de la coès à toutes les fonctions de gestion des<br>émes) via Gérer le centre > Gérer les utilisations de gradient des<br>paramètres d'accès > page Mettre à jour l'u Electricity<br>
Castarela različica. Ne uporabite.<br>
Castarela različica. Ne uporabite.<br>
Castarela različica. Ne uporabite.<br>
Castarela različica. Ne uporabite.<br>
Castarela različica. Ne uporabite.<br>
Castarela različica. Ne upora E putes les fonctions de gestion des comptes d Sales fonctions de gestion des comptes de chaque<br>
re le centre > Gérer les utilisateurs du centre ><br>
l'accès > page Mettre à jour l'utilisateur du centre ><br>
l'accès > page Mettre à jour l'utilisateur du centre en<br>
t'e chaq

### <span id="page-40-5"></span>**Ajout de comptes d'utilisateur**

Les comptes d'utilisateur du centre peuvent être ajoutés par les responsables LATITUDE du centre. Pour ajouter un utilisateur, appuyez sur le bouton **Ajouter un utilisateur du centre** sur la page **Gérer les utilisateurs du centre**. La page **Ajouter un utilisateur du centre** présente une série de champs de saisie de données obligatoires et facultatives. L'ajout d'un compte comprend la sélection des privilèges d'un utilisateur et son affectation aux groupes de patients souhaités.

### <span id="page-41-0"></span>**Suppression de comptes d'utilisateur**

Les comptes d'utilisateur du centre peuvent être supprimés par les responsables LATITUDE du centre. Pour supprimer un utilisateur, cliquez sur le bouton **Modifier/Voir les données et les paramètres d'accès** associé à cet utilisateur sur la page **Gérer les utilisateurs du centre** puis cliquez sur le bouton **Supprimer le membre du centre**. La suppression d'un compte prive le médecin de son accès aux données patient et efface le compte de cet utilisateur.

Le centre est tenu de s'assurer de la suppression des comptes pour les utilisateurs qui ne sont plus employés par le centre ou qui ne doivent plus avoir accès aux données patient dans le système LATITUDE NXT.

Les utilisateurs qui ne se sont pas connectés durant une longue période sont considérés comme inactifs et peuvent être supprimés.

### <span id="page-41-1"></span>**Mettre à jour la page de l'utilisateur du centre**

Des fonctions de gestion des comptes supplémentaires sont disponibles pour le responsable LATITUDE du centre et l'utilisateur du centre à la page **Mettre à jour l'utilisateur du centre**.

• Le Responsable Latitude du Centre peut accéder à cette page en sélectionnant **Gérer le centre** > **Gérer les utilisateurs du centre**, puis en sélectionnant le bouton **Modifier/Voir les données et les paramètres d'accès** associé à un utilisateur. par le centre ou qui ne doivent plus av<br>Les utilisateurs qui ne se sont pas conne<br>peuvent être supprimés.<br>**Mettre à jour la page de l'utilisateur du centre**<br>Des fonctions de gestion des comptes<br>centre et l'utilisateur du c ettre à jour la page de l'utilisateu<br>Des fonctions de gestion des<br>centre et l'utilisateur du centre<br>le Responsable Latitude<br>Le Responsable Latitude<br>d'accès associé à un util<br>Le d'accès associé à un util<br>De la publisateur d Peuvent etre supprimes.<br>
The dividend of the set of the peutical complete version. The state of the suppremente of lattilisateur du centre and page Microsoft Complete and Complete and Complete version. Also dividends assoc de jour la page de l'utilisateur du centre<br>Des fonctions de gestion des comptes supplées centre et l'utilisateur du centre à la page Mett<br>Responsable Latitude du Centre peut au Centre d'Arien d'accès associé à un utilisate Des fonctions de gestion des comptes supplémentre et l'utilisateur du centre à la page Mettre Des fonctions de gestion des comptes supplémentaires so<br>centre et l'utilisateur du centre à la page Mettre à jour l'u<br>
le Responsable Latitude du Centre peut accéder à cett<br>
d'accès associé à un utilisateur.<br>
Un utilisate

• Un utilisateur du centre peut accéder à la page **Mettre à jour l'utilisateur du centre** en cliquant sur **Mon Profil**, associé à son nom en haut de chaque page.

Le tableau suivant affiche les fonctions disponibles à la page **Mettre à jour l'utilisateur du centre** :

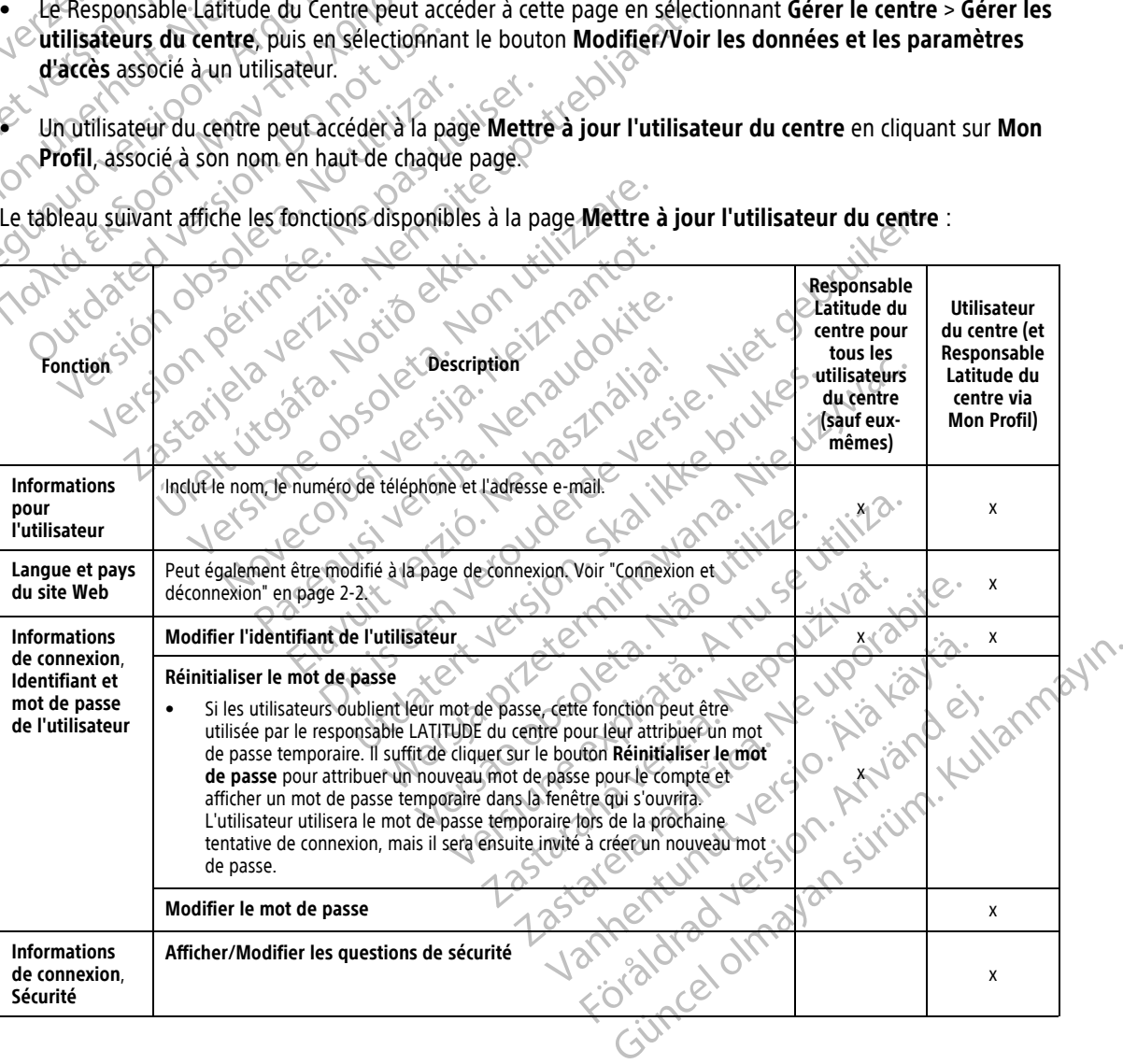

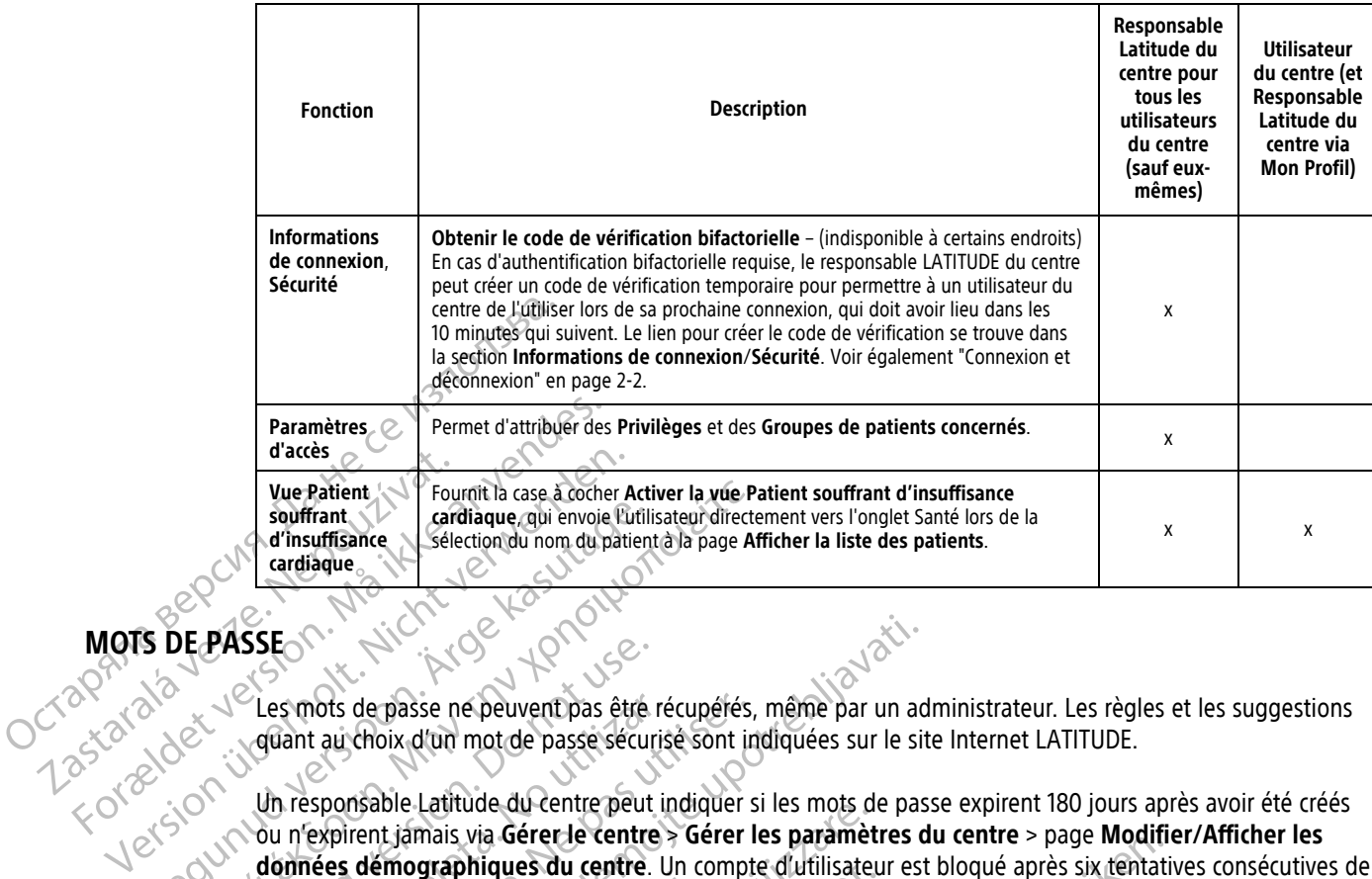

### <span id="page-42-0"></span>**MOTS DE PASSE**

Les mots de passe ne peuvent pas être récupérés, même par un administrateur. Les règles et les suggestions quant au choix d'un mot de passe sécurisé sont indiquées sur le site Internet LATITUDE.

Un responsable Latitude du centre peut indiquer si les mots de passe expirent 180 jours après avoir été créés ou n'expirent jamais via **Gérer le centre** > **Gérer les paramètres du centre** > page **Modifier/Afficher les données démographiques du centre**. Un compte d'utilisateur est bloqué après six tentatives consécutives de connexion au moyen d'un mot de passe (ou d'un code de vérification en Europe) incorrect. Si son compte est bloqué, un utilisateur peut le débloquer en répondant correctement à une question de sécurité. Un responsable LATITUDE du centre peut également réinitialiser le mot de passe de l'utilisateur. Voir ["Mettre à jour](#page-41-1) [la page de l'utilisateur du centre" en page 2-18](#page-41-1) et ["Réinitialisation d'un mot de passe oublié" en page 2-20](#page-43-1). Southant dinsuffisance<br>
Contradiague du envoie Euflis<br>
Cardiague du envoie Euflis<br>
Cardiague<br>
Cardiague<br>
Cardiague<br>
Cardiague<br>
Cardiague<br>
Cardiague<br>
Cardiague<br>
Cardiague<br>
Cardiague<br>
Cardiague<br>
Cardiague<br>
Cardiague<br>
Cardiag Vue Patient<br>
souffrant<br>
souffrant<br>
d'insuffisance<br>
d'insuffisance<br>
d'insuffisance<br>
d'insuffisance<br>
d'insuffisance<br>
d'ardiàque qui envoie Eutlisateur directe<br>
d'ardiàque qui envoie Eutlisateur directe<br>
DE PASSE con de pass PASSE<br>
Les mots de passe ne peuvent pas être requent au choix d'un mot de passe sécuri<br>
Un responsable Latitude du centre peut i<br>
Connexion au moyen d'un mot de passe<br>
Lonnexion au moyen d'un mot de passe<br>
bloqué, un utili Les mots de passe ne peuvent pas être ré<br>
quant au choix d'un mot de passe sécurise<br>
Un responsable Latitude du centre peut in<br>
ou n'expirent jamais via Gérer le centre ><br>
données démographiques du centre. U<br>
connexion au S mots de passe ne peuvent pas être récupérés,<br>Jant au choix d'un mot de passe sécurisé sont in<br>J responsable Latitude du centre peut indiquer s<br>J réspirent jamais via Gérer le centre > Gérer le<br>panées démographiques du ce Experience de passe de passe expirent trois mois après leur component de passe de passe de l'attitude du centre peut indiquer si les mots de passe sepirent jamais via Gérer le centre > Gérer les paramètres d'és démographiq Mau moyen d'un mot de passe (ou communistateur peut le débloquer en réplet le l'utilisateur du centre peut égalem<br>de l'utilisateur du centre peut égalem<br>de l'utilisateur du centre " en page 2-1<br>pur contre de passe expirent Die Lande de Centre peut indiquer si les mois de<br>
It jamais via Gérer le centre > Gérer les paramètiem<br>
mographiques du centre. Un compte d'utilisateur<br>
unoyen d'un mot de passe (où d'un code de Vérif<br>
d'un code de Vérif<br> graphiques du centre. Un compte d'utilisateur<br>
oyen d'un mot de passe (où d'un code de vérificateur peut le débloquer en répondant correcter<br>
(TIUDE du centre peut également réinitialiser le<br>
sateur du centre "en page 2-18 ererie vertre verer les parametres un tentre » paye mountes du centre. Un compte d'utilisateur est bloqué après six tentatives de versies (où d'un code de vérification en Europe) incorrect.<br>
stechtative peut également rémi

**REMARQUE :** Les mots de passe expirent trois mois après leur création en Italie.

### <span id="page-42-1"></span>**Mots de passe temporaires**

Lorsqu'un responsable LATITUDE du centre crée un compte ou réinitialise le mot de passe pour un utilisateur du centre, un mot de passe temporaire à utilisation unique lui est affecté. Le Gestionnaire de comptes du centre remet ce mot de passe à l'utilisateur du centre. Ce dernier doit modifier ce mot de passe lors de sa première connexion. de passe expirent trénitialiser le metre de la centre peut également réinitialiser le meur du centre" en page 2-18 et "Réinitialisation<br>eur du centre" en page 2-18 et "Réinitialisation<br>s mots de passe expirent trois mois a du centre" en page 2-18 et "Réinitialisation<br>Ots de passe expirent trois mois après leur<br>California du centre crée un compte ou réasse temporaire à utilisation unique lui es<br>passe à l'utilisateur du centre. Ce dernier passe expirent trois mois après leur création en Italien<br>UDE du centre crée un compte ou réinitialise le mot<br>Al'utilisateur du centre. Ce dernier doit modifier contre<br>Se expirent six mois après leur création expirent trois mois après leur création en Italie.<br>Se expirent trois mois après leur création en Italie.<br>Qu'entre crée un compte ou réinitialise le mot de passe<br>poraire à utilisation unique lui est affecté. Le Gestionnaire centre crée un compte ou réinitialise le moire à utilisation unique lui est affecté. Le Guisateur du centre. Ce dernier doit modifier The crée un compte ou réinitialise le mot de passe Elisation unique IDI est affecté. Le Gestionnain<br>
du centre. Ce dernier doit modifier ce mot d<br>
mois après leur création<br>
mois après leur création<br>
et temporaires expirent trois mois après leur c<br>
cas de sa première doit s

Les mots de passe temporaires expirent six mois après leur création.

**REMARQUE :** En Italie, les mots de passe temporaires expirent trois mois après leur création.

#### <span id="page-42-2"></span>**Questions de sécurité**

Il sera demandé à l'utilisateur du centre de modifier son mot de passe lors de sa première connexion avec son mot de passe temporaire. L'utilisateur du centre doit saisir des réponses à trois questions sélectionnées relatives à la sécurité . Experience Celebrate Roit modifier ce mot de passe près leur création S leur creation.<br>
These expirent trois mois après leur création.<br>
On mot de passe lots de sa première connex<br>
Saisir des réponses à trois questions sélection<br>
Le sécurité s'il oublie son mot de passe et de<br>
Je sécurité s'i

L'utilisateur devra répondre à l'une de ces questions de sécurité s'il oublie son mot de passe et devra le réinitialiser. Les utilisateurs du centre peuvent également demander à leur responsable LATITUDE du centre de réinitialiser leur mot de passe. Se reporter à ["Réinitialisation d'un mot de passe oublié" en page 2-20](#page-43-1). Expirent trois mois après leur gréation.<br>
Sexpirent trois mois après leur gréation.<br>
Sexpirent trois mois après leur gréation.<br>
That de passe lors de sa première connexion avec son<br>
ir des réponses à trois questions sélect

#### <span id="page-43-0"></span>**Modification du mot de passe**

Un utilisateur du centre peut modifier son propre mot de passe en cliquant sur le lien **Mon Profil** associé à son nom en haut de chaque page sur le site Internet LATITUDE, puis en cliquant sur le lien **Modifier le mot de passe** dans la section **Informations de connexion**. Saisissez l'ancien et le nouveau mot de passe comme indiqué sur la figure suivante. Cliquez sur le bouton **Enregistrer et fermer**. Le nouveau mot de passe sera effectif lors de la prochaine connexion.

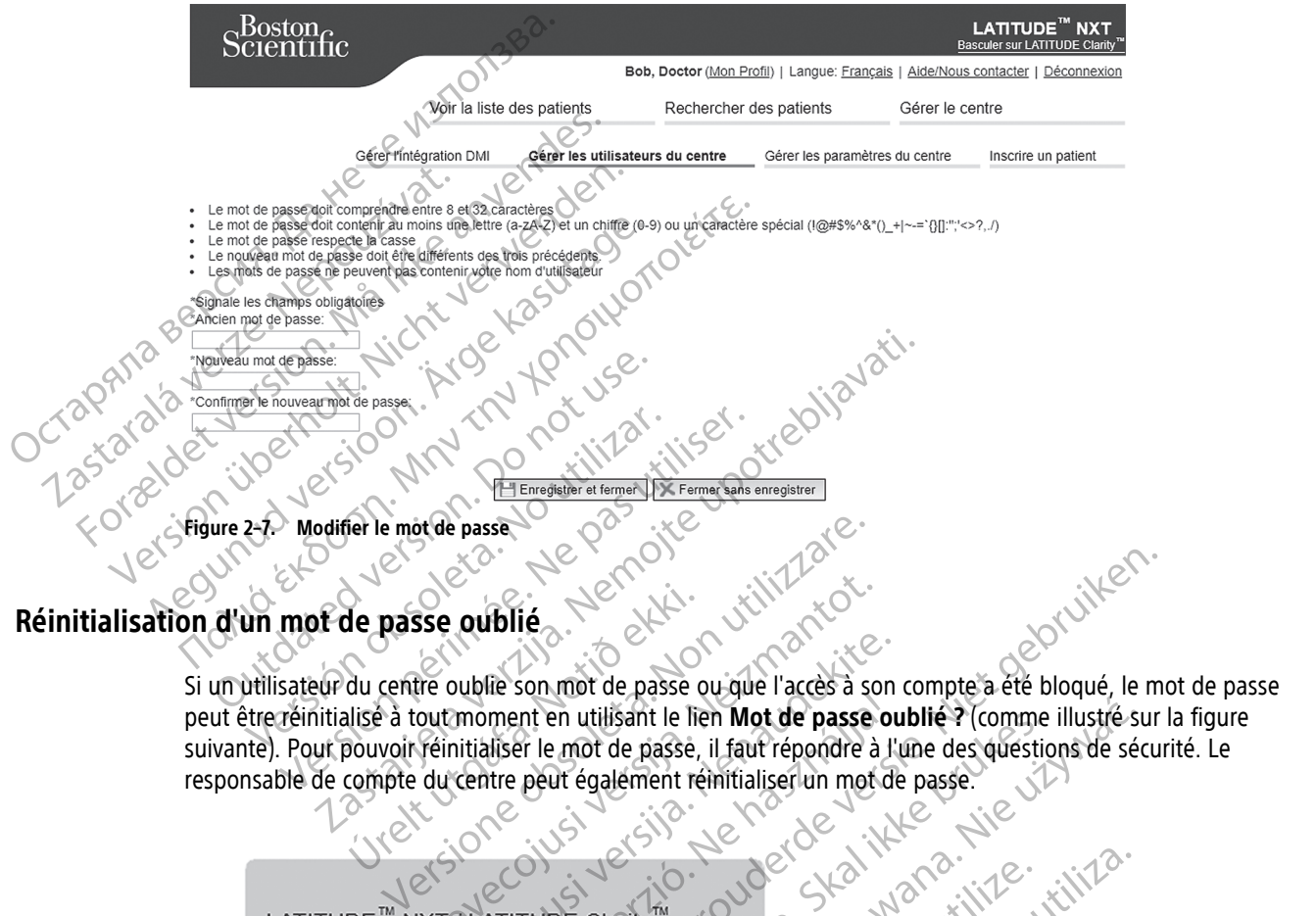

<span id="page-43-1"></span>Si un utilisateur du centre oublie son mot de passe ou que l'accès à son compte a été bloqué, le mot de passe peut être réinitialisé à tout moment en utilisant le lien **Mot de passe oublié ?** (comme illustré sur la figure suivante). Pour pouvoir réinitialiser le mot de passe, il faut répondre à l'une des questions de sécurité. Le responsable de compte du centre peut également réinitialiser un mot de passe. de passe oublié. Sce outblies. New York Williams

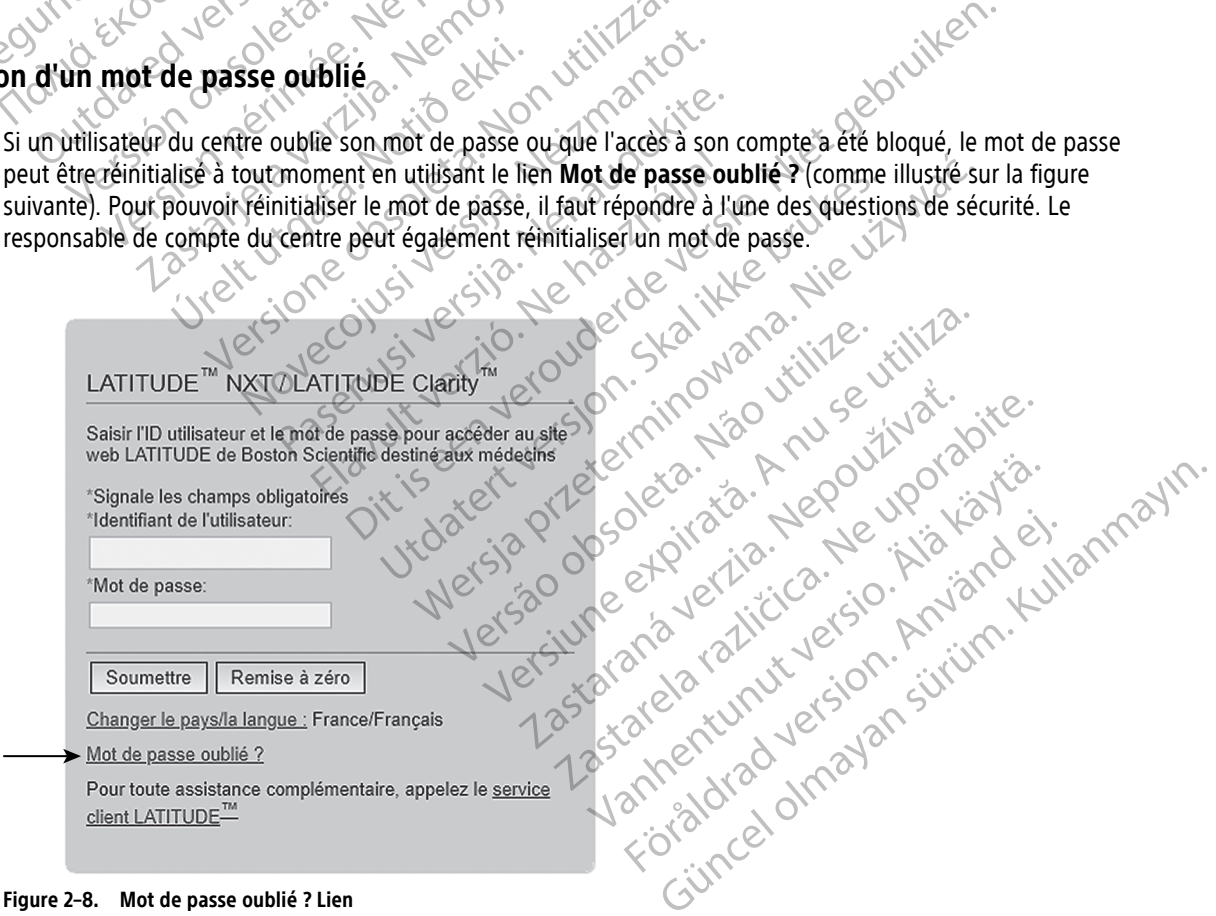

**Figure 2–8. Mot de passe oublié ? Lien**

### <span id="page-44-0"></span>**INTÉGRATION AU SYSTÈME DMI**

<span id="page-44-1"></span>La fonction optionnelle d'intégration au système de dossiers médicaux informatisés (DMI) LATITUDE, offre, si activée, une méthode automatisée d'export des données provenant du dispositif d'un patient vers l'application DMI interne d'un centre. Au besoin, les médecins peuvent consulter les spécifications de Boston Scientific relatives à l'intégration d'Observation de dispositifs cardiaques implantables (Implantable Device Cardiac Observation ou IDCO) pour obtenir plus de détails sur la façon dont les données du dispositif sont converties en messages IDCO, lesquels sont utilisés pour transférer les données patient à l'application DMI.

Ces données peuvent comprendre des fichiers PDF du rapport EGM/S-ECG en temps réel, du rapport de suivi combiné, du rapport gestion Insuff. Card., du rapport registre des arythmies et du rapport Détail de l'événement, si ceux-ci sont disponibles. Certaines applications DMI n'acceptent pas ce type de données. Lorsqu'elle est autorisée, l'intégration DMI permet d'exporter les données de tous les patients appartenant à tous les groupes de patients au sein de votre centre. Ces données peuvent comprend<br>
combiné, du rapport gestion In:<br>
l'événement, si ceux-ci sont dis<br>
Lorsqu'elle est autorisée, l'intégration Comprendit d'une les données du la fonction d'intégration DML vie<br>
La fonction d'int

La fonction d'intégration DMI vous permet d'effectuer les actions suivantes :

- Activer et désactiver l'intégration DMI au besoin (par défaut, cette fonction est désactivée).
- Exporter les données patient, conformément à la configuration, vers votre application DMI à chaque fois qu'un patient apparaît dans la liste **À vérifier**, sauf dans le cas d'un écart de poids. Les données fournies sont associées aux **alertes du dispositif implanté**, aux **suivis à distance programmés** et aux **interrogations initiées par le patient**. La fonction d'intégra<br>
La fonction d'intégra<br>
Zastaralá verze. Exporter les dont<br>
Castaralá verze de la sont associées au<br>
Castaralá verze de la fonction de la contrassociées au<br>
Castaralá verze de la fonction de la foncti Lorsqu'elle est autonsee, l'intégration<br>tous les groupes de patients au sein<br>La fonction d'intégration DMI vous<br>la fonction d'intégration DMI vous<br>la fonction d'intégration DMI vous<br>la fonction d'intégration DMI vous<br>la fo La fonction d'intégration DMI vous per La fonction d'intégration DMI vous permet d'effect Ou'un patient apparaît dans la diste<br>
sont associées aux alertes du dispo<br>
Chiterrogations initiées par le patie<br>
De Sélectionner le format des données<br>
De Réproyer les détails de chaque export<br>
Réproyer les données DMI Version obsoleta. No utilizar des données par le patier.<br>
Sélectionner le format des données par le patier.<br>
Afficher les détails de chaque export des données par le patier.<br>
REMARQUES :<br>
Le système LATITUDE NXT exporte un xporter les données patient, conformément à la configuration,<br>
u'un patient apparaît dans la liste À vérifier, sauf dans le cas<br>
ont associées aux alertes du dispositif implanté, aux suivis<br>
iterrogations initiées par le p
	- Sélectionner le format des données pour votre application DMI.
	- Afficher les détails de chaque export de données, notamment l'heure système et l'état d'export.<br>Renvoyer les données DMI
	- Renvoyer les données DMI.
	- **REMARQUES :**
	- Le système LATITUDE NXT exporte uniquement les fichiers DMI lorsque la case **Activer l'intégration DMI** <sup>a</sup> été cochée sur le site Internet LATITUDE NXT. Le système ne crée pas ni <sup>n</sup>'exporte de fichiers DMI relatifs aux données reçues et concernant l'interrogation du patient si l'intégration DMI <sup>n</sup>'est pas activée. Se reporter à "Configuration de l'intégration DMI" en page 2-22. Vinterrogations initiées par le patient.<br>
	Sélectionner le format des données pour votre<br>
	Afficher les détails de chaque export de donné<br>
	Renvoyer les données DMI.<br>
	RENVERS :<br>
	Le système LATITUDE NXT exporte uniquement<br>
	Le voyer les données DMI.<br>VUES :<br>VUES :<br>Vistème LATITUDE NXT exporte unique<br>cochée sur le site Internet LATITUDE i<br>données rèçues et concernant l'internet Ver[sion](#page-45-0) de la données notammer les données DMI.<br>
	Versionne de la données DMI.<br>
	Versionne de la données DMI.<br>
	Versionne de la données de la données régues et concernant l'interrogation du patient de l'intégration DMI" en pa S données DMI.<br>
	S données DMI.<br>
	LATITUDE NXT exporte uniquement les fichiers<br>
	Sur le site Internet LATITUDE NXT. Le système n<br>
	S reçues et concernant l'interrogation du patien<br>
	Configuration de l'intégration DMI" en page 2 Passaure Children Children<br>Passaure Children Children<br>Passaure Children Children<br>Passaure Concernant l'interrogation du patient<br>Figuration de l'intégration DMI" en page 2-22.<br>De connexión peuvent retarder ou empêcher le<br>Pa IDE NXT exporte uniquement les fichiers D<br>ite Internet LATITUDE NXT. Le système ne<br>s et concernant l'interrogation du patient<br>uration de l'intégration DMI" en page 2-22.<br>connexión peuvent retarder ou empêcher.<br>ATITUDE NXT Chaque export de données notamment l'heure système et l'état de DMI<br>
	DMI<br>
	DMI<br>
	NXT exporte uniquement les fichiers DMI lorsque la case Activer<br>
	Internet LATITUDE NXT. Le système ne crée pas ni n'exporte de fic<br>
	toncernant T exporte uniquement les fichiers DMI lorsque la carnet LATITUDE NXT. Le système ne crée pas ni n'exportant l'interrogation du patient si l'intégration de l'intégration DMI" en page 2-22.<br>
	de l'intégration DMI" en page 2-2 monte uniquement les fichiers DMI lorsque la case Active<br>et LATITUDE NXT. Le système ne crée pas ni n'exporte de<br>trant l'interrogation du patient si l'intégration DMI n'est<br>l'intégration DMI" en page 2-22.<br>peuvent retarder
	- Des difficultés de connexion peuvent retarder ou empêcher la livraison de fichiers DMI vers l'application DMI. Le système LATITUDE NXT constitue le système de dossiers pour le suivi à distance des patients. Les médecins ne doivent pas se reposer sur la présence de données se trouvant dans l'application DMI pour déterminer si un suivi à distance ou une **alerte du dispositif implanté** <sup>s</sup>'est produite. vent retarder ou empêcher la livraison de l'eonstitue le système de dossiers pour le su<br>coser sur la présence de données se trouvant pour le su<br>cou une alerte du dispositif implanté s'e Intertacter ou empêcher la livraison de fichiers DM<br>stitue le système de dossiers pour le suivi à distant dans l'application de données se trouvant dans l'application<br>ieu à un export des données du DMI. Les mesures<br>sein de Le le système de dossiers pour le suivi à dist<br>
	r la présence de données se trouvant dans l'a<br>
	e alerte du dispositif implanté s'est produit<br>
	à un export des données du DMI. Les mesure<br>
	de l'application DMI ne changera en
	- Une alerte de poids ne donne pas lieu à un export des données du DMI. Les mesures des capteurs ne sont pas exportées.
	- Toute modification de données au sein de l'application DMI ne changera en rien les données présentes dans le système LATITUDE NXT.
	- Il est possible que certaines applications DMI ne puissent pas importer directement les données LATITUDE NXT. Vous ou votre prestataire DMI pouvez devoir vous procurer un logiciel supplémentaire afin de pouvoir importer les données LATITUDE NXT dans votre application DMI. Des informations techniques sont disponibles séparément dans les documents de spécifications de Boston Scientific concernant l'intégration IDCO et HL7. Expresse de données se trouvant dans l'application présence de données se trouvant dans l'application des données du DMI. Les mesures des connées de l'application DMI ne changera en rien les données de l'application DMI ne The all alspositif implante sest produite.<br>
	Superior des données du DMI. Les mesures des capitation DMI ne changera en rien les données<br>
	polication DMI ne changera en rien les données<br>
	ne puissent pas importer directement The designation of the MI. Les mesures des cap<br>
	Cation DMI ne changera en rien les données<br>
	Cation DMI ne changera en rien les données<br>
	Cours procurer un logiciel supplémentaire antipalitation DMI. Des informations techniq Spositif implante s'est procure.<br>
	Sur données du DMI Les mesures des capteurs ne sont<br>
	on DMI ne changera en rien les données présentes<br>
	Sur pas importer directement les données LATITUDE<br>
	us procurer un logiciel supplément
	- Si une tentative d'export d'un fichier DMI échoue, le système LATITUDE NXT continue à essayer d'exporter ce fichier vers votre application DMI pendant une période allant jusqu'à 30 jours. Après cette période, le système LATITUDE NXT cessera toute tentative d'export du fichier DMI et affichera l'état **Échec**. Si cela se produit, vous pouvez essayer de renvoyer les données en utilisant le bouton **Renvoyer**.

### <span id="page-45-0"></span>**Configuration de l'intégration DMI**

La fonction d'intégration DMI de LATITUDE doit être activée et configurée avant que les fichiers DMI puissent être exportés vers une application DMI interne du centre.

#### **Installation, configuration et enregistrement du logiciel d'intégration DMI**

Le logiciel d'intégration DMI sera en général installé sur le serveur de l'application DMI du centre ou sur un autre serveur du centre plutôt que sur un poste de travail individuel. Afin d'installer le logiciel d'intégration DMI, vous aurez peut-être besoin d'un accès administrateur sur le système cible. Si vous n'êtes pas familier avec l'installation de votre système cible ou de l'application DMI, veuillez prendre contact avec le professionnel du service informatique responsable de la gestion des systèmes du centre.

Effectuez les étapes suivantes pour installer le logiciel d'intégration du DMI (les chiffres des figures renvoient à l'étape correspondante) :

1. Accédez à la page **Gérer l'intégration DMI** à partir de la liste déroulante **Gérer le centre**.

2. Cliquez sur le bouton **Modifier/afficher la configuration DMI** :

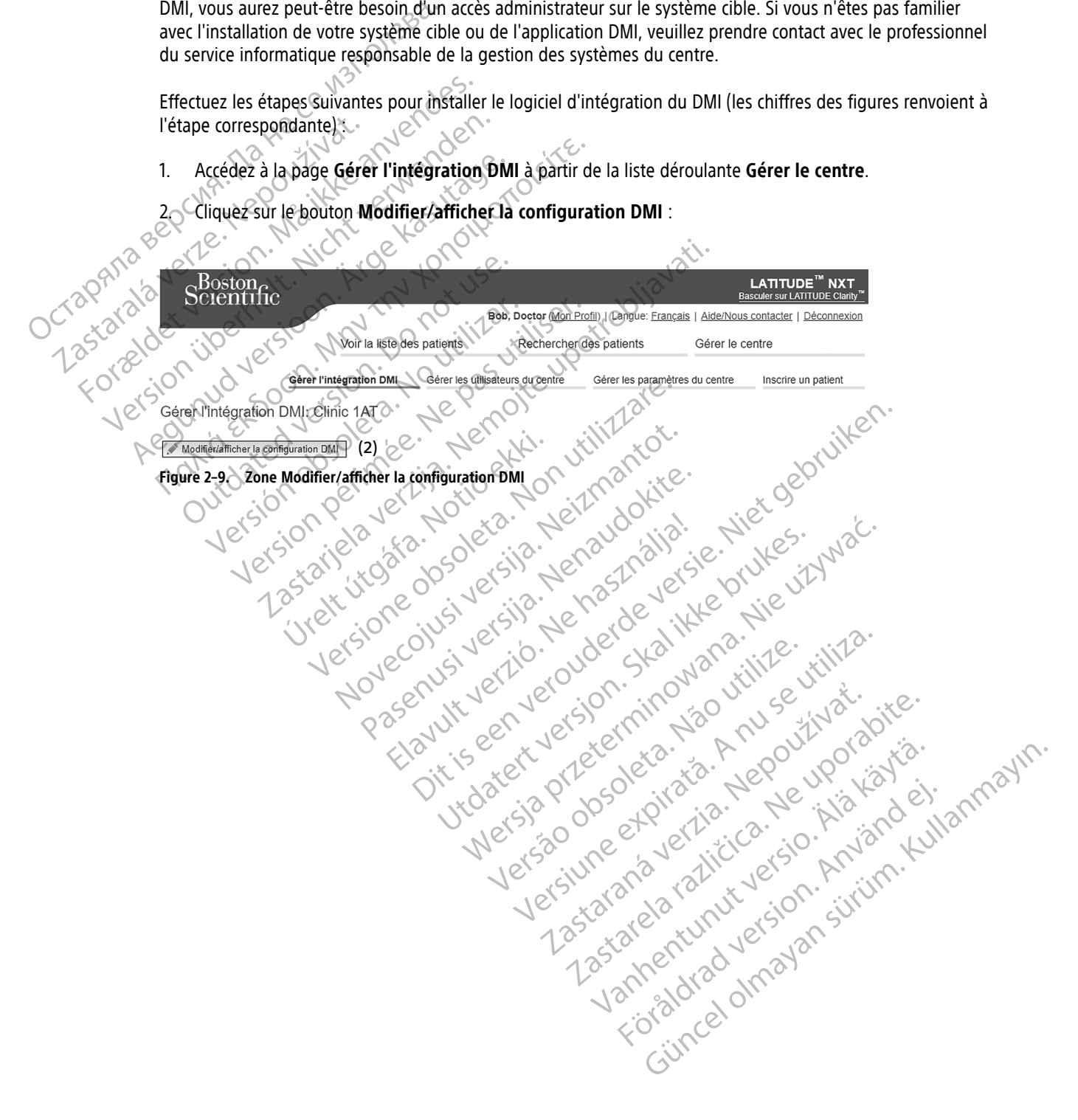

3. Appuyez sur le bouton bascule de **Sortie LATITUDE NXT** ou **Sortie LATITUDE Clarity** :

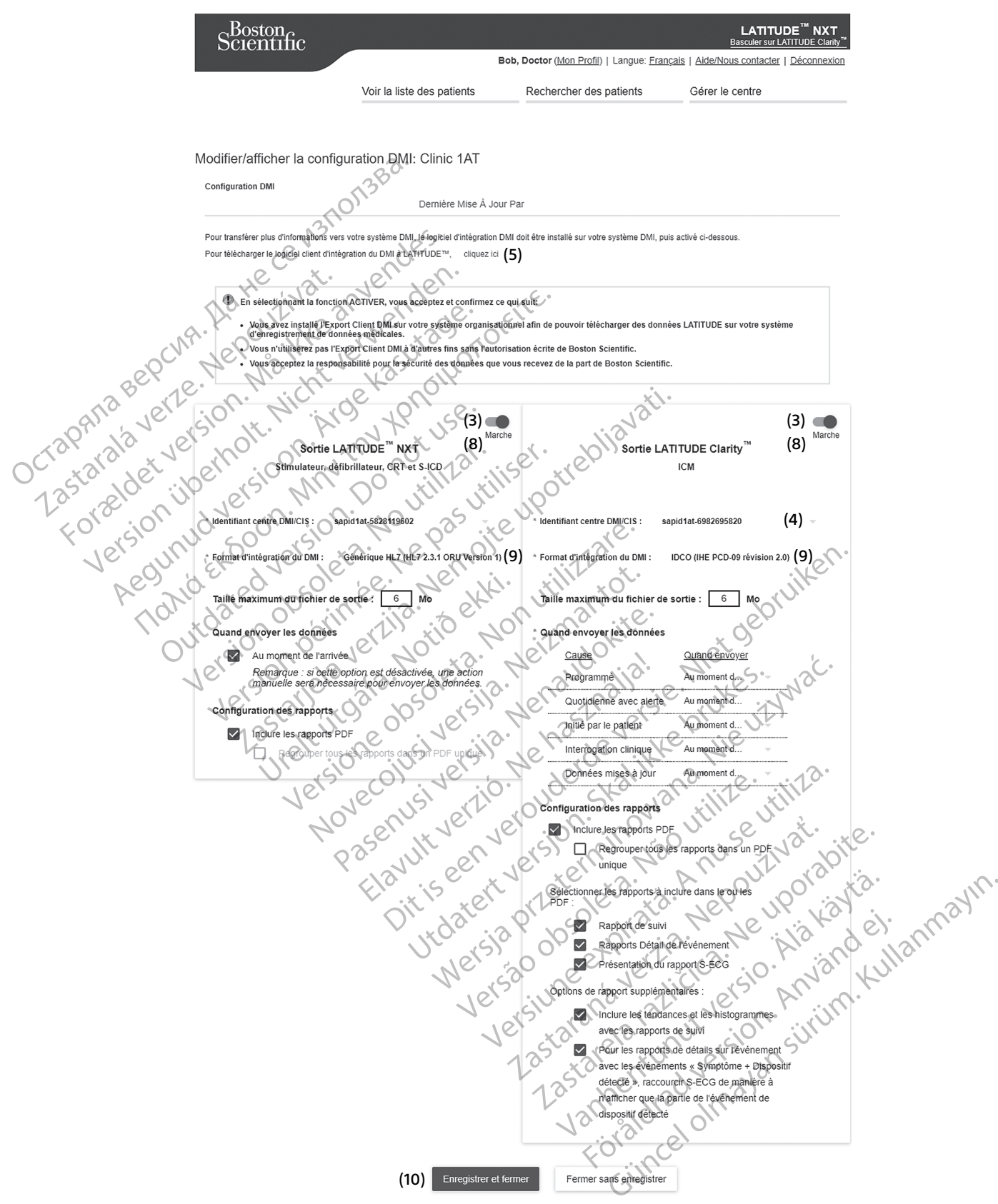

**Figure 2–10. Page Modifier/afficher la configuration DMI**

- 4. Pour **Sortie LATITUDE Clarity**, sélectionnez un identifiant du centre dans la liste déroulante **Sélectionner l'identifiant du centre**.
	- Si vous souhaitez que les exportations soient envoyées vers le même lieu de sortie en tant que LATITUDE NXT, sélectionnez le premier identifiant, qui devrait être identique à **l'Identifiant centre DMI/CIS** illustré dans la section **Sortie LATITUDE NXT**.
	- Si vous souhaitez que les exportations soient envoyées vers le lieu de sortie de la sortie LATITUDE NXT, sélectionnez le second identifiant.

Consignez l'identifiant **centre DMI/CIS** pour la sortie souhaitée.

**Important** : L'identifiant centre est nécessaire afin de finaliser l'enregistrement du logiciel client d'intégration DMI. Cet identifiant est utilisé pour acheminer les dossiers du centre LATITUDE vers l'application DMI du centre.

- 5. Cliquez sur le lien **cliquer ici** pour télécharger le logiciel d'intégration DMI.
- 6. Vous êtes ensuite redirigé du site LATITUDE vers un site Internet relatif au logiciel d'intégration DMI qui doit être installé. Suivez les instructions d'installation et d'initialisation qui s'affichent sur ce site Internet.

7. Avant d'activer l'intégration DMI, effectuez l'installation et l'enregistrement du logiciel.

**REMARQUE :** Dès que l'installation et l'enregistrement sont finalisés, aucune autre configuration du logiciel d'intégration DMI <sup>n</sup>'est requise. Cependant, le personnel de Boston Scientific peut vous contacter à propos de tâches de configuration supplémentaires. Consignez l'identifiant centre DMI/CIS<br>
Important : L'identifiant centre est néo<br>
DMI. Cet identifiant est utilisé pour ach<br>
5. Cliquez sur le lien **cliquer ict** pour<br>
6. Vous êtes ensuite redirigé du site<br>
doit être insta 5. Cliquez sur le lien **cliquez de la proposition de la proposition de la proposition de la proposition de la proposition de la proposition de l'intégration de l'intégration de l'intégration de l'intégration de l'intégrati** DMI. Cet identifiant est utilisé pour achémir<br>5. Cliquez sur le lien **cliquer ici** pour télév<br>6. Vous êtes ensuite redirigé du site LATI<br>6. Vous êtes ensuite redirigé du site LATI<br>6. Cliquez des ensuite redirigé du site LA 5. Cliquez sur le lien **cliquer id** pour télécha<br>6. Vous êtes ensuite redirigé du site LATITU<br>doit être installé. Suivez les instructions c<br>6. Avant d'activer l'intégration DMI, effectue<br>8. **REMARQUE : Dés que l'installati** 6. Vous êtes ensuite redirigé du site LATITUD.<br>
doit être installé. Suivez les instructions d'in<br>
27. Avant d'activer l'intégration DMI, effectuez<br> **REMARQUE :** Dés que l'installation et l'e<br>
logiciel d'intégration DMI n'e Falle (Suivez les instructions d'installations)<br>
d'Atter installé, Suivez les instructions d'installation<br>
2. Avant d'activer l'intégration DMI, effectuez l'installation<br> **ARMARQUE :** Dés que l'installation et l'enregistr REMARQUE : Dès que l'installation et l'exposiciel d'intégration DMI n'est requise. Cepropos de tâches de configuration supplém<br>tivation de l'intégration DMI pour LATITUD<br>tivation de l'intégration DMI pour LATITUD<br>Retournez 2008 : Des que l'installation et l'enregistrement sont finalisé.<br>2016 : Des que l'installation et l'enregistrement sont finalisé.<br>2016 : décrets de configuration supplémentaires.<br>2016 : l'intégration DMI pour LATITUDE<br>2016

#### **Activation de l'intégration DMI pour LATITUDE**

8. Retournez à la page **Modifier/Afficher la configuration DMI** et appuyez sur le bouton bascule applicable à Sortie LATITUDE NXT ou Sortie LATITUDE Clarity pour activer l'intégration DMI.

9. Sélectionnez le correct **Format d'intégration DMI** dans la liste déroulante. Le format choisi doit être approprié pour votre application DMI. Les formats pris en charge sont répertoriés dans la liste déroulante. Suppose a finegration Divisions Legalise. Ceperopos de tâches de configuration supplémention de l'intégration DMI pour LATITUDE<br>
etournez à la page Modifier/Afficher la co<br>
Sortie LATITUDE NXT ou Sortie LATITUDE CI<br>
électi The a meghalon Division equise. Cependant, les de tâches de configuration supplémentaires.<br>
The l'intégration DMI pour LATITUDE<br>
Urnez à la page Modifier/Afficher la configurat<br>
tie LATITUDE NXT ou Sortie LATITUDE Clarity Exercit Format d'intégration DN<br>
Sour votre application DMI. Les format<br>
le bouton Enregistrer et fermer.<br>
le bouton Enregistrer et fermer.<br>
In DMI, vous acceptez de vous confoi-<br>
stalle ce logiciel d'intégration DMI si

10. Cliquez sur le bouton **Enregistrer et fermer**.

**Note** : En activant DMI, vous acceptez de vous conformer aux conditions générales suivantes :

- Vous avez installé ce logiciel d'intégration DMI sur le système de votre organisation afin de télécharger les données LATITUDE sur le système d'enregistrement des données médicales de votre organisation. page Modifier/Afficher la configuration DMI et<br>DE NXT ou Sortie LATIFUDE Clarity pour activer l'in<br>Correct Format d'intégration DMI dans la liste de<br>votre application DMI. Les formats pris en charge<br>outon Enregistrer et fe NXT ou Sortie LATITUDE Clarity pour activer l'interest Format d'intégration DMI dans la liste dé<br>re application DMI. Les formats pris en charge son Enregistrer et fermer.<br>Vous acceptez de vous conformer aux condition<br>vous Paramet d'intégration DMI dans la liste déroupplication DMI. Les formats pris en charge so<br>
Enregistrer et fermer.<br>
Enregistrer et fermer.<br>
Us acceptez de vous conformer aux conditions<br>
parciel d'intégration DMI sur le sys egistrer et fermer.<br>Ecceptez de vous conformer aux conditions<br>iel d'intégration DMI sur le système de vous<br>système d'enregistrement des données m<br>giciel d'intégration DMI à toute autre fin sa<br>la securité des données recues r/Afficher la configuration DMI et appuyez sur le bouton bascul-<br>trie LATITUDE Clarity pour activer l'intégration DMI.<br>At d'intégration DMI dans la liste déroulante. Le format choisi do<br>tion DMI. Les formats pris en charge
- Vous n'utiliserez pas le logiciel d'intégration DMI à toute autre fin sans l'accord écrit de Boston Scientific.
- Vous êtes responsable de la sécurité des données reçues de la part de Boston Scientific.

Cliquez sur le lien **Dernière mise à jour par** en haut de la page, pour ouvrir une fenêtre contextuelle qui affichera l'heure et la date de la dernière modification apportée à la configuration DMI ainsi que le nom de la securité des données regues de la part de Boston. Scientification DMI ainsi que le part de la part de la part l'utilisateur responsable de ce changement. $\heartsuit$ Version of the system we work by an application and the department des données médicales de votre organisation<br>
Strom DMI à toute autre fin sans l'accord écrit de Boston<br>
Strom haut de la page, pour ouvrir une fenêtre cont MI à toute autre fin sans l'accord écrit de Boston Science.<br>
Les recues de la part de Boston Scientific.<br>
Les recues de la part ouvrir une fenêtre contextuelle dont apportée à la configuration DMI ainsi que le nome<br>
Castar

#### <span id="page-47-0"></span>**Voir le journal DMI**

La fenêtre **Afficher le journal DMI**, située dans la partie inférieure de la page **Gérer l'intégration DMI** (voir cidessous), répertorie les fichiers DMI pour lesquels la transmission DMI s'applique. Le journal ne mentionne que les patients appartenant à des groupes de patients auxquels l'utilisateur du centre a accès. Les responsables LATITUDE du centre auront accès aux entrées de tous les patients du centre. The Side La part de Boston Scientific<br>
a page, pour ouvrir une fenêtre contextuelle quotée à la configuration DMI<br>
ainsi que le nom<br>
contée à la configuration DMI<br>
inférieure de la page Gérer l'intégration DMI<br>
inférieure Före pour ouvrir une fenêtre contextuelle qui<br>
ee à la configuration DMI ainsi que le nom d<br>
rieure de la page Gérer L'intégration DMI (vicin DMI s'applique. Le journal ne mentionn<br>
l'utilisateur du centre a accès. Les res Ta part de Boston Scientific<br>
France Soston Scientific<br>
France Configuration DMI ainsi que le nom de<br>
Travel de la page Gérer l'intégration DMI (voir ci-<br>
Travel de la page Gérer l'intégration DMI (voir ci-<br>
Travel de la p

Le journal peut être optionnellement filtré en saisissant les dates dans l'un des champs de date ou les deux de la section **Filtrer en fonction de la date de transmission du dispositif** et puis en cliquant sur le bouton **Filtrer**.

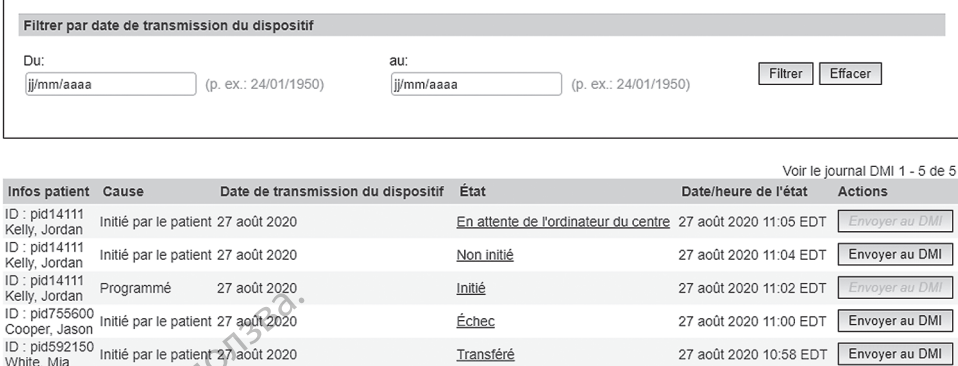

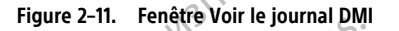

Le journal DMI est trié en fonction de la **Date de transmission du dispositif**. Le tableau ci-dessous fournit une description de chaque colonne de la fenêtre **Afficher le journal DMI** :

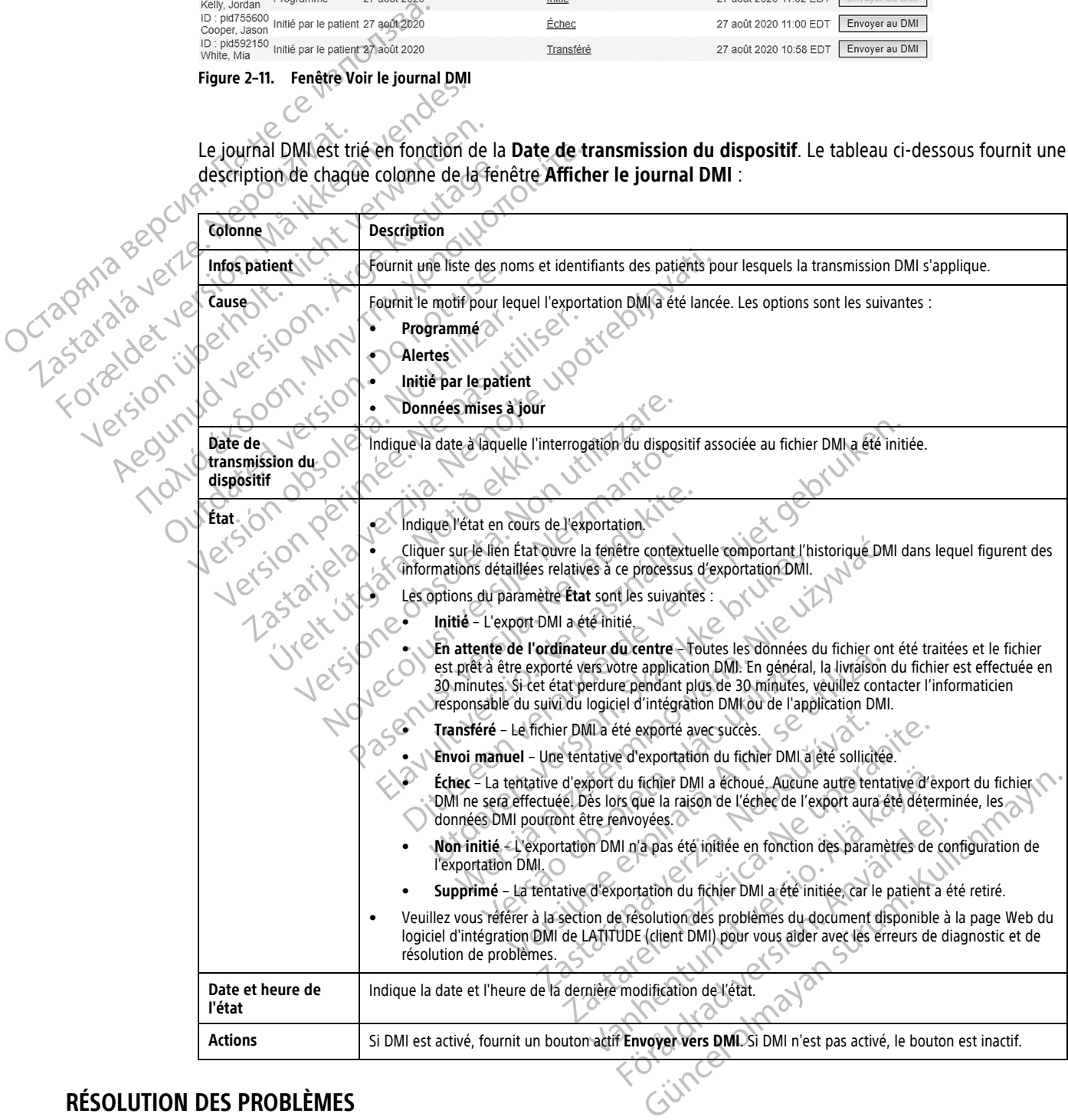

### <span id="page-48-0"></span>**RÉSOLUTION DES PROBLÈMES**

<span id="page-48-1"></span>Les guides de résolution des problèmes se trouvant sur la page **Aide/Nous contacter** du site Internet LATITUDE NXT visent à aider les médecins à résoudre des problèmes liés aux Communicateurs et aux capteurs des patients. Si vous ne parvenez pas à résoudre un problème lié au Communicateur ou au capteur d'un

patient après avoir suivi les recommandations fournies dans ce guide, demandez au patient de contacter le Service Client LATITUDE adapté au numéro qui figure dans ["Service Client LATITUDE" en page 1-9](#page-14-0) ou contactezle vous-même.

Octapana bepcina, Na rece instrontsba.<br>Crapana bepcina, Na rece instruments<br>Octapana buetle sion, Na julia verwende<br>Octapana buetle sion, Na river verwende Zastaralá verzerindulation Let's on periodic till and the papel in the special of the special of the special of the papel in the papel in the papel in the contraction of the papel in the papel in the papel in the papel in the papel in the papel in t Version überholt. Nicht verwenden.<br>Version überholt. Nicht verwenden.<br>Version überholt. Nicht verwenden. Apple and the document were the tradition of the second were the transportation of the second that the second that the second that the second that the second that the second that the second that the second that the second France & Society in the penditive transportance in the control of the control of the control of the control of the control of the control of the control of the control of the control of the control of the control of the co outdated version. Do not use.<br>I rive yets on MN 100 not use.<br>Do not use of the poor intage.<br>Do the poor deta. Ne pass.<br>Outdated do pleime e. Ne pass. Version obsoleta. No province in the data of the straight of the straight of the straight of the straight of the straight of the straight of the straight of the straight of the straight of the straight of the straight of t Version périus version subscribe. Ne pas utiliser de la charge de la charge de la charge de la charge de la charge de la charge de la charge de la charge de la charge de la charge de la charge de la charge de la charge de 2.4 starjela verzija. Nemotionalisti.<br>2.4 starjela verzija. Nemotionalistica.<br>2.6 starjela verzija. Nemotionalistica.<br>2.6 starjela verzija. Nemotionalistica.<br>2.6 starjela verzija. Nemotionalistica.<br>2.6 starjela verzija. Ne Jrelt útgåfa. Notið ekki.<br>A doseimerilig. Notið ekki.<br>Sion deimerilig. Notið ekki.<br>Astatiela. Notidelsija. Notid.<br>A dielsig. Notid. Videoia or section in the ville in the section is a section of the construction of the ville in the ville of the section is a section of the ville ville in the ville ville of the section is a section of the ville ville vil Novecojusi versija. Neizmantot. Pasenuti versije. Nenaudokite.<br>Palesta. Nenaudokite.<br>Palesta. Nenaudokite.<br>Pasenusi versije. Nenasthatie.<br>Pasenusi versije. Nenaudok.<br>Pasenuti versije. Nenaudok.<br>Pasenuti versije. Elazuki verzió. Ne használja:<br>Are dosokisia. Ne használja:<br>Peolusi verzió. Ne használja:<br>Elazuki verzió. Ne skalja:<br>Aszult verzio. Ne skalja: Dit is are et versien industrie with de versier in de versier in de versier in de versier in de versier in de<br>alles versies de versier is een versier van de versier van de versier van de versier van de versier van de ver<br>o Utdatert verside verside verside verside verside verside verside verside verside verside verside verside versi<br>Usi verside New Yorke bruke brukes.<br>Usi verside skal ikke brukes.<br>Utdatert verside in New Yorkes.<br>Ki seen versi Netsija, Netalude Stratia, Netsija przez przez przez przez przez przez przez przez przez przez przez przez prz<br>Seczija, Netalude de Nikke prute używać.<br>Jerzija, Netouder, Skarjana. Nie używać.<br>Seczija przez przez przez prz Versão observativa de Nacional Versiune explorative expirative.<br>Sixty experimental province italistic<br>Sixty experimental province italistic<br>Sixty explorative. Negotitude.<br>Sixty explorative experimental<br>Negiune explorative.com. Antar zksjon, indeptedanter<br>Jersierera, Nepoužívačka<br>1916 obedeta, Nepoužívačka<br>1928 obedeta, Nepoužívačka<br>2028 obedeta, Nička pr. Nička<br>2028 obedeta, Nička pr. Nička<br>1928 obedeta, Nička pr. Nička Lazarela različica. Ne uporabite. Landentunut versio. Älä käytä. Föråldrad version. Använd ej. Güncel olmayan sürüm. Kullanmayın.<br>Lualurau veralan sürüm. Kullanmayın.<br>Güncel olmayan sürüm.

## <span id="page-50-0"></span>**SYMBOLES**

#### **ANNEXE A**

#### **Tableau –1 . Explication des symboles**

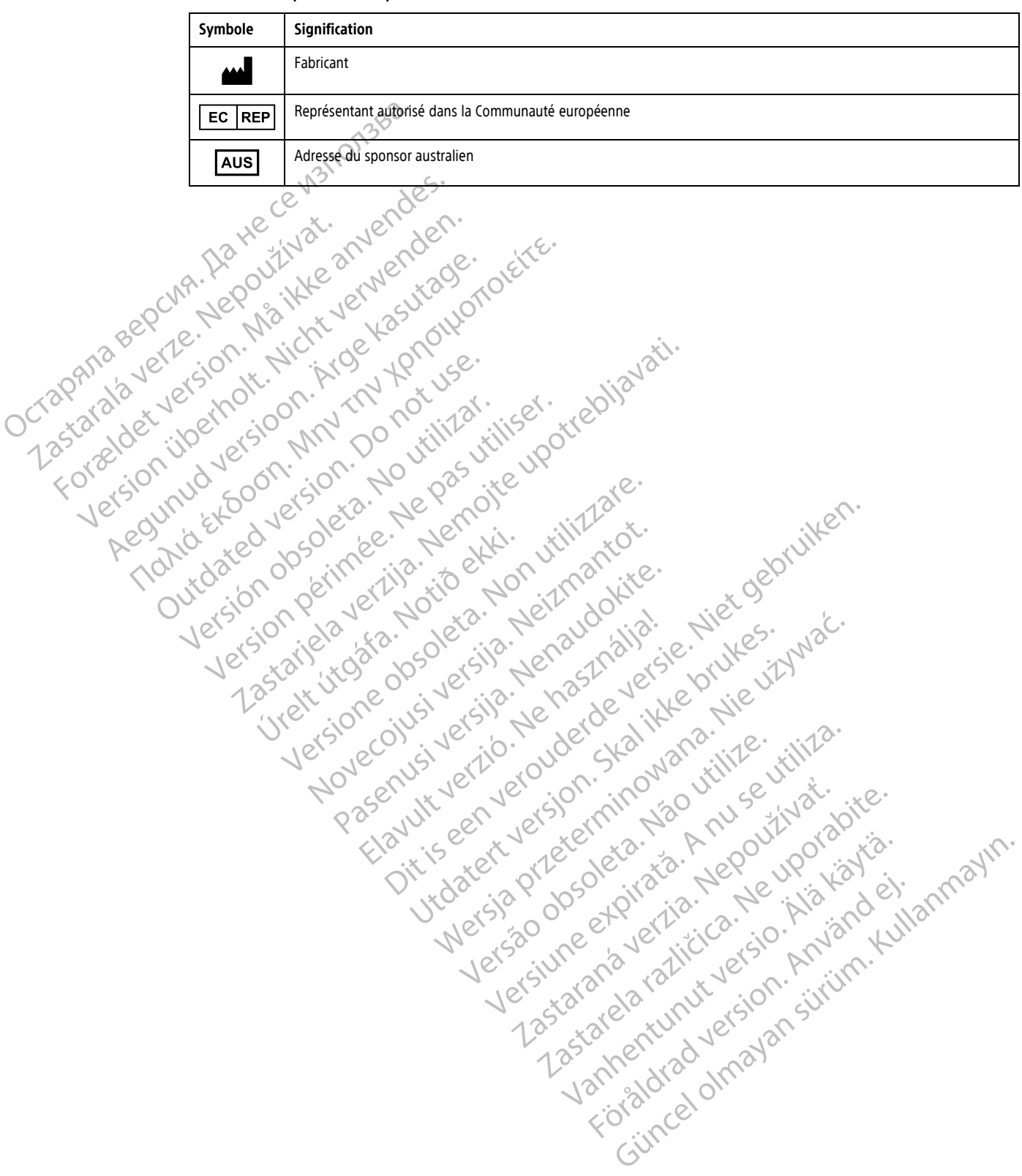

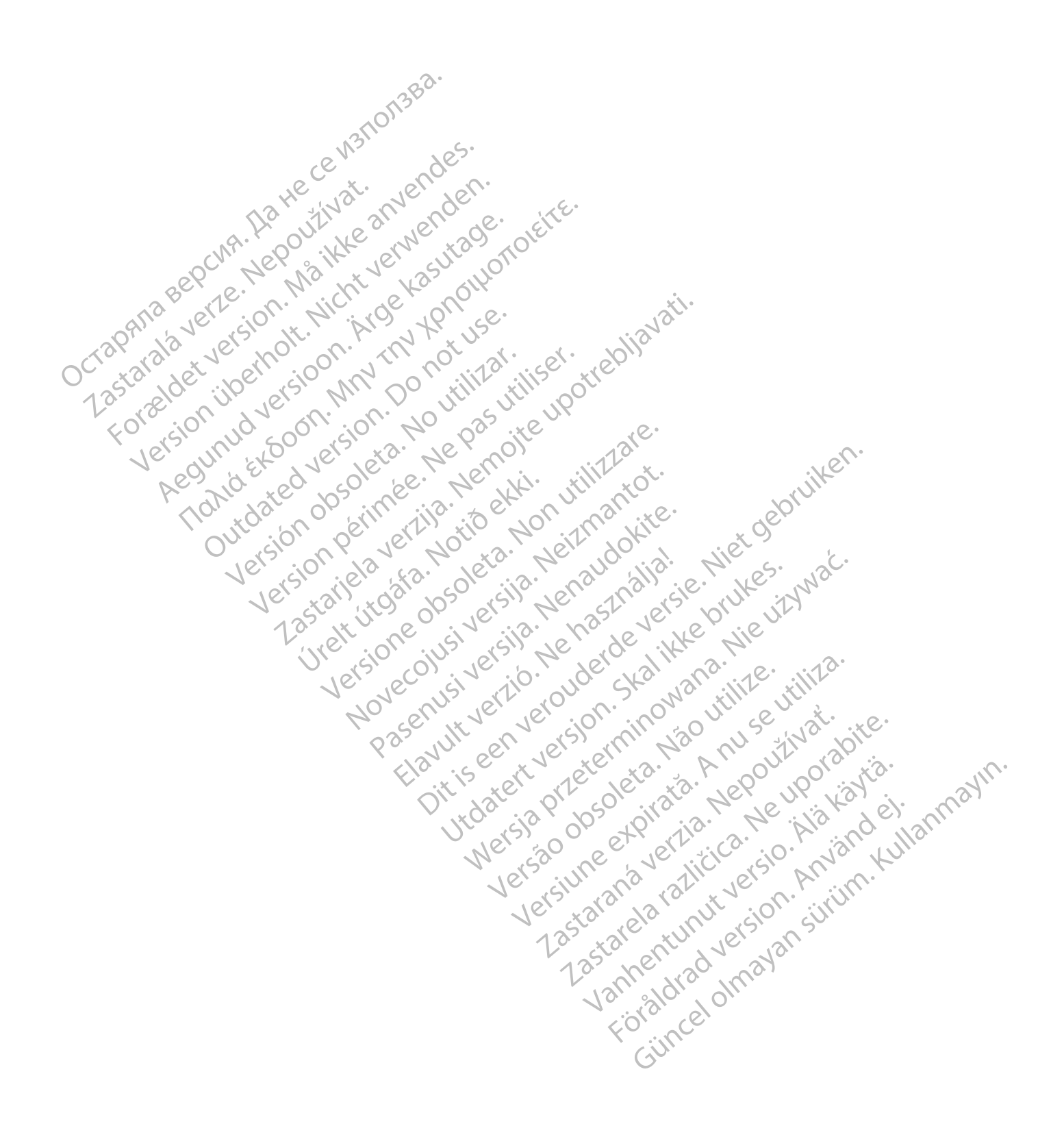

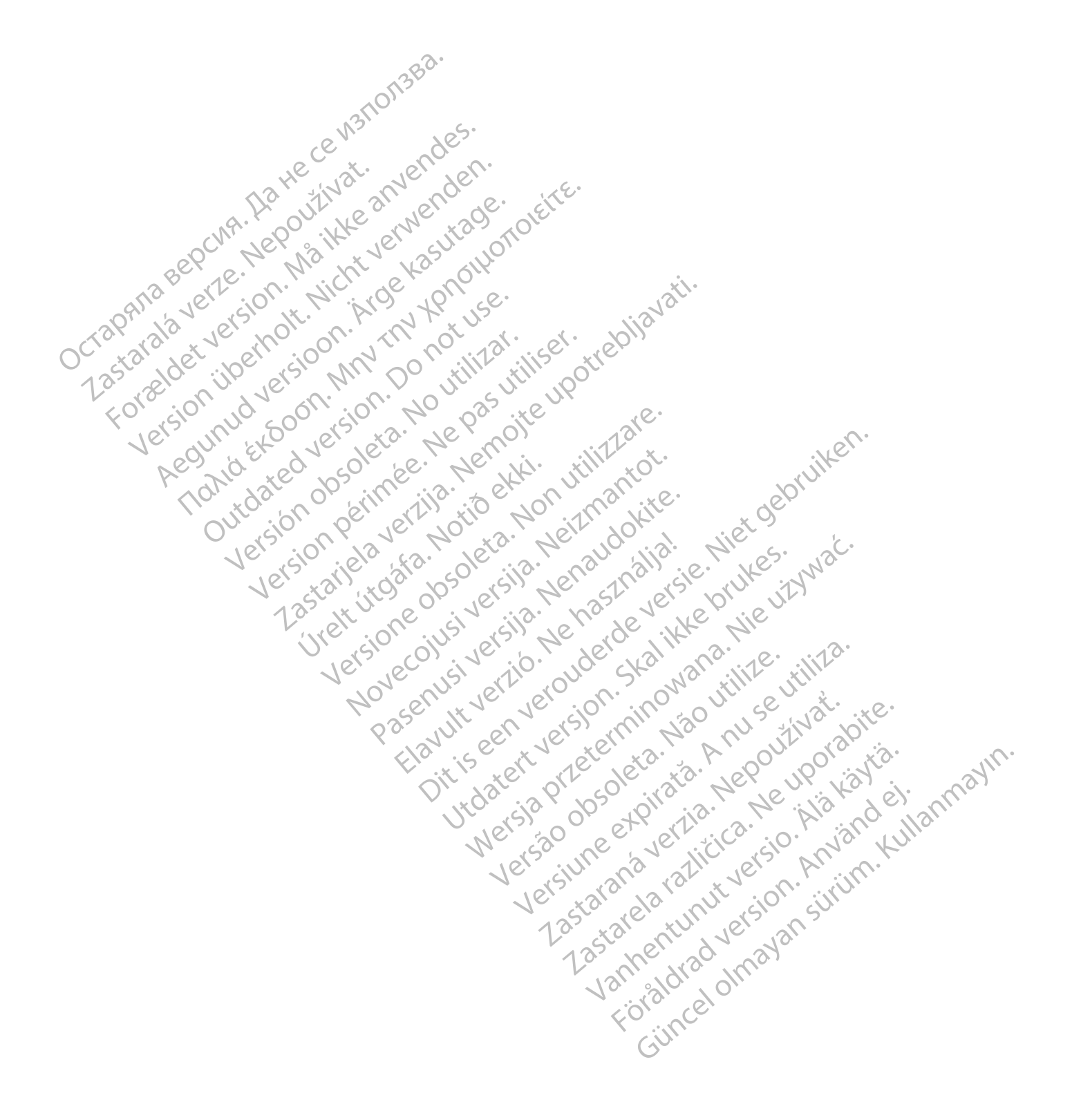

Boston Scientific Corporation 4100 Hamline Avenue North St. Paul, MN 55112-5798 USA

### $EC$  REP

Guidant Europe NV/SA; Boston Scientific Green Square, Lambroekstraat 5D 1831 Diegem, Belgium

Boston Scientific (Australia) Pty Ltd PO Box 332 BOTANY NSW 1455 Australia Free Phone 1 800 676 133 Free Fax 1 800 836 666 Green Square, Lambroekstraat 5D<br>
Green Square, Lambroekstraat 5D<br>
Boston Scientific (Australia) Pty Ltd<br>
PO Box 332<br>
BOTANY NSW 1455 Australia<br>
Free Phone 1 800 676 133<br>
Free Fax 1 800 836 666<br>
www.bostonscientific.com<br>
WW PO BOX 332<br>
BOTANY NSW 1455 Australia<br>
Free Phone 1 800 676 133<br>
Free Fax 1 800 836 666<br>
www.bostonscientific.com<br>
1.800.CARDIAC (227.3422)<br>
41.651.582,4000<br>
20222 BostonScientific.Comporation or its affiliates<br>
20222 Bost Max 332 Asster (Australia) Pty Ltd Companion of the Reserved Companion of the American Companion of the American Companion of the American Companion of the American Companion of the American Companion of the American Compa Version Edition of the Material Control of the Control of the Control of the Control of the Control of the Control of the Control of the Control of the Control of the Control of the Control of the Control of the Control of Required because the poor the the parties of the two continues of the two continues of the continues of the two continues of the continues of the continues of the continues of the continues of the continues of the continue Topicor or the there is not the the resolution of the time the contraction of the time of the contraction of the time of the contraction of the contraction of the contraction of the contraction of the contraction of the co

www.bostonscientific.com

1.800.CARDIAC (227.3422)

+1.651.582.4000

© 2022 Boston Scientific Corporation or its affiliates. All rights reserved.

92436023-003 FR CE 2022-03

Outdated version. Do not use. Versión obsoleta. No utilizar.

Version périus Ne pas de Ne pas de Principale de Ne pas de Ne pas de Ne Pas de Ne Pas de Ne Pas de Ne Pas de Ne<br>Version périus Paradio et Ne paradiotique.<br>12 statelles de de Ne pas de Ne pas de Ne Pas de Ne Pas de Ne Pas d

Pasenuti versije. Nenaudokite.<br>Palesta. Nenaudokite.<br>Palesta. Nenaudokite.<br>Pasenusi versije. Nenasthatie.<br>Pasenusi versije. Nenaudok.<br>Pasenuti versije. Nenaudok.<br>Pasenuti versije.

Elazuki verzió. Ne használja:<br>Are dosokisia. Ne használja:<br>Peolusi verzió. Ne használja:<br>Elazuki verzió. Ne skalja:<br>Aszult verzio. Ne skalja:

Docember 1997 versija. Neizmantot.

Videoja oraședrată. Maletin de Christianul IIIa - Maletin de Christianul IIIa - Villa - Villa - Villa - Villa<br>Popelius version de de de Version de Villa - Villa - Villa - Villa - Villa - Villa - Villa - Villa - Villa - V<br>P

Dit is are the residentite in the experimentation of the depthine in the control of the control of the control of the control of the control of the control of the control of the control of the control of the control of the

Netsija, Netalude Stratia, Netsija przez przez przez przez przez przez przez przez przez przez przez przez prz<br>Seczija, Netalude de Nikke prute używać.<br>Jerzija, Netouder, Skarjana. Nie używać.<br>Seczija przez przez przez prz

Versiune explorative expirative.<br>Sixty experimental province italistic<br>Sixty experimental province italistic<br>Sixty explorative. Negotitude.<br>Sixty explorative experimental<br>Negiune explorative.com. Antar

zksjon, indeptedanter<br>Jersierera, Nepoužívačka<br>1916 obedeta, Nepoužívačka<br>1928 obedeta, Nepoužívačka<br>2028 obedeta, Nička pr. Nička<br>2028 obedeta, Nička pr. Nička<br>1928 obedeta, Nička pr. Nička

Zastarela različica. Ne uporabite.

Landentunut versio. Älä käytä.

Föråldrad version. Använd ej.

Unaunayan sürüm. Kullanmayın.<br>Güncel olmayan sürüm. Kullanmayın.<br>Güncel olmayan sürüm.

Utdatert verside verside verside verside verside verside verside verside verside verside verside verside versi<br>Usi verside New Yorke bruke brukes.<br>Usi verside skal ikke brukes.<br>Utdatert verside in New Yorkes.<br>Ki seen versi

Versão observativa de Nacional

2 starting a verzija. Nemotionalistica. Nemotionalistica. Nemotionalistica. Nemotionalistica. Nemotionalistica<br>Soon Michael verzija. Nemotionalistica.<br>Doon verzija. Nemotionalistica.<br>Doon verzija. Nemotionalistica.<br>Nemotio

Jrelt útgåfa. Notið ekki.<br>A doseimerilig. Notið ekki.<br>Sion deimerilig. Notið ekki.<br>Astatiela. Notidelsija. Notid.<br>A dielsig. Notid.

# CE 2797 \*92436023-003\*